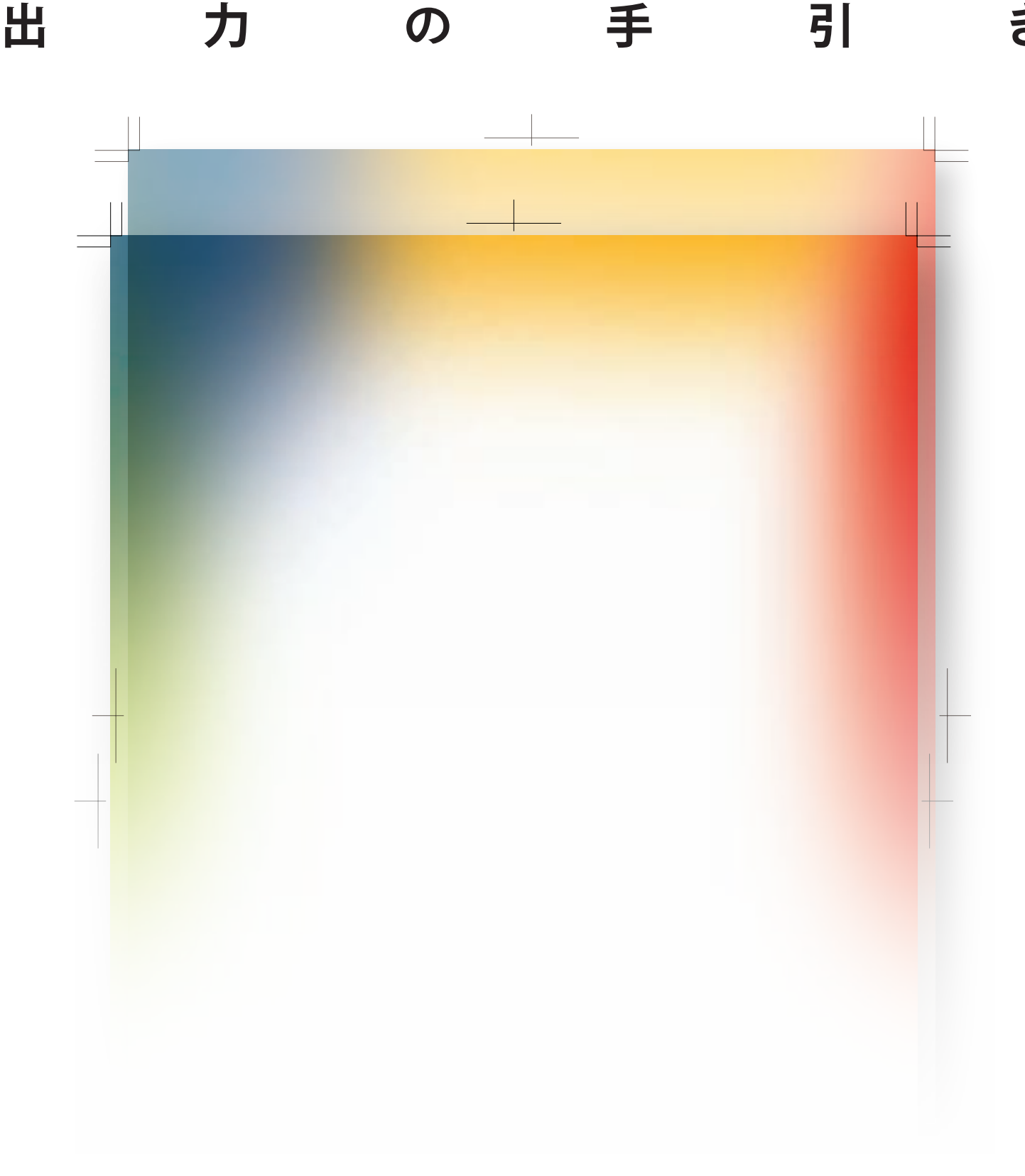

## **Adobe Creative Suite 2**

Adobe Photoshop CS2 B\*B Adobe Illustrator CS2 B\*\*\*\* Adobe InDesign CS2 Adobe Acrobat 7.0 Professional Baselle

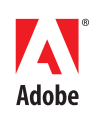

Adobe Creative Suite

Adobe InDesign CS2

Adobe Illustrator CS2

Adobe InDesign CS2

Adobe Illustrator CS2

## 01

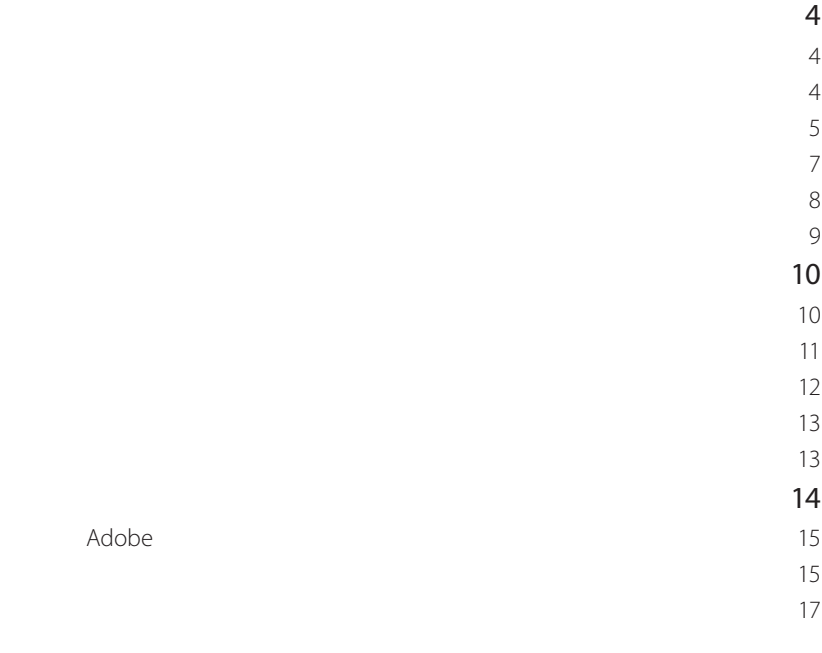

 $\overline{2}$ 

# $\boxed{02}$

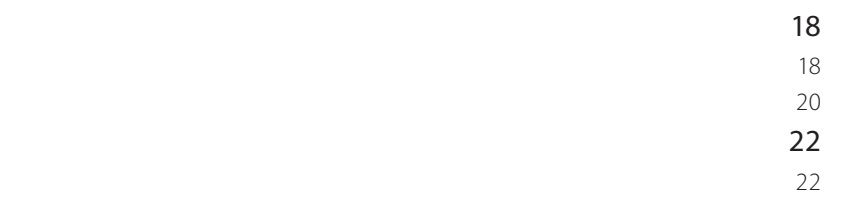

# 03

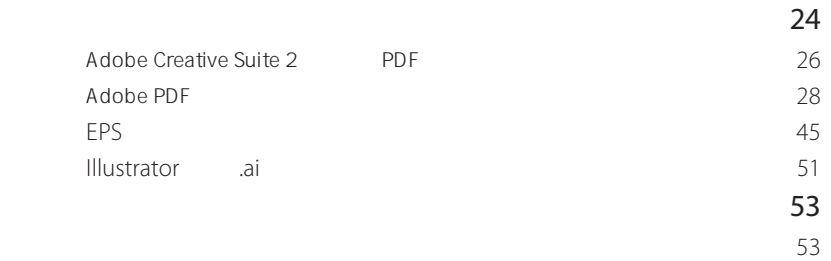

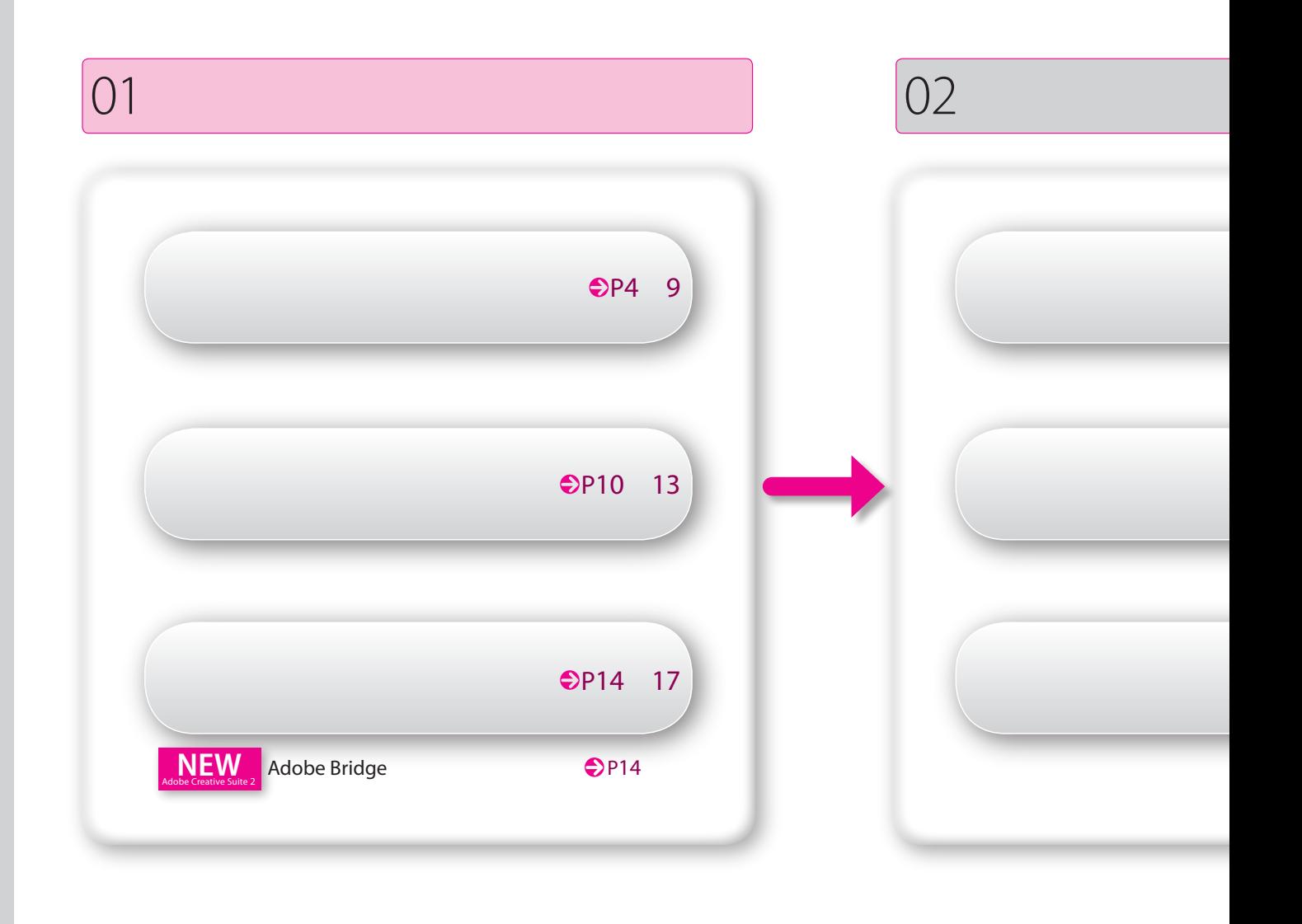

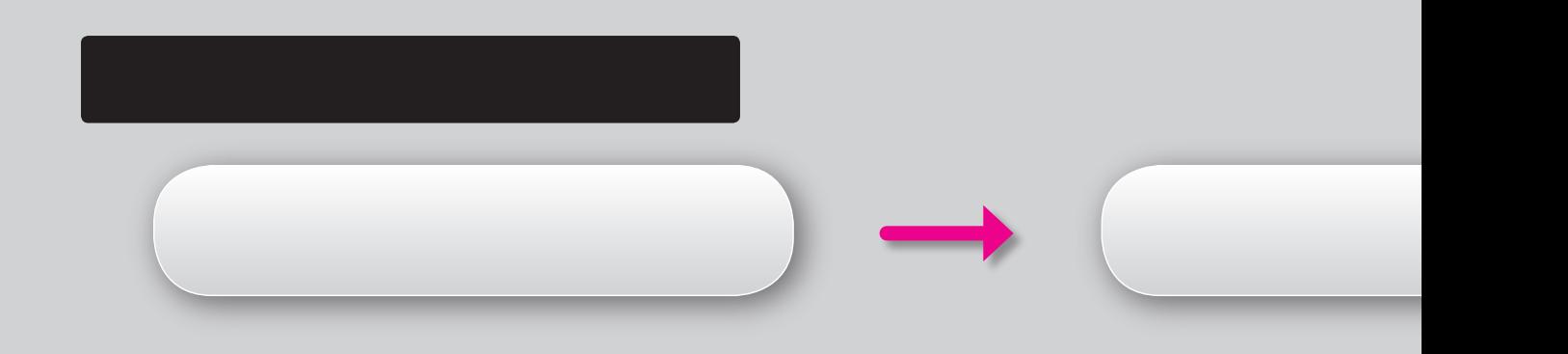

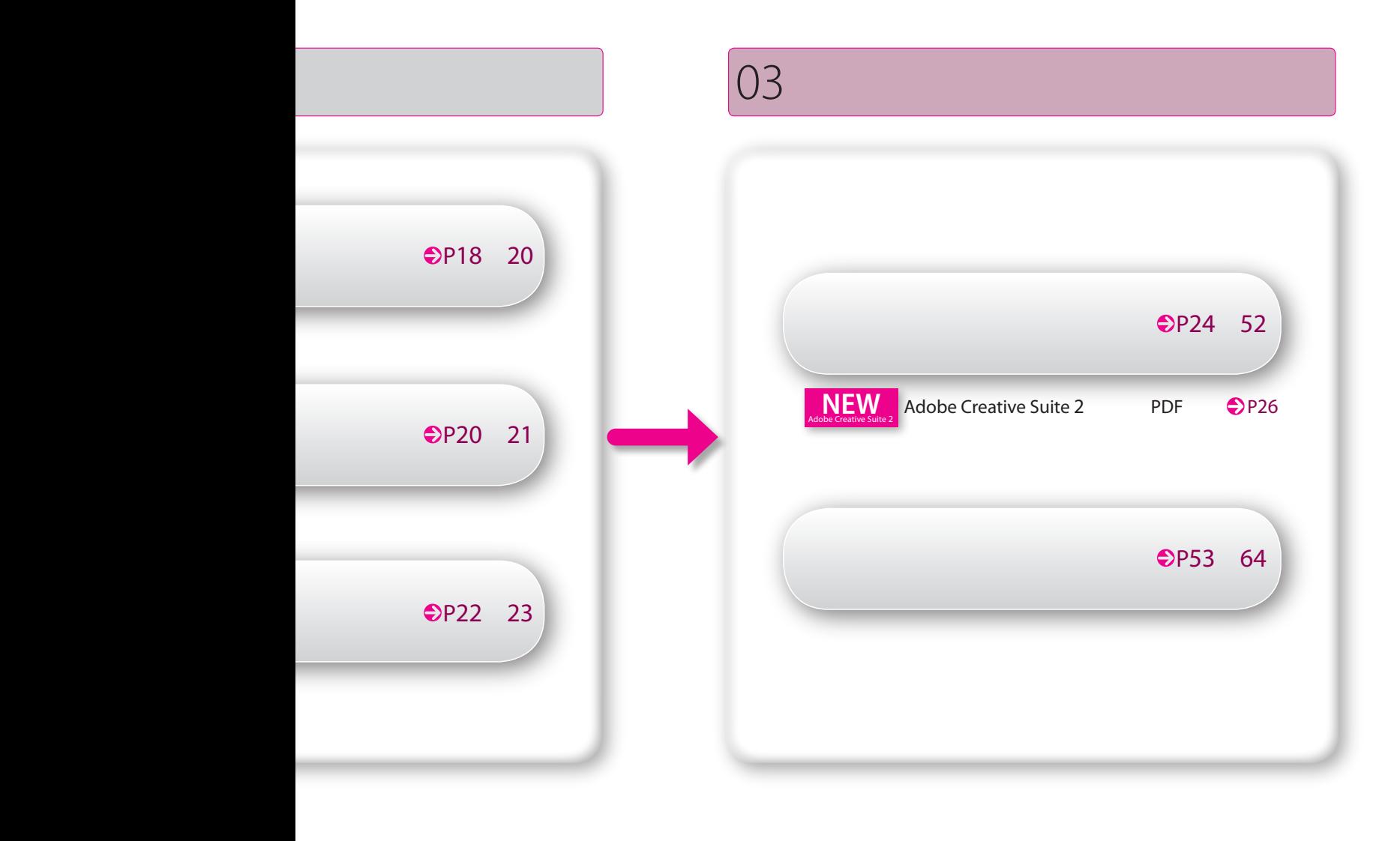

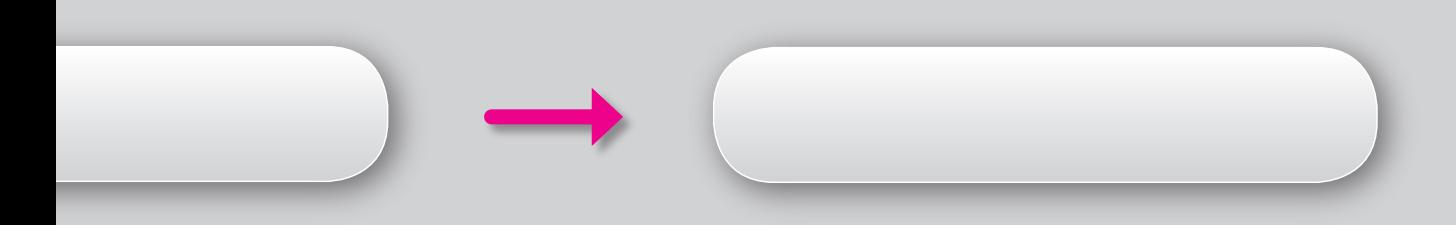

OCF

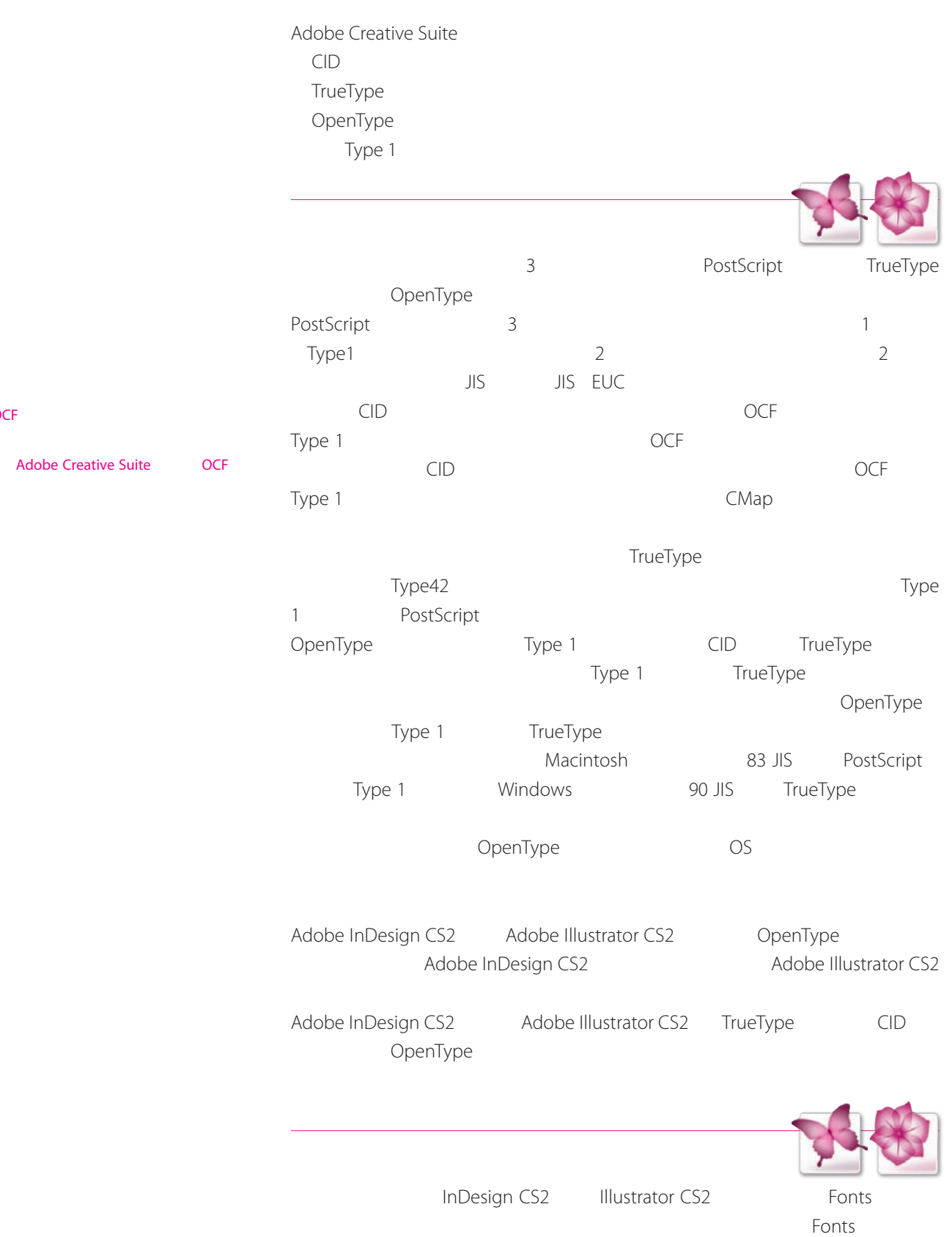

<sup>4</sup> Adobe Creative Suites 2 出力 手引 フォントの管理 01 出力のためのデータ管理 <sup>5</sup>

#### $Mac OS X$

Mac OS X </ライブラリ/Fonts>にインストールすることで てのアプリケーションおよびユ

#### $W$ **indows**

<¥WINDOWS¥Fonts>

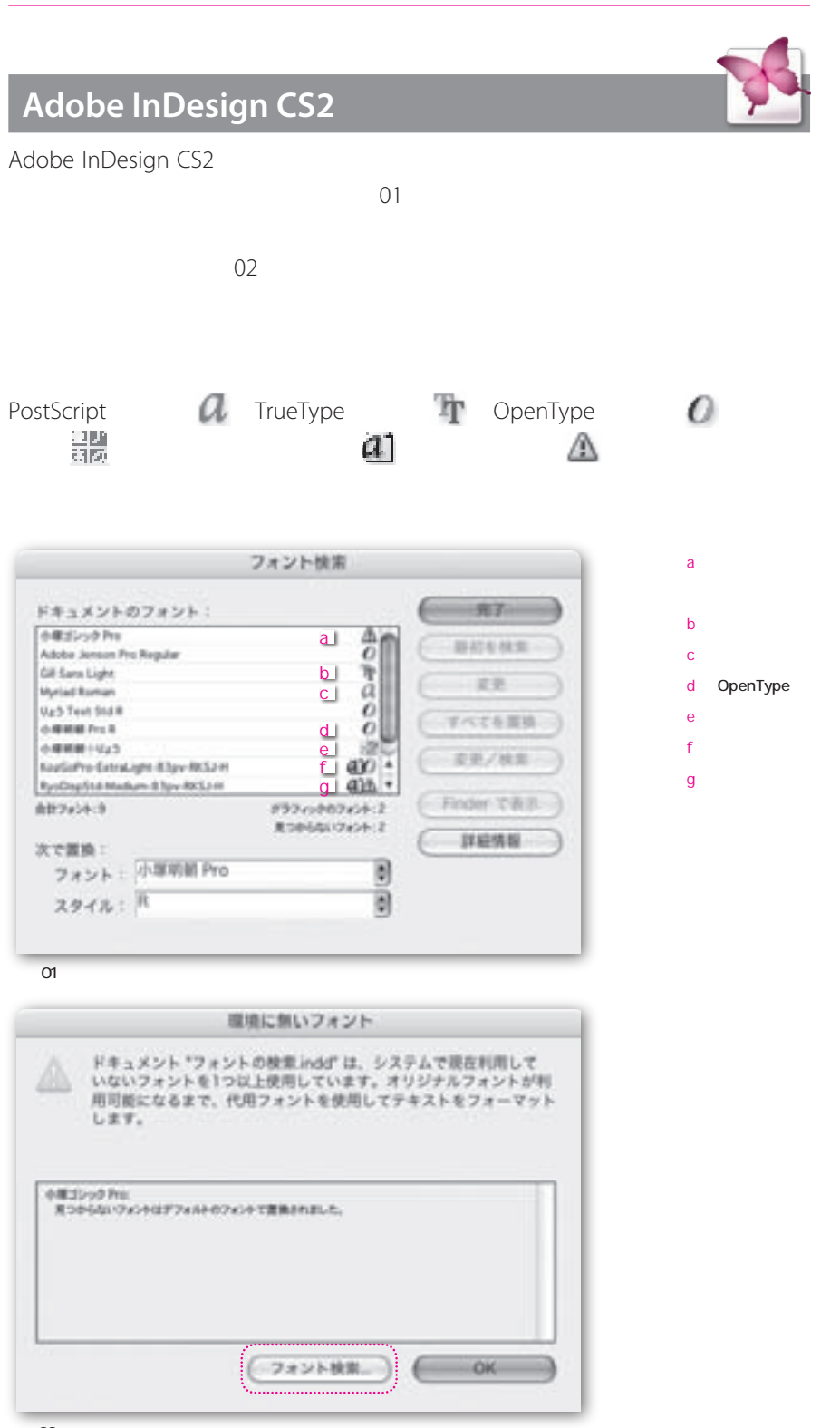

- a 環境に無いフォント
	- TrueType PostScript
- 
- ATC
- PostScript
- $g$

ックスにリスト表示されるフォント 1つで  $\sim$  3  $\sim$  3

 $4<sub>0</sub>$  $\sim$  100  $\pm$  100  $\pm$  100  $\pm$  100  $\pm$  $\overline{\mathbf{3}}$ 

 $\sim$  1000  $\sim$  1000  $\sim$  1000  $\sim$ 

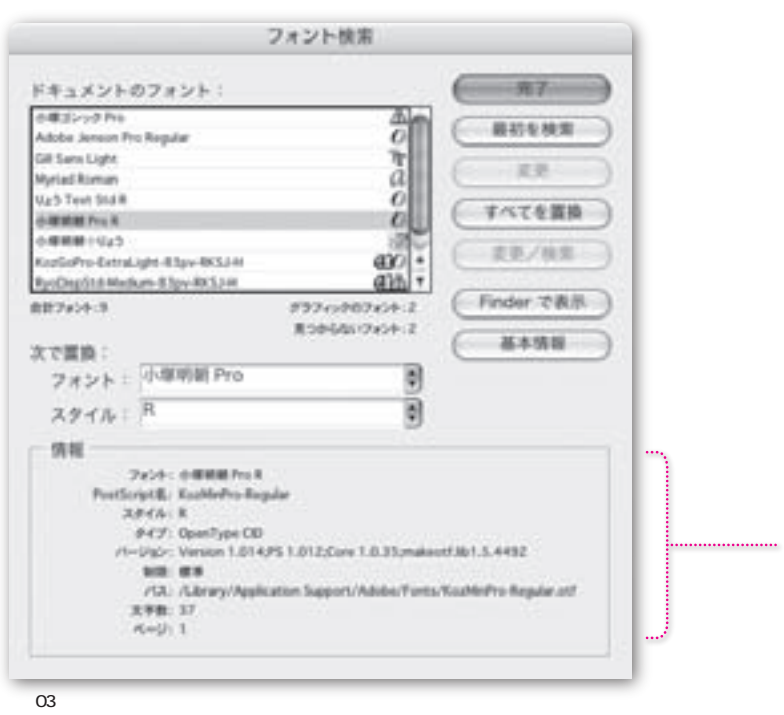

 $03$ 

Adobe InDesign CS2 The EPS PDF

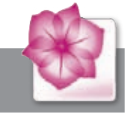

## **Adobe Illustrator CS2**

Adobe Illustrator CS2

Adobe InDesign CS2

 $04$ 

 $\overline{05}$ 

<sup>6</sup> Adobe Creative Suites 2 出力 手引 フォントの管理 01 出力のためのデータ管理 <sup>7</sup>

x

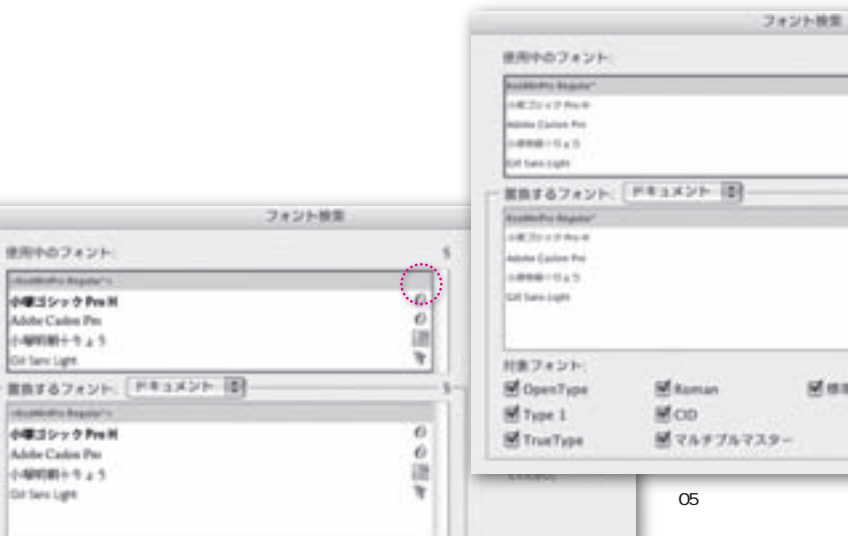

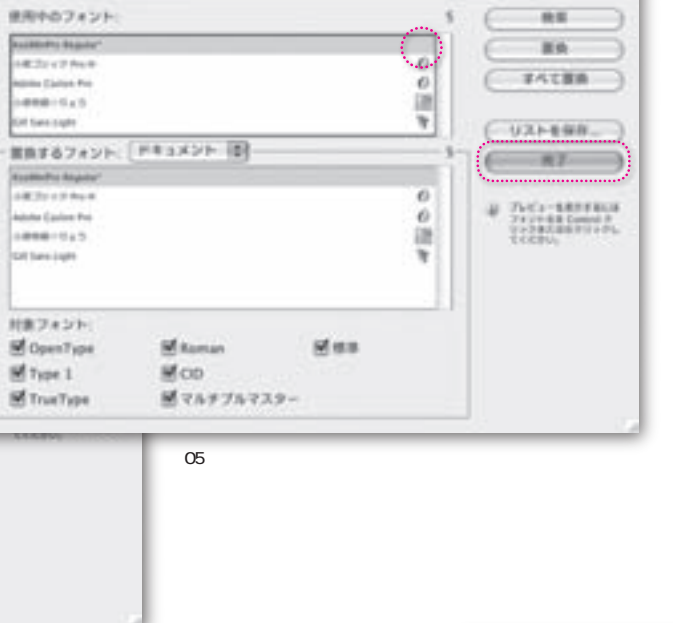

〔図04〕フォントプレビューオン

**Face** 

対象フォント

S OpenType M Type 1

S TrusType

## **Adobe InDesign CS2**

**Mitoman** 

感マルチプルマスター

Mco

Mes

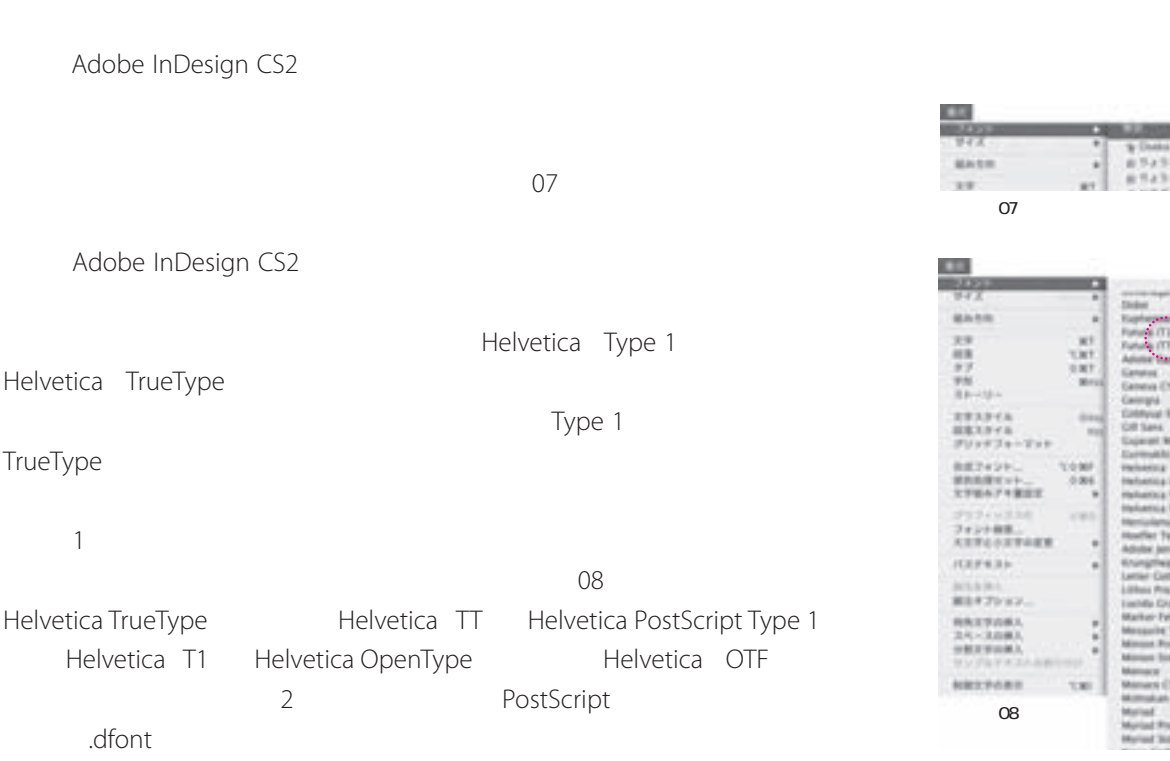

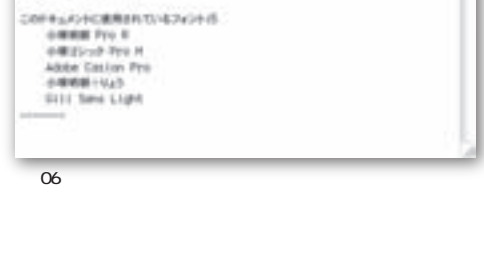

テキュメントし「SHELVROLL」を「このサイコ」。フォントの検索」など、「WELVROLLAS 」<br>ティズミクローニアルフ × 045.00077<br>アルシアの構造量 1000

**BOB** 27421-09331

**JOIN BARTRASS FRANCHING** 

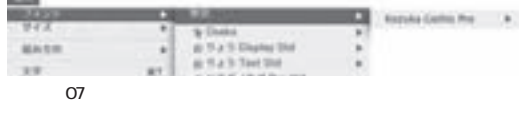

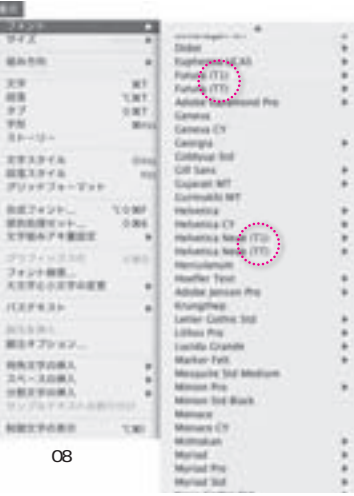

## **Adobe Illustrator CS2**

**Adobe InDesign CS2** 

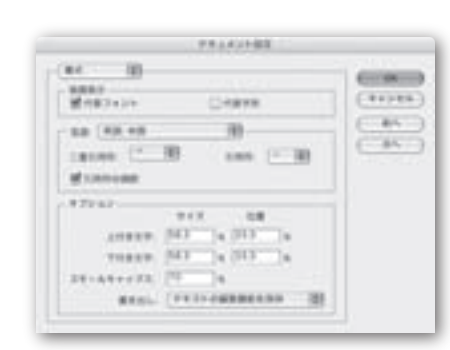

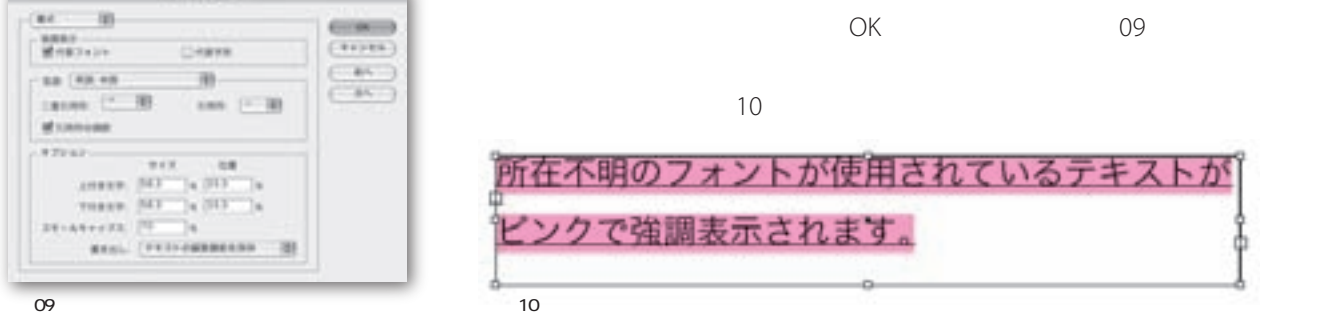

Adobe Illuarator CS2

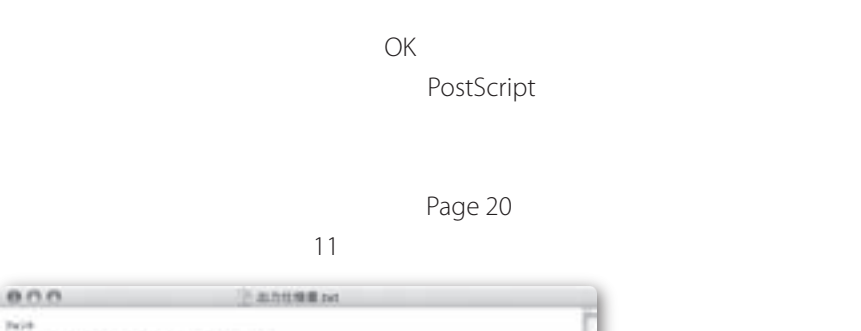

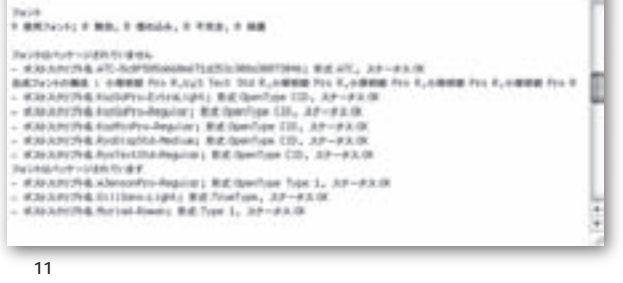

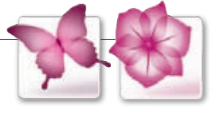

Adobe Creative Suite

#### $Mac OS X$

起動ディスク /ライブラリ/Application Support/Adobe/Fonts

#### $W$ *indows*

起動ディスク ¥Program Files¥Common files¥Adobe¥Fonts

**The Adobe** 

 $\overline{\phantom{a}}$ 

## **Creative Suite 2 Extras Illustrator CS2**

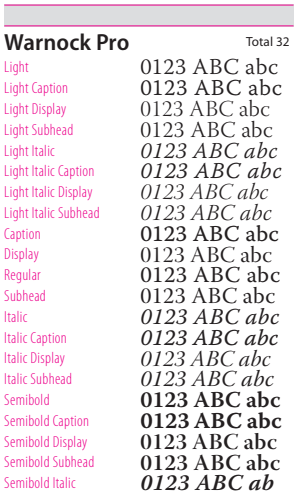

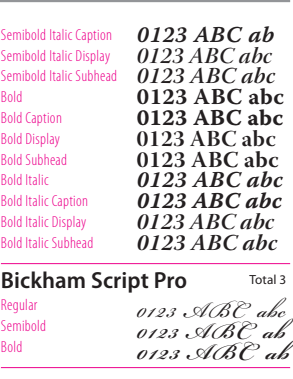

## **InDesign CS2**

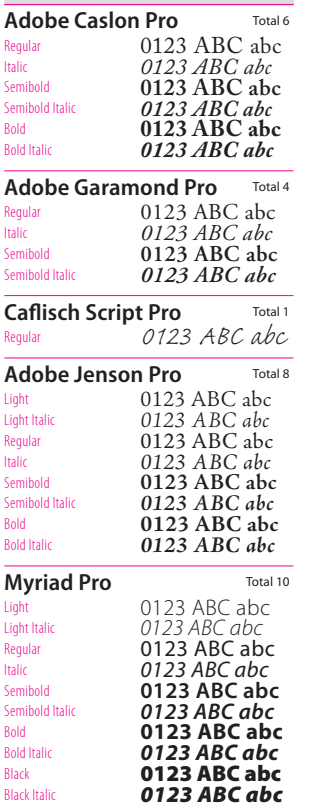

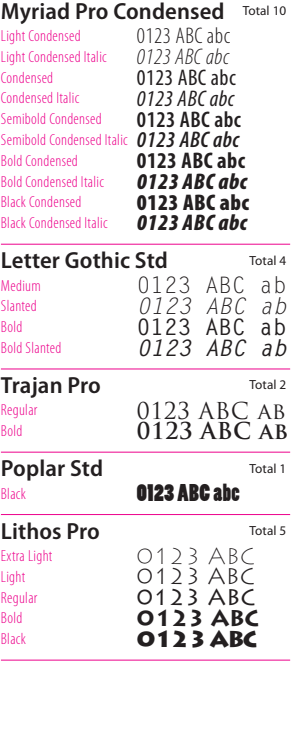

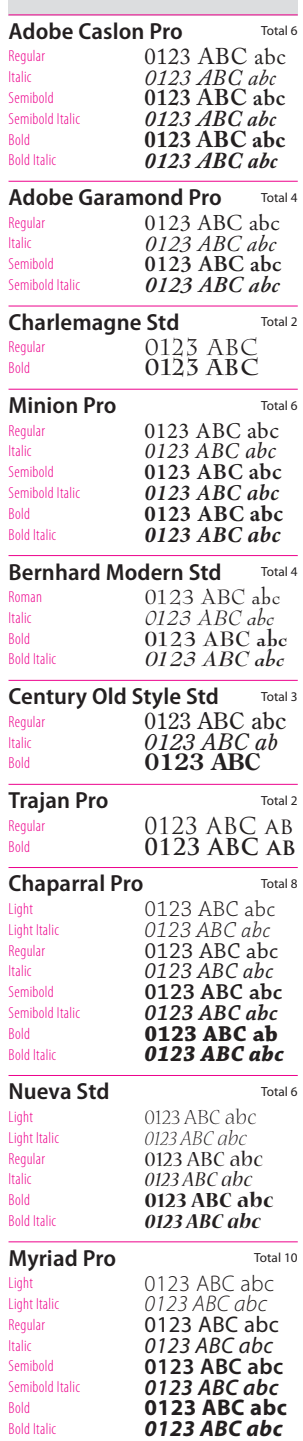

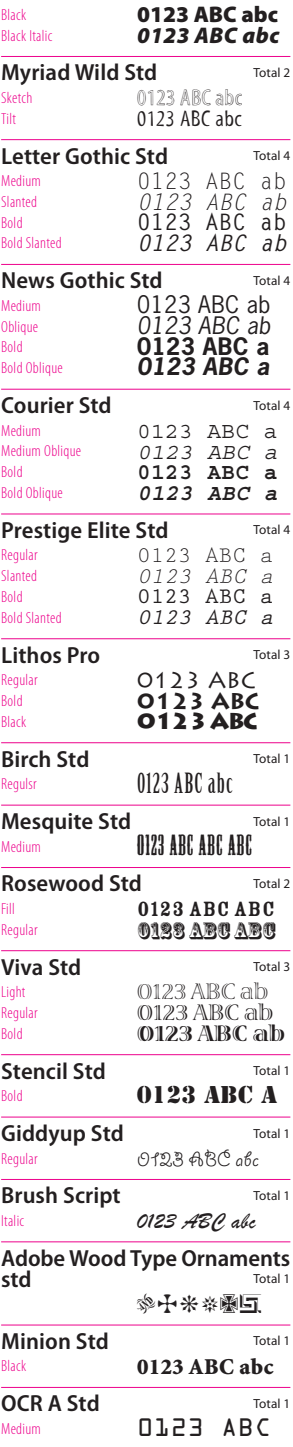

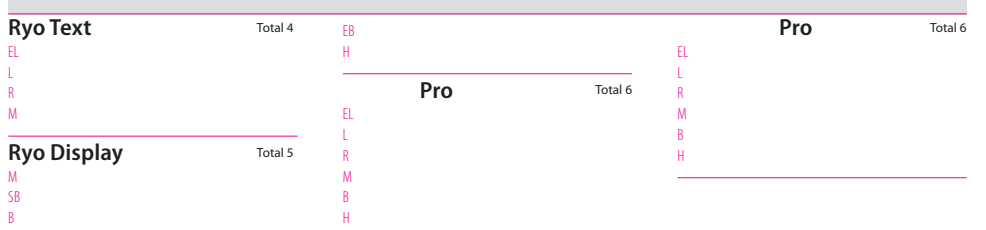

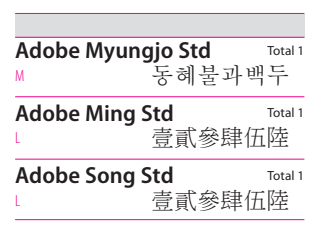

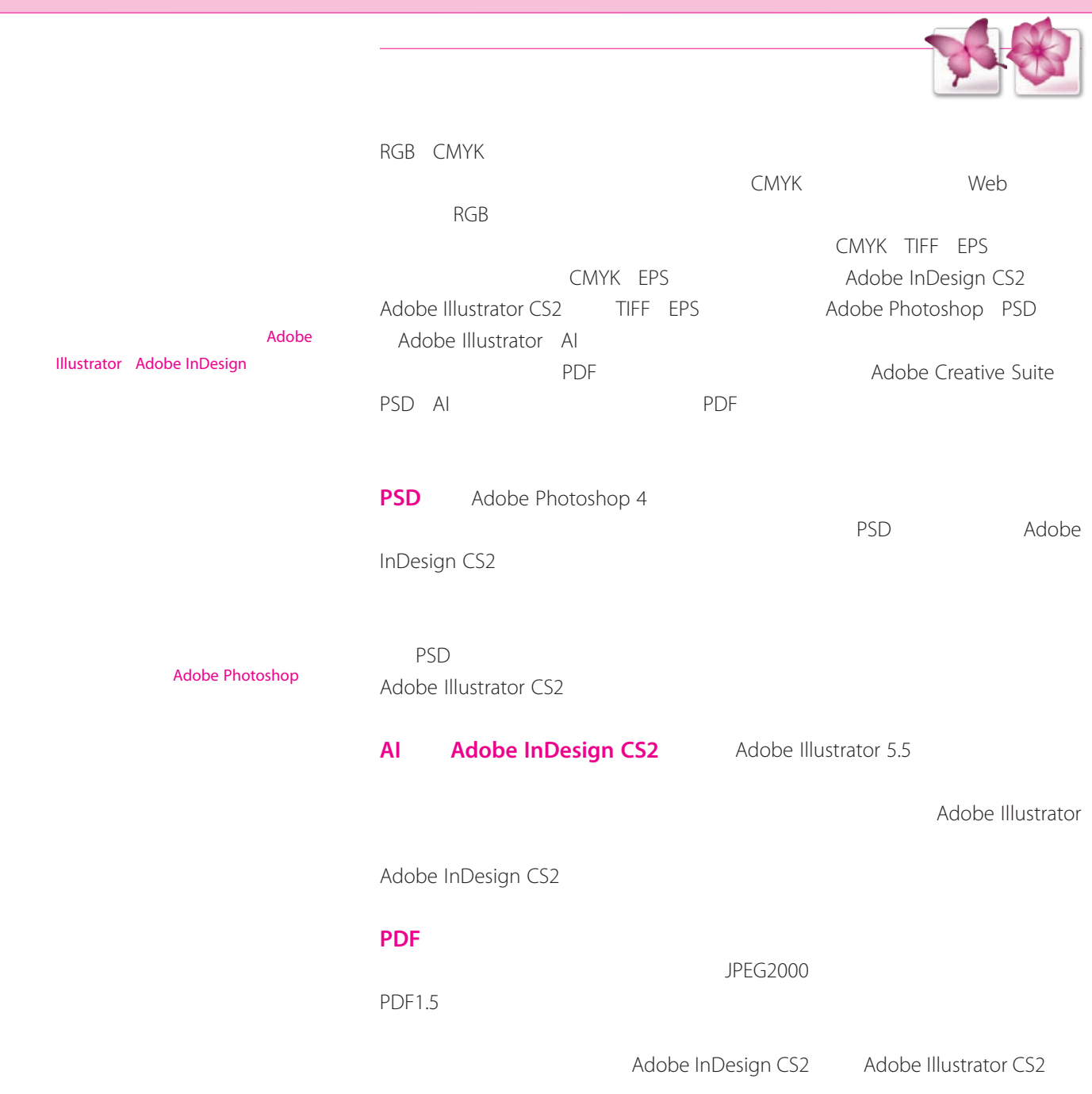

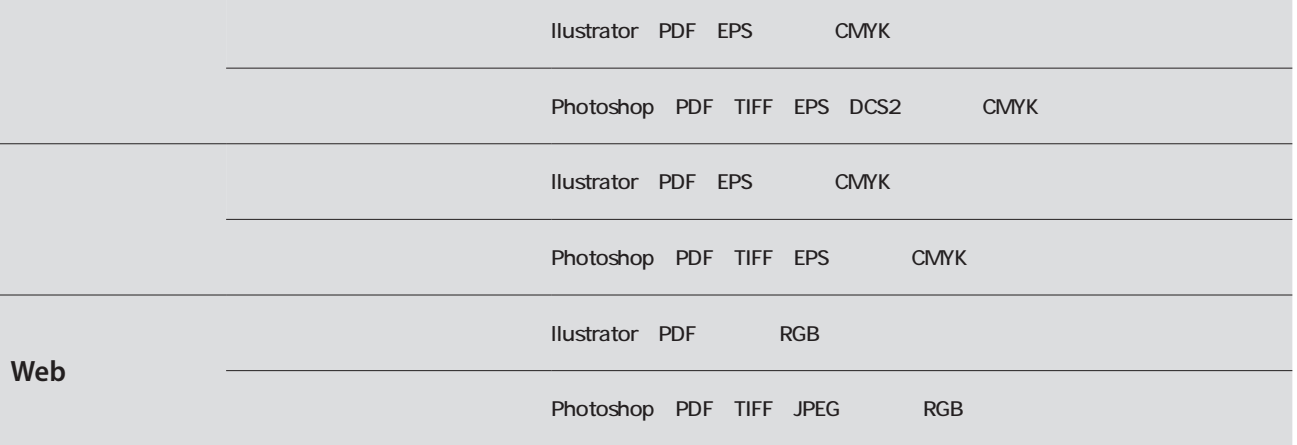

11 Adobe Creative Suites 2  $\vert$  11  $\vert$  11  $\vert$  11

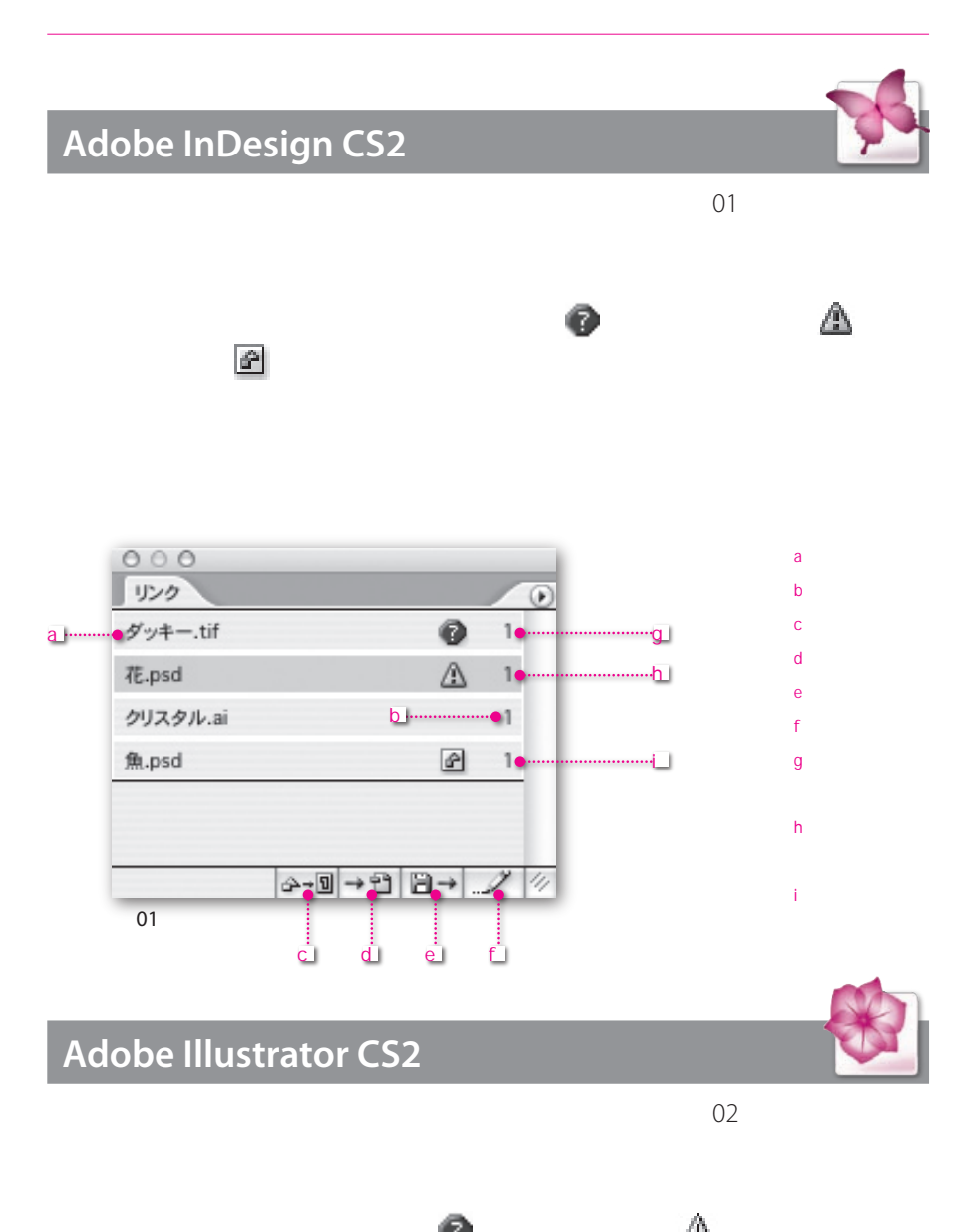

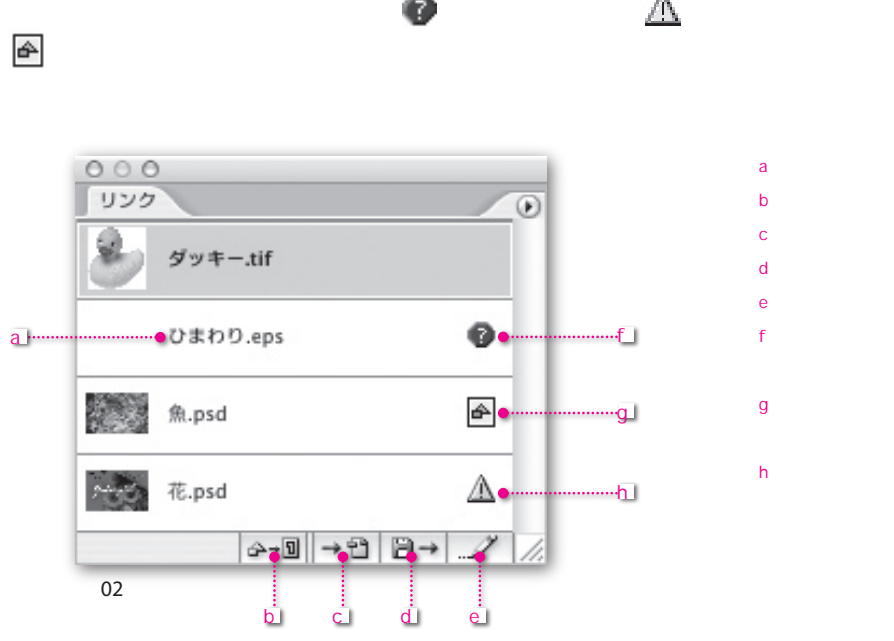

a リンクファイル名 b and  $\mathbf{b}$ c <sub>2</sub> d リンク更新ボタン e <sub>n</sub> man and man and man and man and man and man and man and man and man and man and man and man and man and man and man and man and man and man and man and man and man and man and man and man and man and man and man and f 無効なリンク

 $\overline{g}$ 

h zhouden when the set of the set of the set of the set of the set of the set of the set of the set of the set

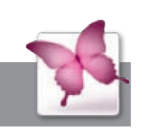

## **Adobe InDesign CS2**

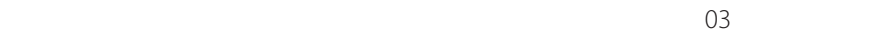

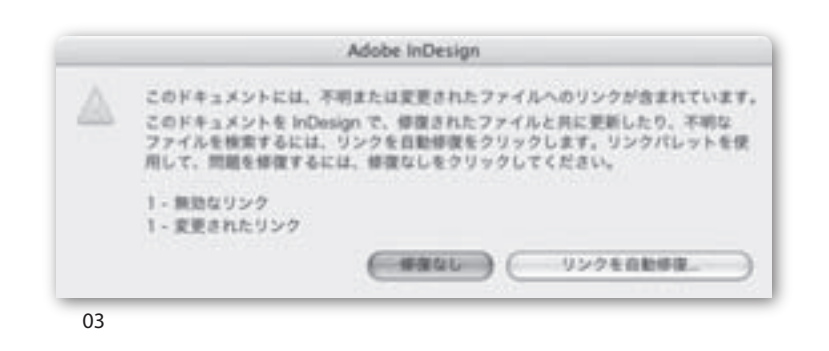

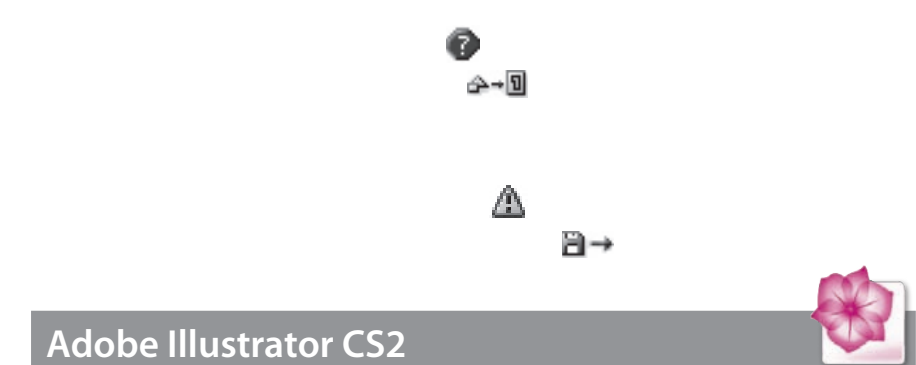

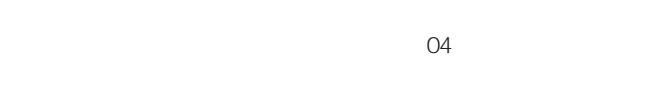

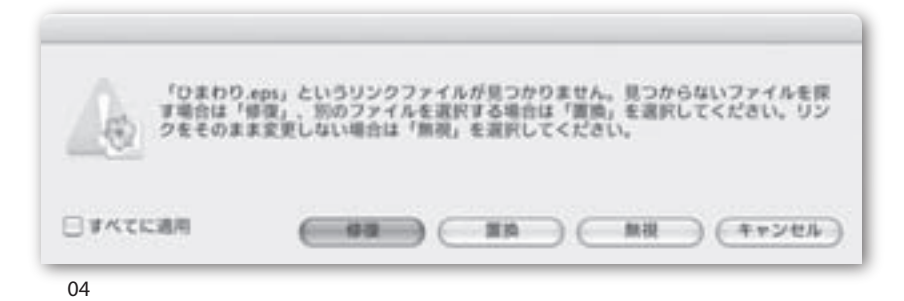

12 Adobe Creative Suites 2  $\vert$  12  $\vert$  13  $\vert$  13

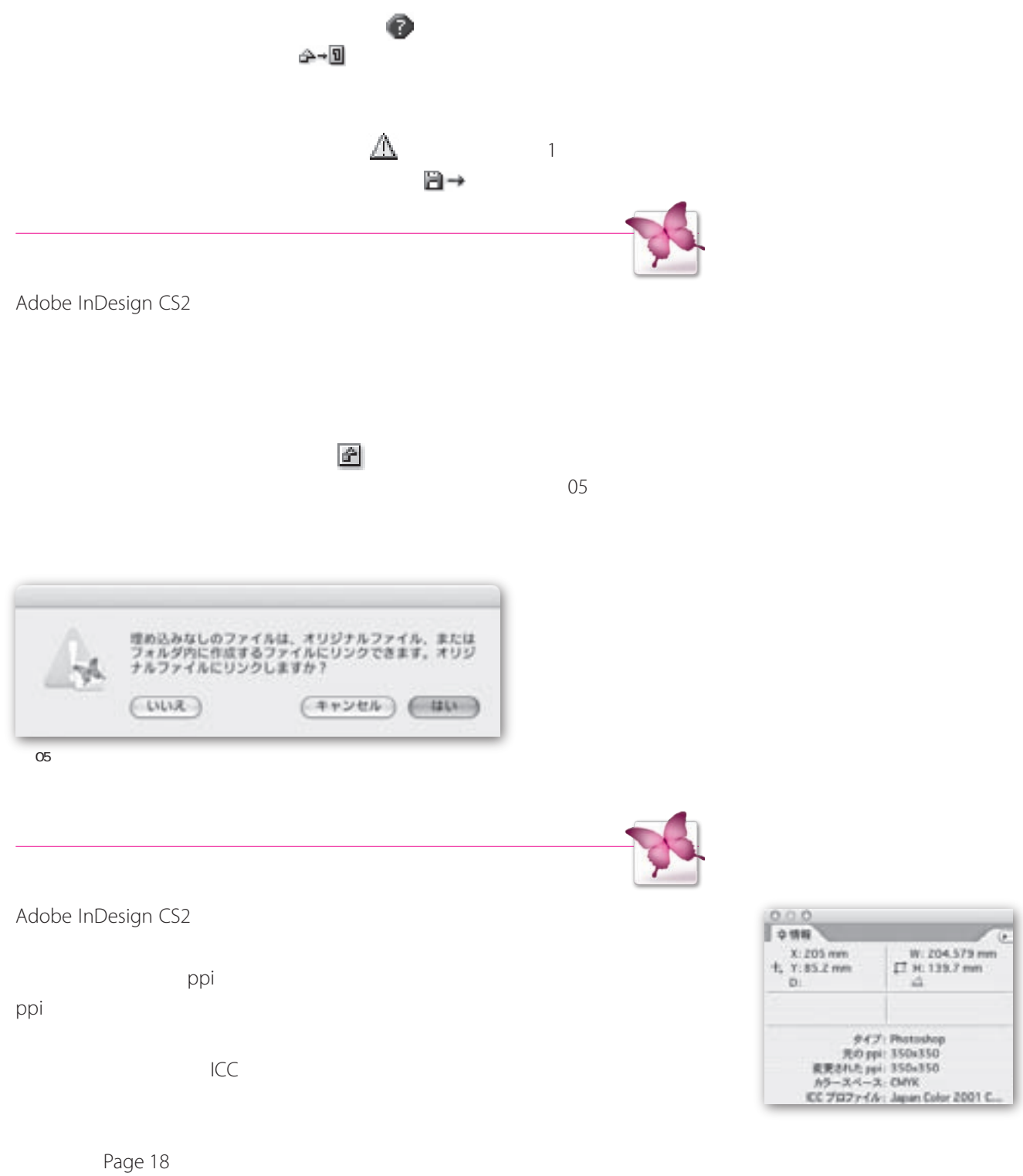

Adobe Adobe Creative Suite ーション RGB CMYK Creative Suite **The Adobe Bridge** Principles and Adobe Bridge Ariolas InDesign 2.0 CMS X 3 x L - 1-X 2 the first state of the state of カスタム O STATISTICS CONTAINS PRESENTATIONS COMMI- $(4 + 144)$ 2022333.01133  $46$ モニタのカウ 一説黒に合わせる **ARAN** ................................ **PLO E Address AGE CORRE** 丽 care ( law bes 801 lane) 翁 日本·新聞用 日本一種読出作基準のつう \*\*\*\*\*\*\*\*\*\*\*\* as (Anistroviana II)<br>Avec Primitivisto III PERSONAL BROAD **InDesign CS2**SALES ANOTHER ANTILA CONTRACTOR AND Adobe Bridge Adobe Bridge  $\begin{array}{l} 0.019\\ 0.012\\ \text{PMEITING} \end{array}$ Bridge Comm LAAVAS Bridge  $H =$ NHH2SET=1018  $\begin{tabular}{|c|c|} \hline \hline & \multicolumn{3}{|c|}{\textbf{N} \textbf{M} \textbf{M} \textbf{$ El Alachobites (Architecture Second) Sale &  $-0.1$  $\begin{tabular}{|c|c|} \hline & Done & Done \\ \hline $B$ & Done & Done \\ \hline $B$ & Done & Done \\ \hline \end{tabular}$ HELTORY e - $-$  00001227745  $\begin{array}{l} \mbox{${\bf 1} $} & \mbox{${\bf 2} $} \\ \mbox{${\bf 3} $} & \mbox{${\bf 3} $} \\ \mbox{${\bf 4} $} & \mbox{${\bf 5} $} \\ \mbox{${\bf 6} $} & \mbox{${\bf 6} $} \\ \mbox{${\bf 7} $} & \mbox{${\bf 8} $} \\ \mbox{${\bf 8} $} & \mbox{${\bf 8} $} \\ \mbox{${\bf 8} $} & \mbox{${\bf 8} $} \\ \mbox{${\bf 8} $} & \mbox{${\bf 8} $} \\ \mbox{${$ Outle life 7717-1222 ー 夜気のあるカラーマネジメントを実現  $\begin{picture}(20,20) \put(0,0){\vector(0,1){30}} \put(15,0){\vector(0,1){30}} \put(15,0){\vector(0,1){30}} \put(15,0){\vector(0,1){30}} \put(15,0){\vector(0,1){30}} \put(15,0){\vector(0,1){30}} \put(15,0){\vector(0,1){30}} \put(15,0){\vector(0,1){30}} \put(15,0){\vector(0,1){30}} \put(15,0){\vector(0,1){30}} \put(15,0){\vector(0,1){30}} \put(15,0){\vector(0$  $R_{1}$  contains <u> Liberaldo de la comunicación de la comunicación de la comunicación de la comunicación de la comunicación de l</u> I **B** inter-**193** 201 ..... 2020-28-021<br>1920-2021 - 2021 - 2021 - 2022 - 2022 - 2022 - 2022<br>1920-2022 - 2022 - 2022 - 2022 - 2022 - 2022 - 2022 - 2022 Ξ **E** muse **UP SURPROFESSION 塔兰兰** ٠ **WE AND STORY OF**  $\bullet$  inchequents ¥ ELECTROPERATO MAIN File  $0.6 - 0.029$ roversites... 「コカラーはオファイルの高齢したソスト  $(48886889 - 427746488)$  $(16)$  (Free) **Commence**  $q_{\cdots}$ **Continueda Interior**  $300$ Adobe Bridge 17 xul DETAILS. **C** STACHULE TAL UNIT BANK  $($  $680$ Adobe(K) Illustrator(<mark>K)</mark> 5.5 をエミュレート **Continental Continental Continental Continental Continental Continental Continental Continental Continental Co** The Contract of the State Con-カスタム Z. concess.  $\oplus$  met forsteadth is in . Si  $(4006)$ コンリンレストラミミン モニタのカラー設定に合わせる  $(48)$ PERCHI-3 30 日本一新開用 m 1986. Eleve Give 1991 Crewel 日本ー確認広告基準カラー  $\begin{array}{c} 0.9 - 2.0 \leq x \leq 0.5 \leq x \\ \text{min.} \quad \text{(10-0.0 \leq x \leq 1) \leq x \leq x \leq 0.001} \end{array}$ m A DAN (AV-BERROUPPRATOTYCLERIE III) NUTTERSTON MALLEREN **Illustrator CS2** BRANTITY-SAND MICLEANIE AN EXAMPLE THE APPROXIMATION CONTINUES.

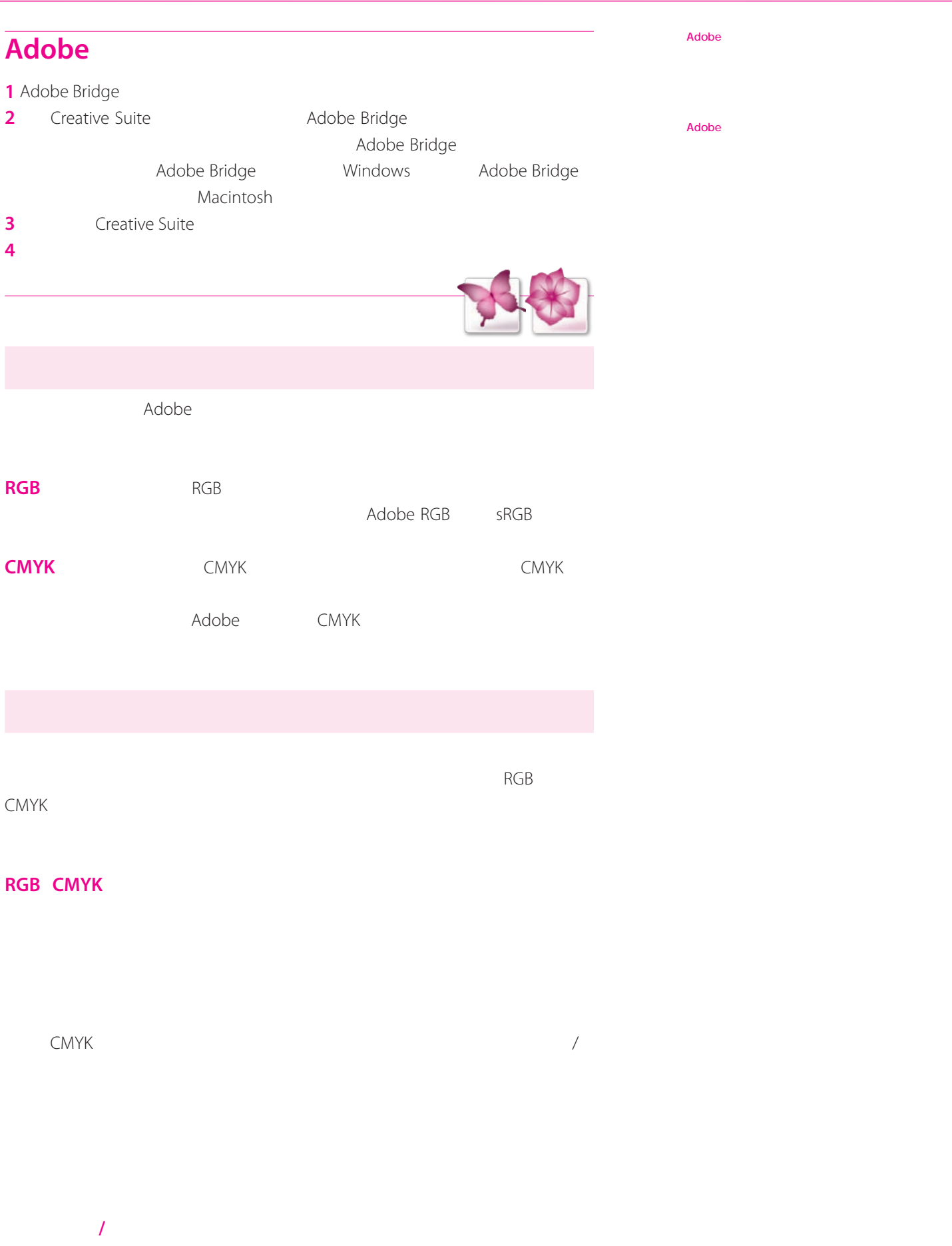

InDesign Illustrator CMYK CMYK

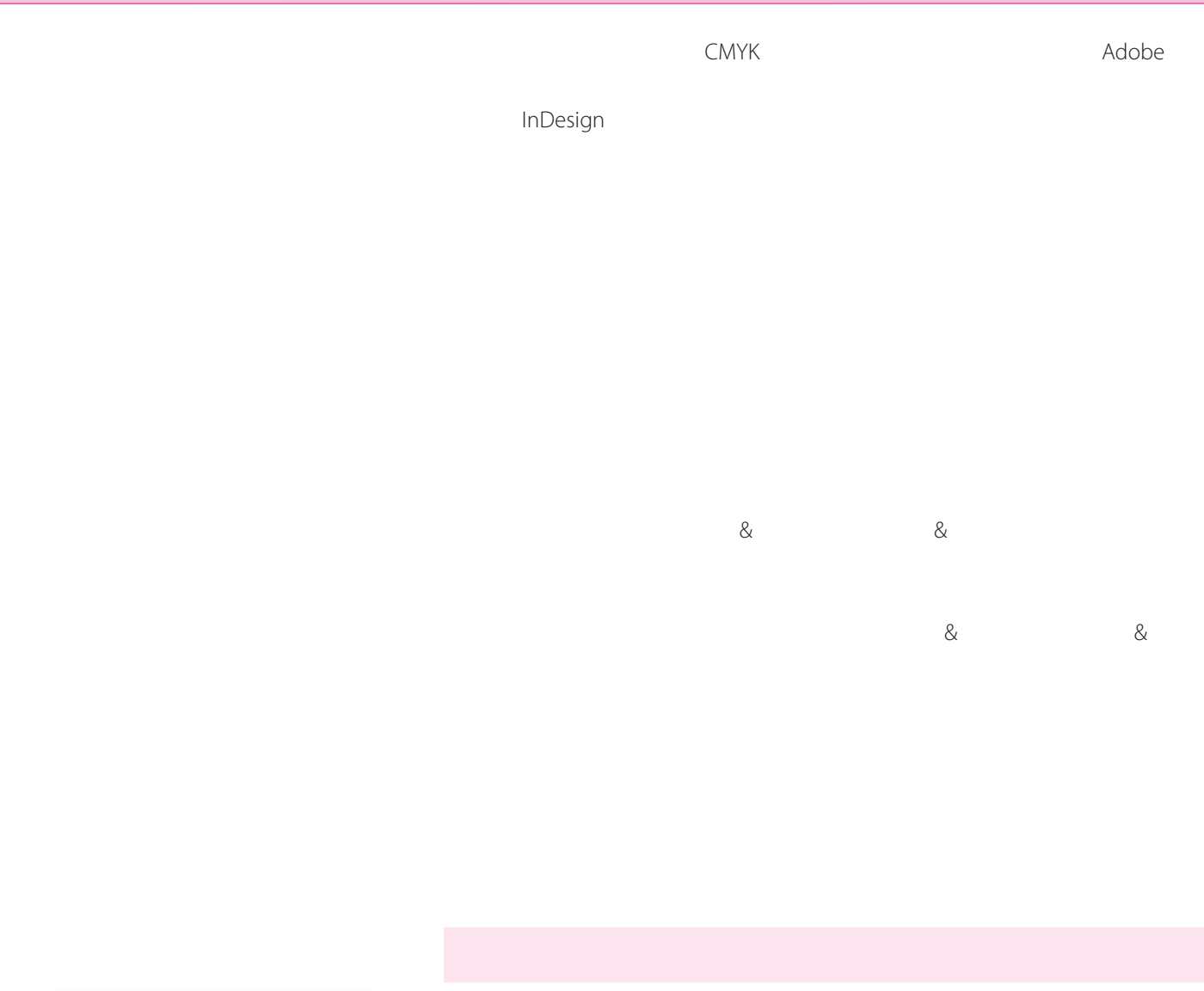

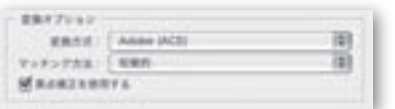

Management Module CMM and the Modole ACE

トラ フィックス ス ス ペ コ ラ マ マ <sub>S</sub>olor<br>ア ラ マ マ マ マ マ マ マ マ マ の に

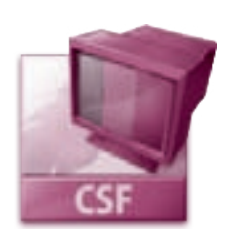

保存するときに、ICC準拠のプロファイル jpeg pdf psd Photoshop ai Illustrator

indd InDesign ti

Adobe

プロファイルの不一致(理由込み) ドキュメントには、現在の CMYK 作業用スペースと異なるカ<br>ラープロファイルが理め込まれています。 las. 提め込み: Japan Web Coated (Ad) 作業用: Japan Color 2001 Coated □理め込まれたプロファイルを確実 (カラーマネジメントをしない)  $(+$ vンセル) (06)

2 **カラープロファイルが一致しないドキュメントを**

3**ドキュメントまたは んだカラーデータを調整**

 $\&$   $\&$ 

プロファイルなし  $\bigwedge$  F#1X21-CB OWK 707744#BASRTCUSEA. 処理方法の選択ー ( ) そのままにする (カラーマネジメントなし) ○現在の作業形スペースを割り当て: Japan Color 2001 Coated ○プロファイルの指定 | 作業用 CMYK - Japan Color 2001 Coated  $-101$  $( 06 ) (+7224)$ 

プロファイルまたはポリシーの不一旦 △ このドキュメントの CMYK 設定は現在のアプリケーションのカラー設定<br>と異なります。 どのように続行しますか? ポリシー: 番号を保持 (リンクされたプロファイルを無限) ○現在のカラー設定に合わせてドキュメントを調整 ポリシー: 番号を保持 (リンクされたプロファイルを無用) プロファイルの割り当て | Japan Color 2001 Costed | | | | | **RESILIAN: | 新存の割り当てを保持** 啊  $(+1251)$   $($  OK

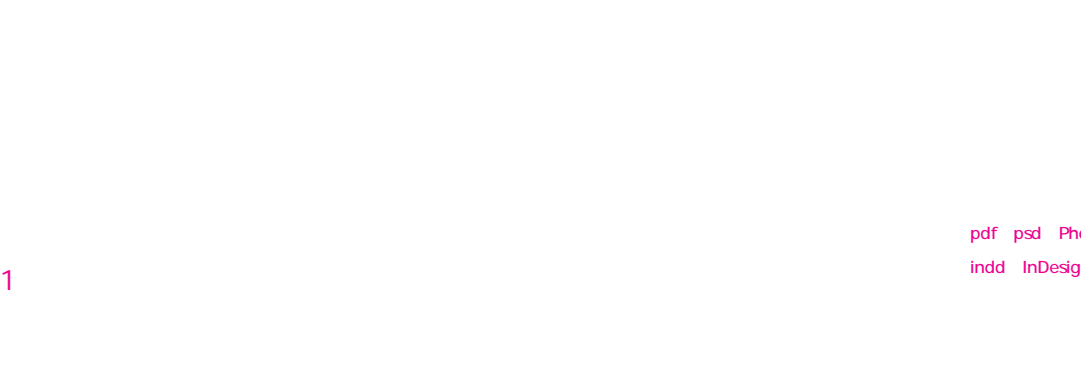

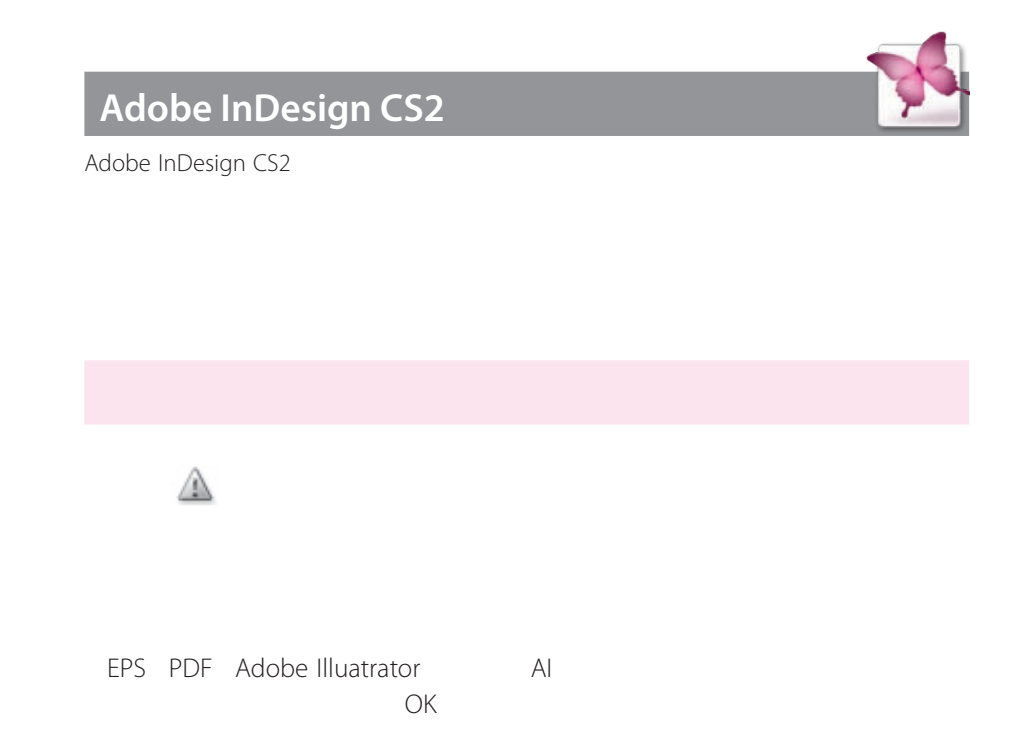

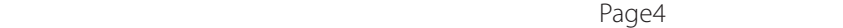

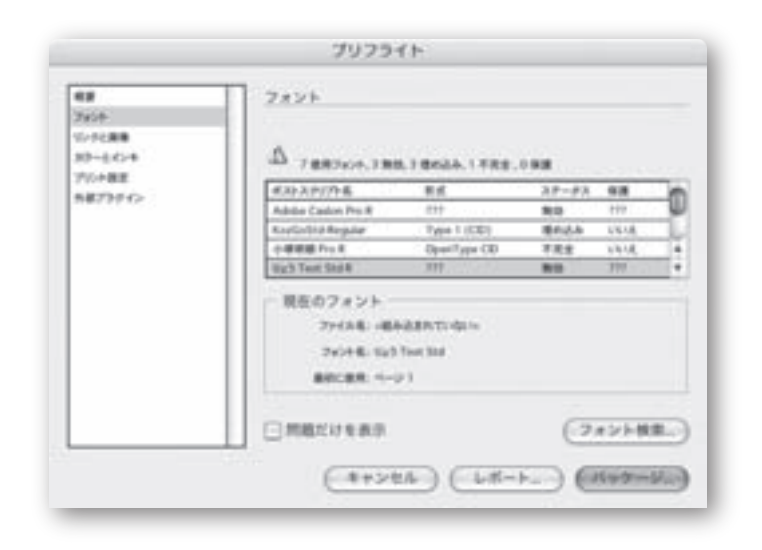

 $\Box$ 

18 Adobe Creative Suites 2  $\sim$  19 Adobe Creative Suites 2  $\sim$  19 Adobe Creative Suites 2  $\sim$  19

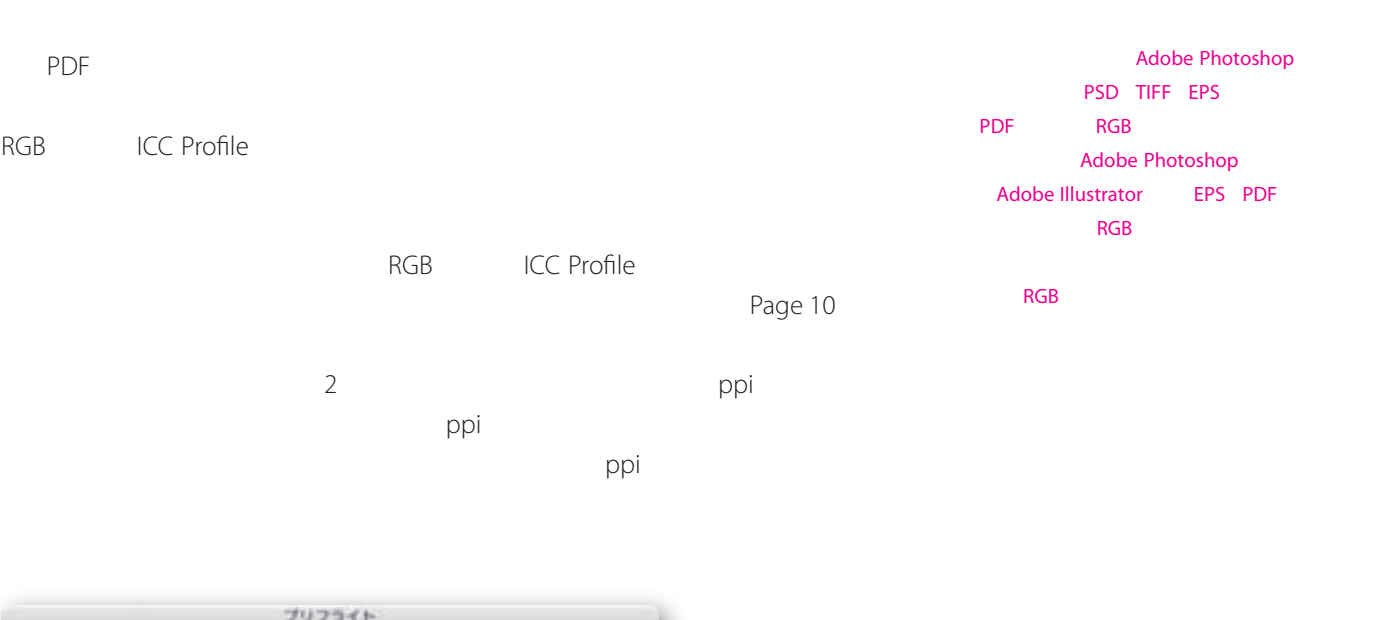

88<br>7418<br>304288<br>30-1418<br>710482<br>8873740-

リンクと画像

Raya Music Dire 1

一 明在のリンク/画像

**GRECORRS** 

 $\begin{tabular}{|c|c|c|c|} \hline \hline \textbf{W1} & \textbf{99} & \textbf{99$ 

 $(+ + > + + )$  (  $+ + - + )$  (H+9-H)

tirth

 $0.046$ 

 $(\tau \wedge \tau + \pi)$ 

**InDesign** 

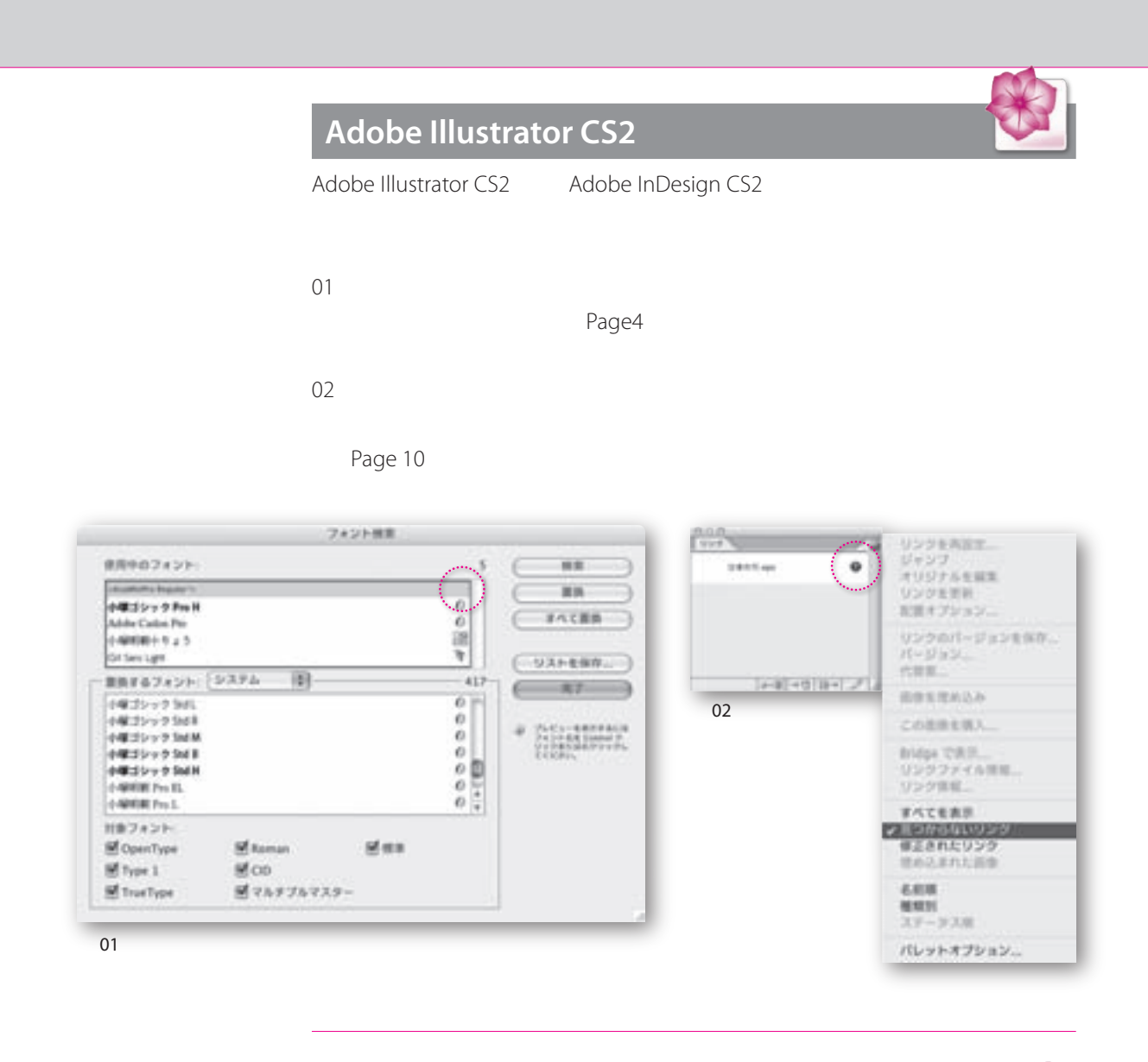

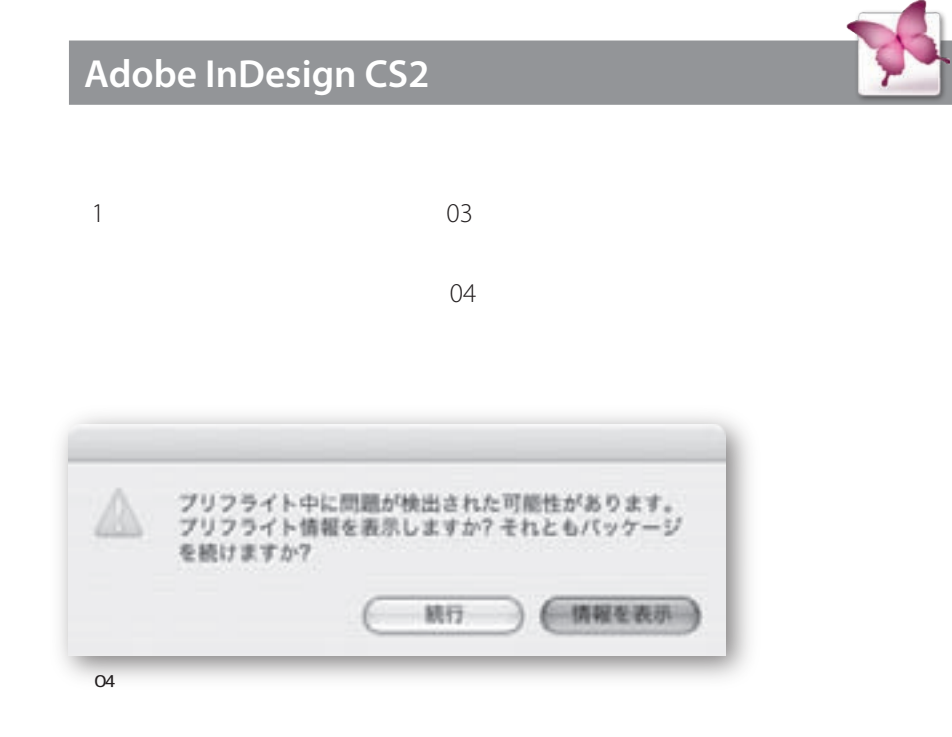

 $21$ 

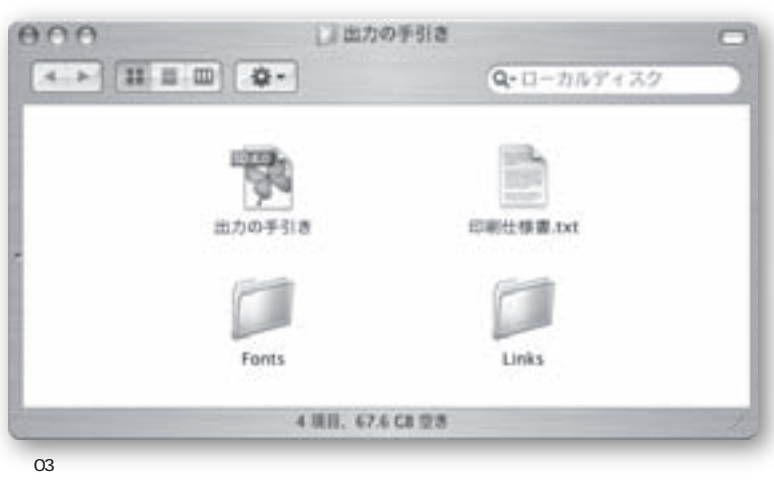

Adobe InDesign CS2 Illustrator

Adobe InDesign CS2

**InDesign** 

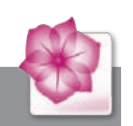

**Adobe Illustrator CS2** 

Adobe Illustrator CS2

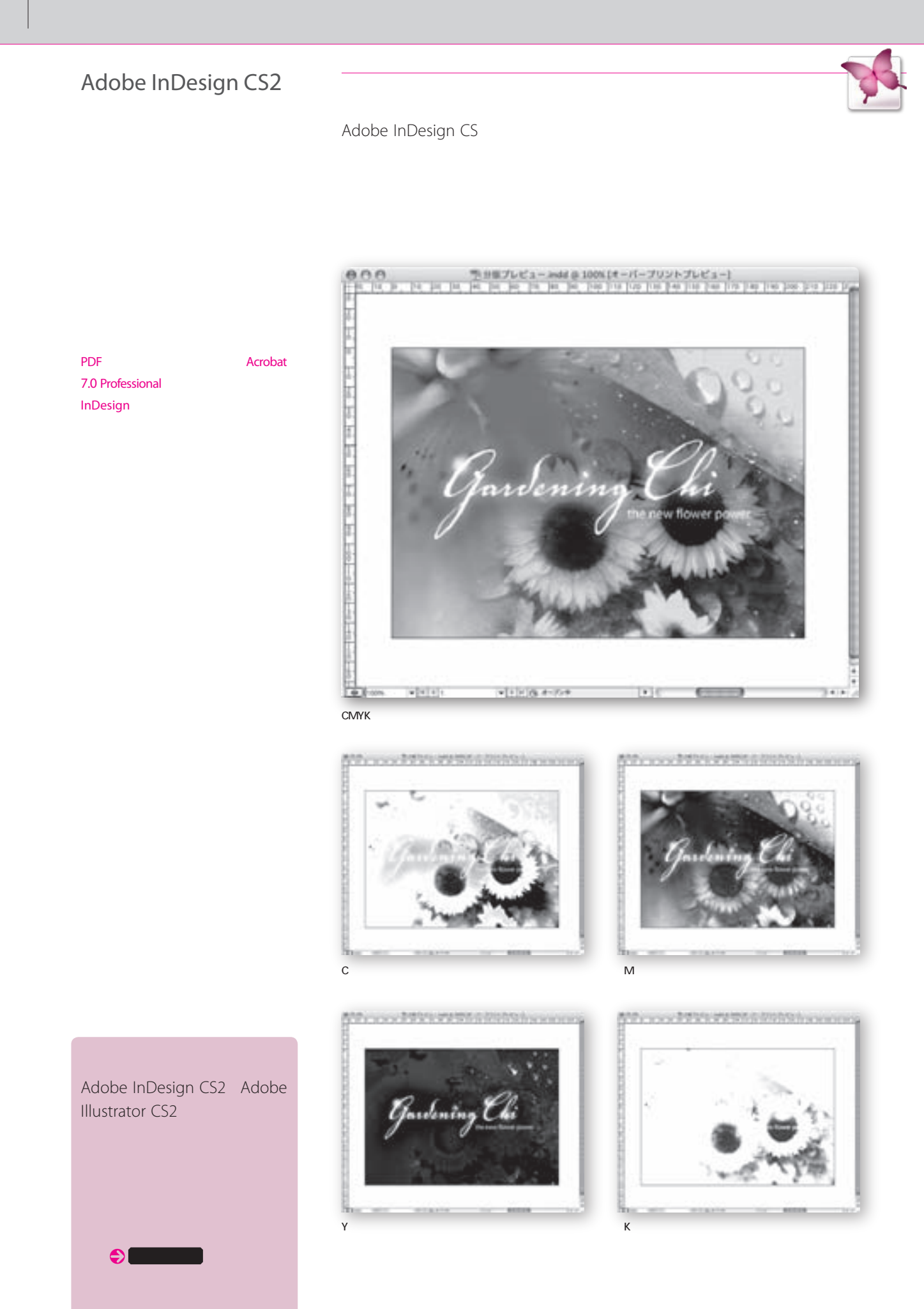

 $2^{2}$  and  $2^{2}$ 

 $\overline{03}$ 

BuiltIn Adobe In-RIP

CMYK TERM in the state of the state of the state of the state of the state of the state of the state of the state of the state of the state of the state of the state of the state of the state of the state of the state of t

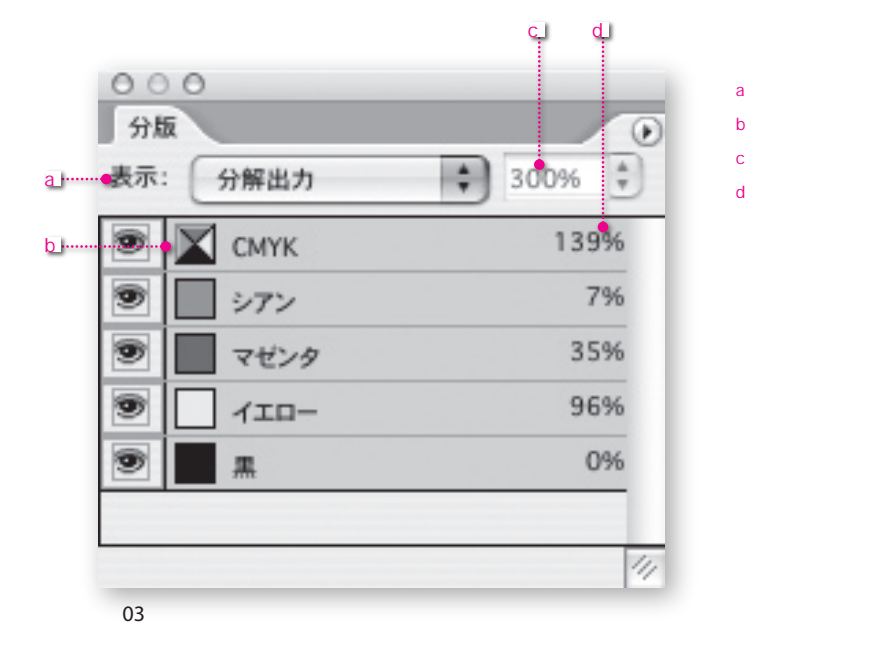

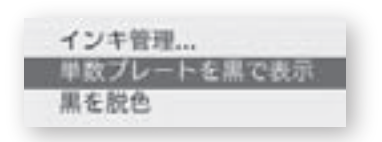

**100%** 1000%

 $100\%$ 

Adobe Creative Sute

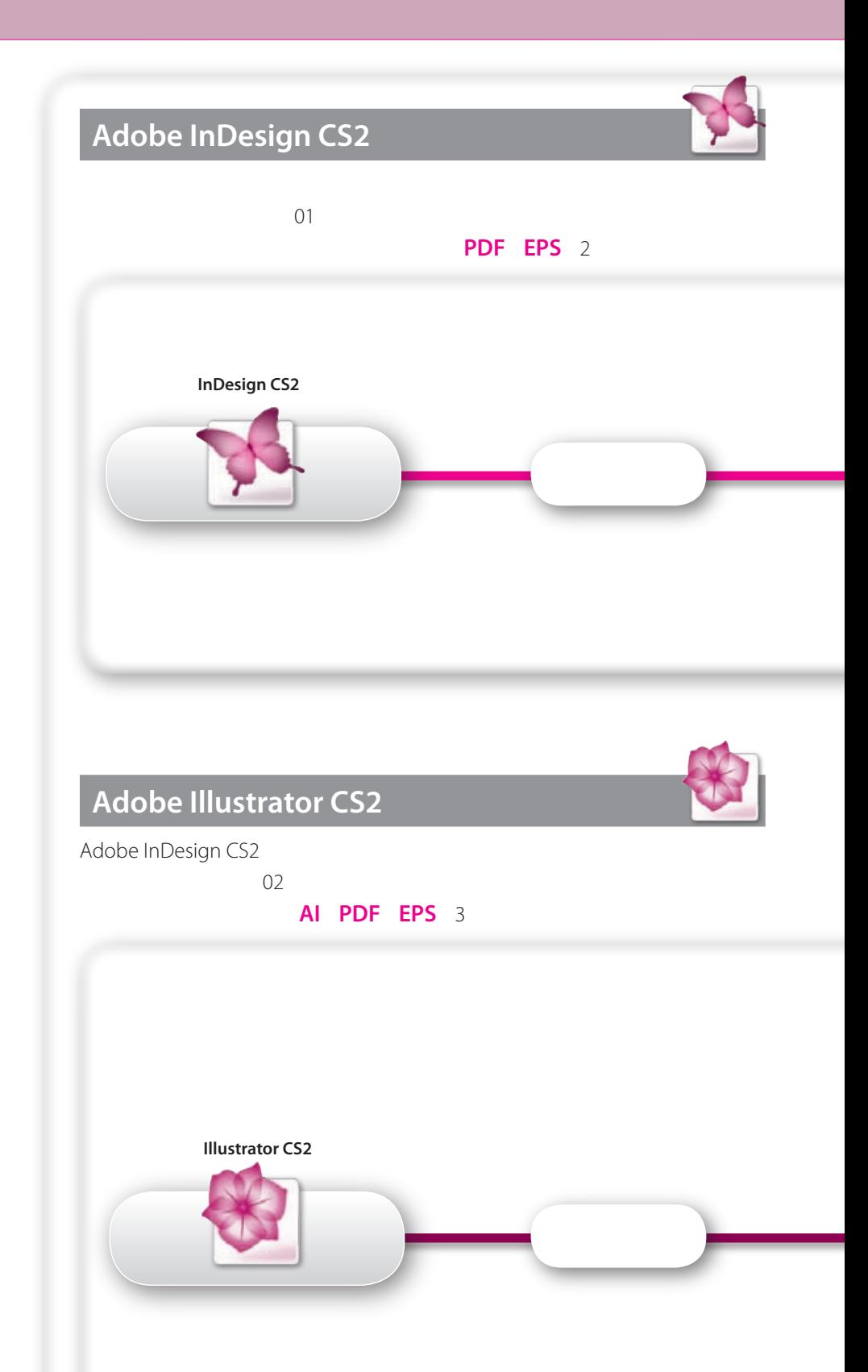

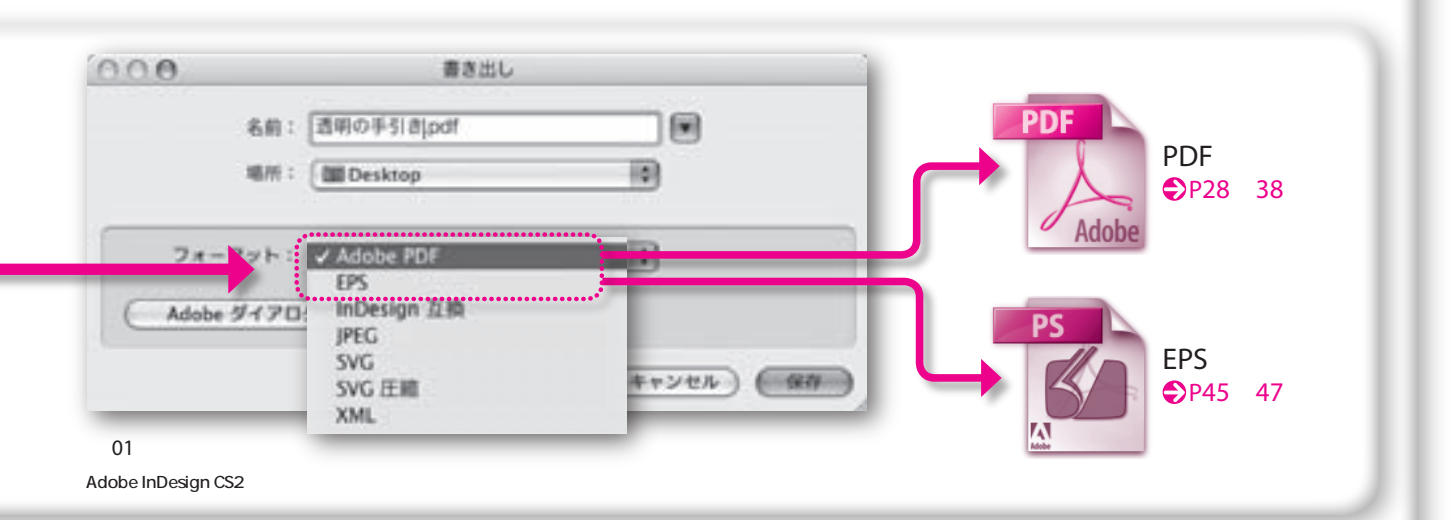

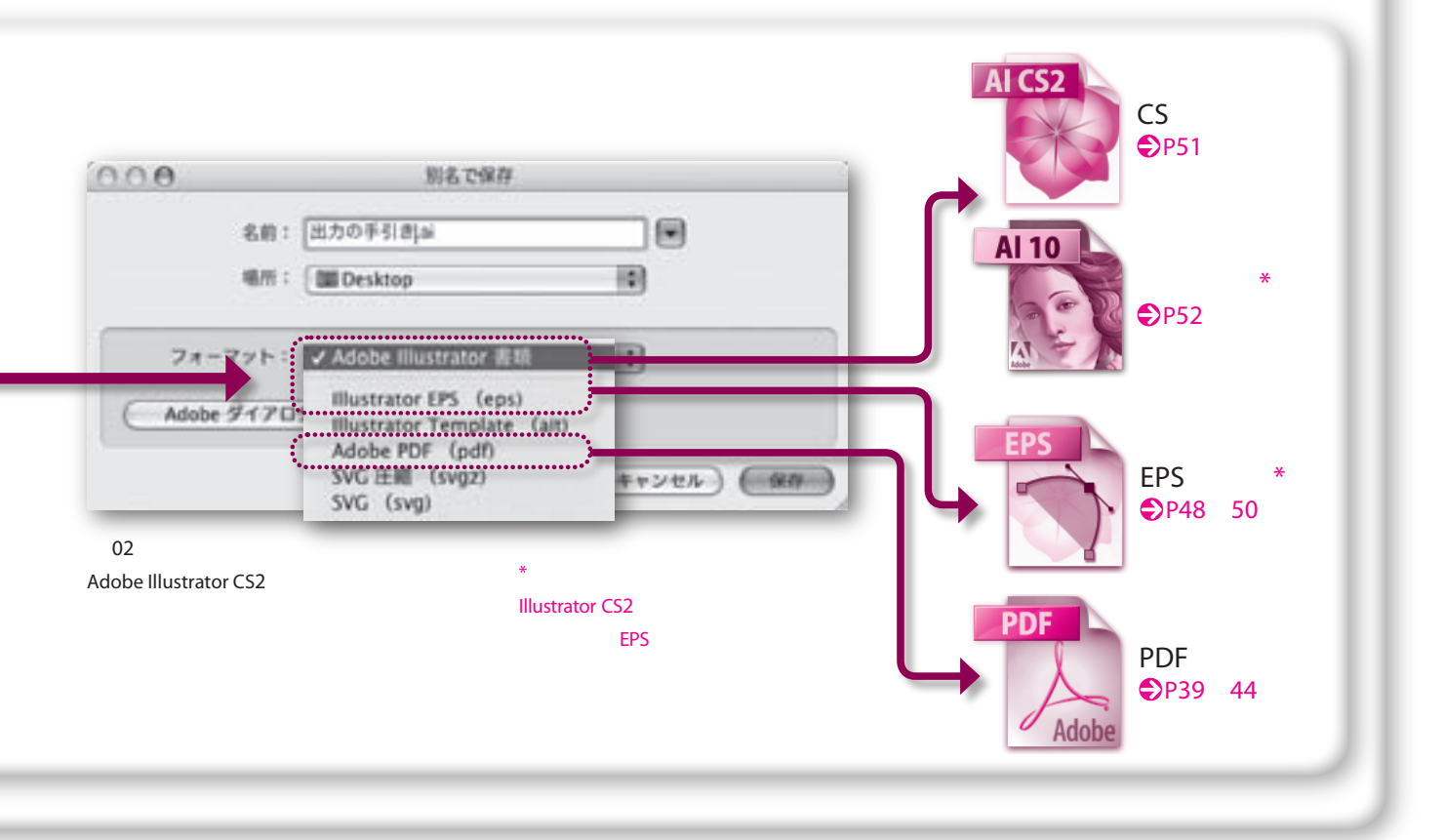

 $25$   $25$ 

## Adobe Creative suite 2 PDF

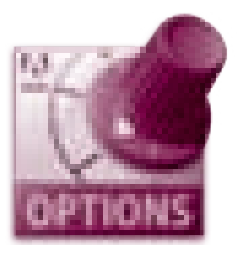

## **共有PDFプリセット**

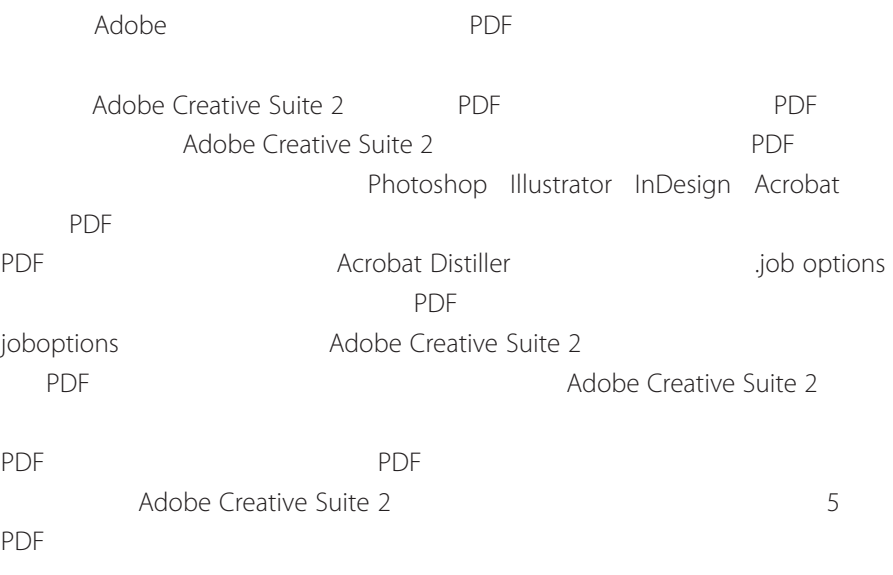

#### **5 PDF**

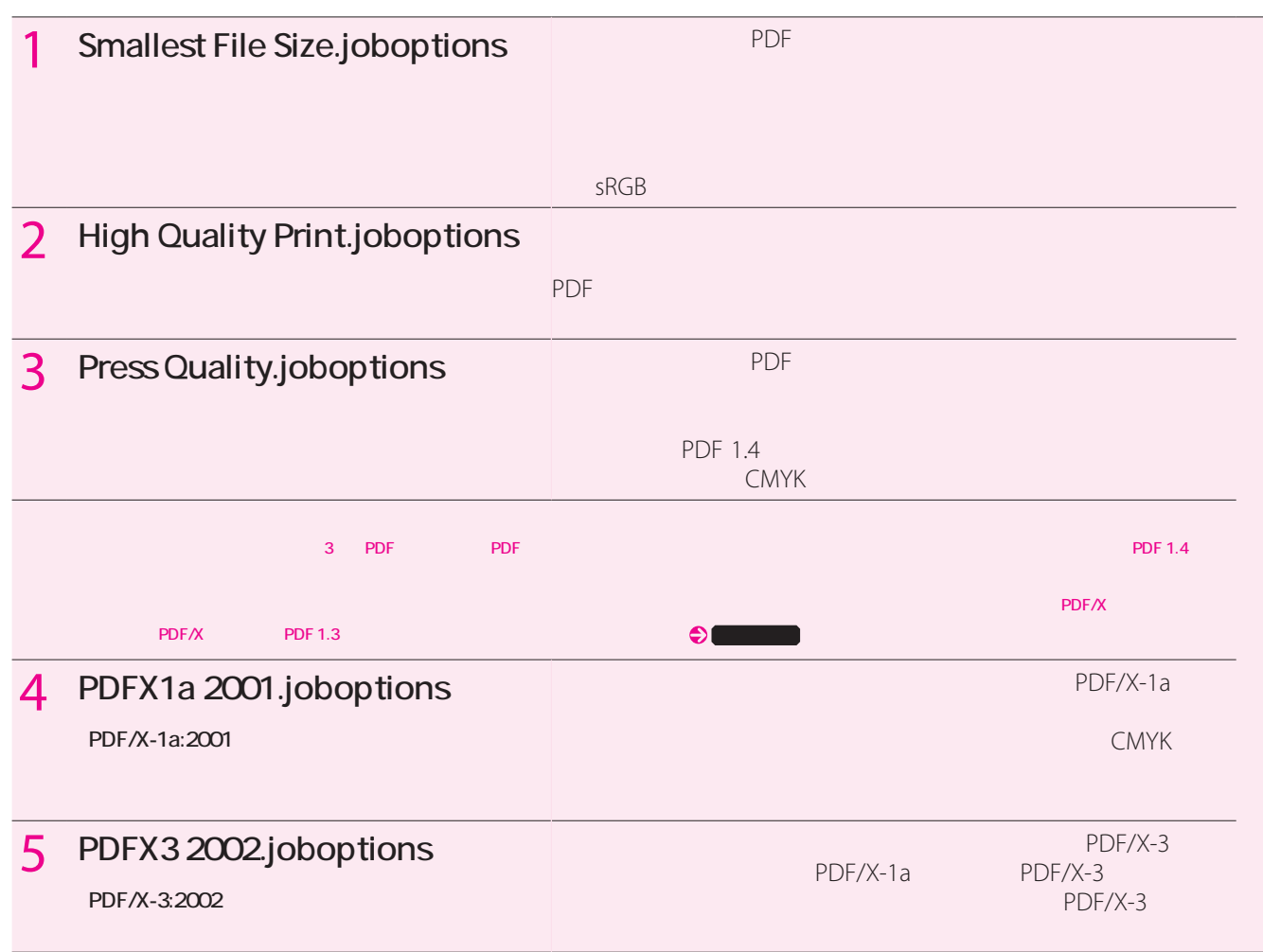

## **カスタムPDFプリセットの作成**  $\mathsf{PDF}$ られない特別 PDF 設定 使用する場合があります このような場合 ユー <mark>Adobe さんでんださんで かんなのかところで あとりの</mark> Creative Suite 2 **PDF** 信頼性 PDF 作成するための簡単 しかし強力なオプションが られます 印刷業者から提供されたカスタムPDFプリセットを使用すると 印刷業者 装置との PDF Acrobat 7 Professional PDF  $\overline{P}$ reception and property and property and property and property and property and property and property and property and property and property and property and property and property and property and property and property and **PDF** PDF/X-1a:2001 PDF/X-3:2002 3 プレス品質  $2 \overline{a}$  $1$ **共有PDFプリセットフォルダ** InDesign CS2 Acrobat Distiller Pro 7 Illustrator CS2 Photoshop CS2 GoLive CS2

#### **共有PDFプリセットフォルダの場所**

Mac OS X /Library/Apprication Support/Adobe PDF/Settings Windows **Windows ¥Documents and Settings¥All Users¥Documents¥Adobe PDF¥Settings** 

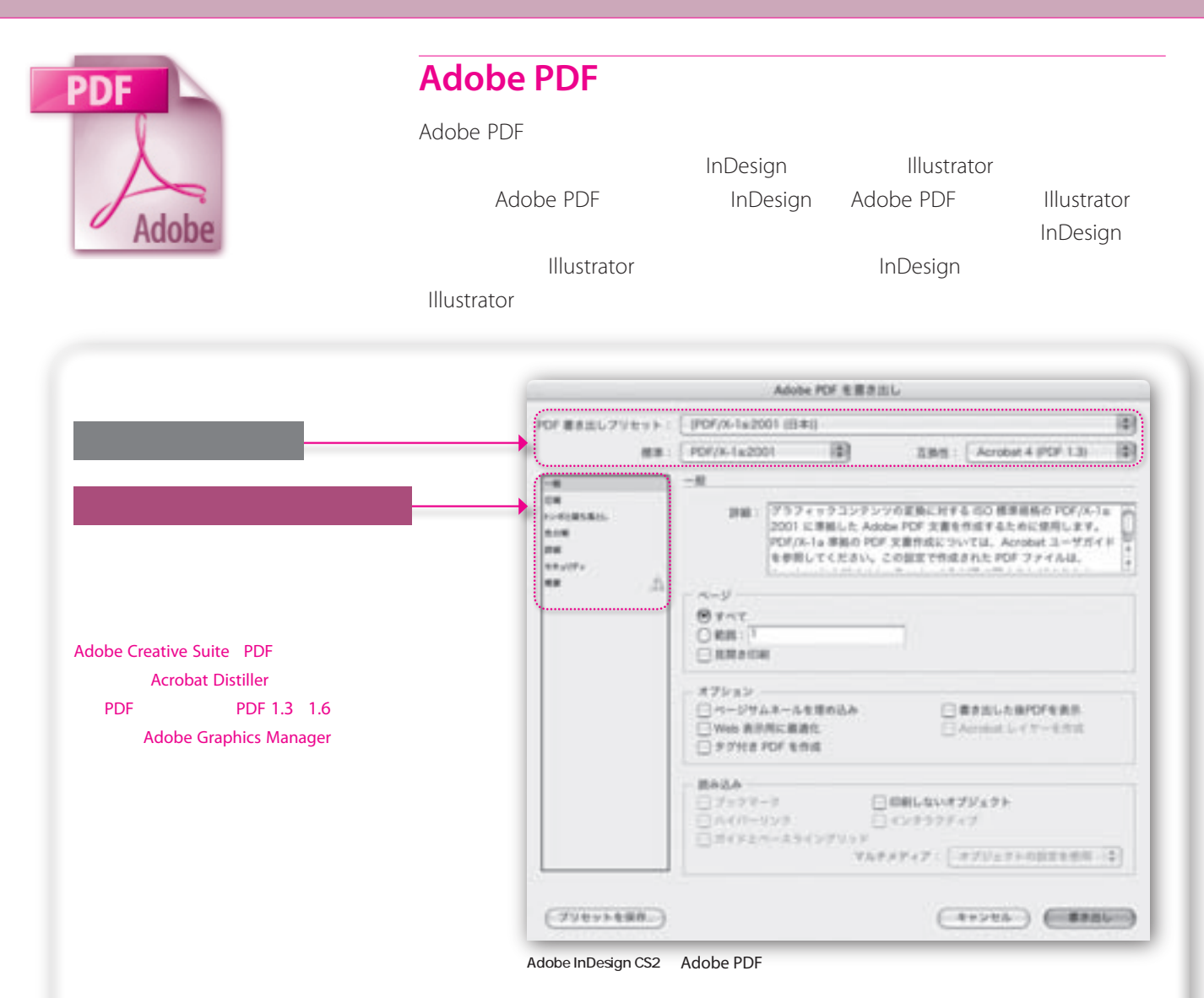

**InDesign CS2 Illustrator CS2**

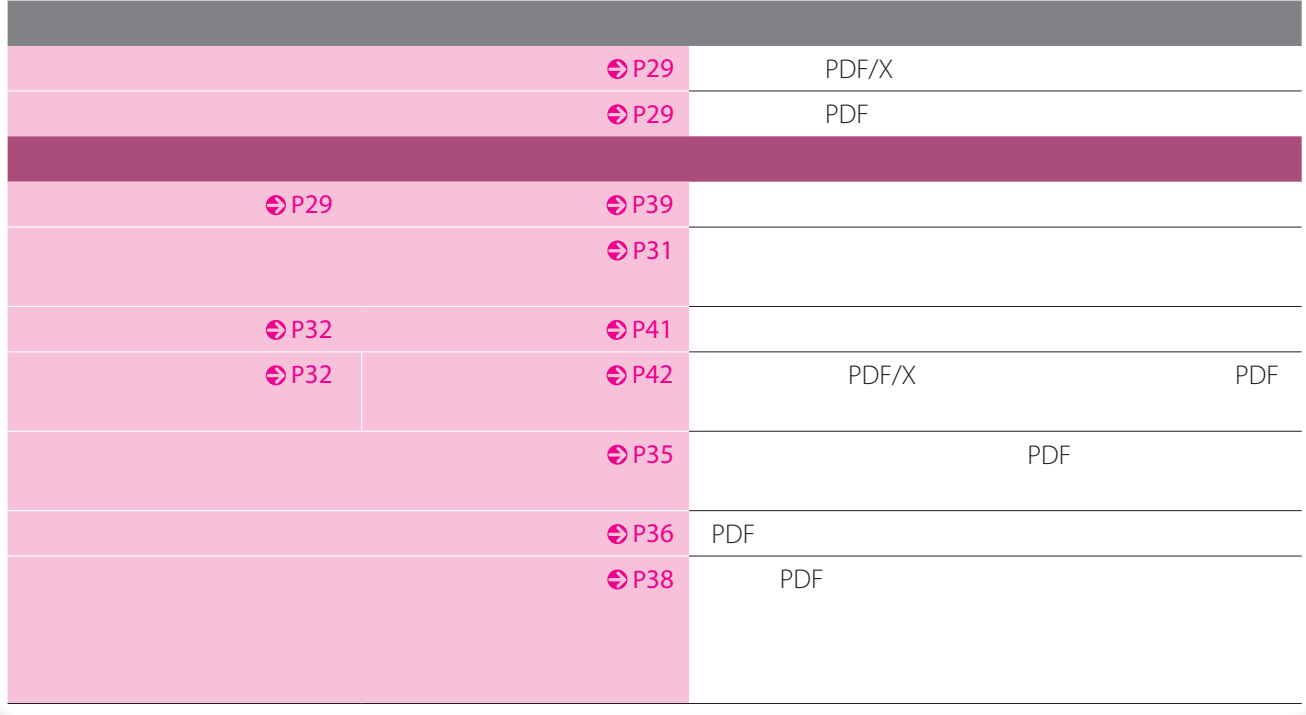

 $29$   $29$ 

Adobe Creative

 $\overline{\mathsf{A}}$  **Adobe InDesign CS2** 

#### Adobe InDesign CS2 PDF

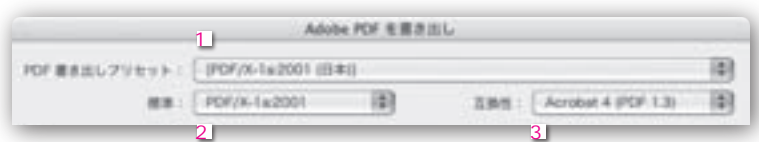

#### **PDF PDF** PDF

Adobe PDF  $\blacksquare$ 

Suite 2 PDF Page26

PDF/X PDF/X

クコンテンツ交換用 ISO標準規格です InDesign CS2では PDF/X-1a:2001 PDF/ X-1a:2003 CMYK PDF/X-3:2002 PDF/X-3:2003

**PDF** PDF PDF Acrobat 4 PDF 1.3

 $\overline{PDF}$ 

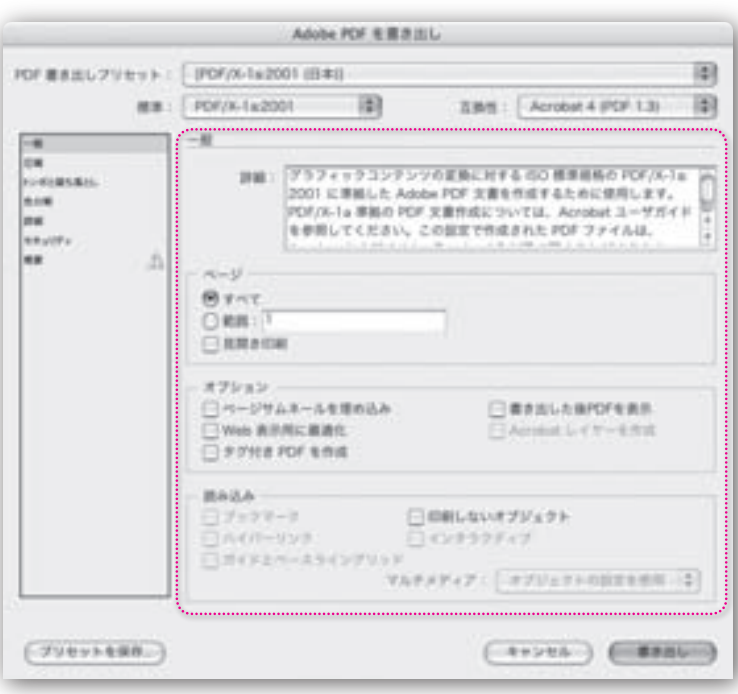

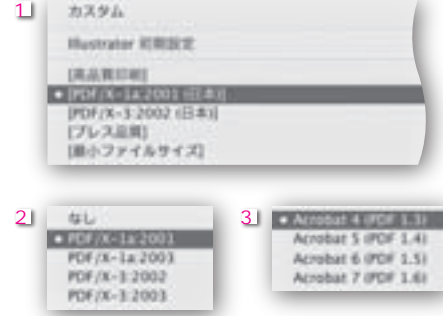

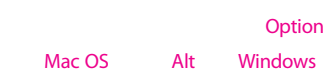

1つのサムネールが作成されます。<br>1つのサムネールが作成されます Acrobat 4 Acrobat 4 **Web**  $\qquad \qquad \text{Adobe PDF}$ InDesign Web 1 Byte Serving web マクセス速度 ファイルをサインしています。 **PDF Adobe PDF Acrobat** Acrobat 5<br>
Acrobat 5 **Acrobat**InDesign
PDF Acrobat 6 PDF 1.5 Acrobat 7 PDF  $1.6$  $\mathsf{PDF}$ 使用するものであることに注意してください PDFレイヤー機能 活用したコンテン InDesign **The Indesign TOC** InDesign Adobe PDF Acrobat Adobe Reader **InDesign** PDF PDF Acrobat Adobe Reader **eBook** InDesign **Acrobat 5** Adobe PDF

InDesign CS2 Acrobat

 $\begin{array}{|c|c|c|c|c|c|c|c|c|c|} \hline \hspace{1.25cm}31 & 03 & \hspace{1.25cm} \end{array}$ 

 $\mathsf{PDF}$ 

Adobe PDF

Acrobat Distiller

#### $\mathsf{PDF}$

PDF TWO TEST EXECUTIVE TO THE TEST EXECUTIVE TO THE TEST EXECUTIVE TO THE TEST EXECUTIVE TO THE TEST EXECUTIVE

Afobe PDF を置き出し FOF BUSILIFY EVER - [TWABR) (KRIAH m ##: [SL B] ZAN: [Avisat700FLG B] a. カラー画像 **DRIMSEL**  $\frac{77-88}{7164+2-12+2+2+2+2+2+2+2} \cdot \frac{2}{480} \cdot \frac{300}{450} \cdot \frac{1}{100}$ <br>
EM :  $\frac{68}{480} \cdot \frac{1000}{100} \cdot 2 + 2 + 2 + 2 + 111$  $n \times n$ mar.  $H_{\text{M}}(t)$ ä,  $\Delta$ グレースケール画像 モノクロ画像  $\frac{1000}{1000} \frac{100}{100} \frac{100}{100}$ MP+ストおよびラインアートの日程 Miler-Faフレームにクロップ  $(7944+688)$  $(4 + 224)$  (Hanu

カラーのサンプリングには、「<sub>ダ</sub>ウンサンプリング」とは、「ダウンサンプリング」を選択している。<br>お<mark>うには、これにはなります。</mark>

JPEG 2000

 $1.5$ 

 $\Delta$ dpi  $1.5$ 

JPEG 2000

**モノクロ画像** 1ビット画像を圧縮するには、「ダウンサンプリング」を選択して、最

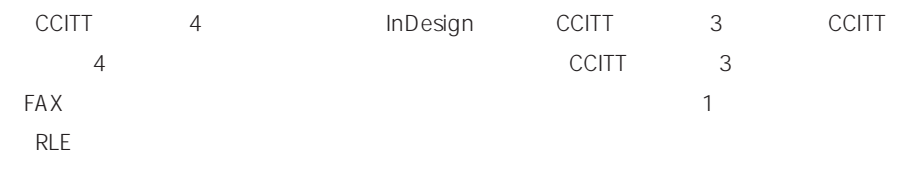

 $PDF$ 

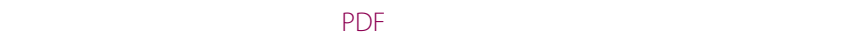

 $\mathsf{PDF}$ 

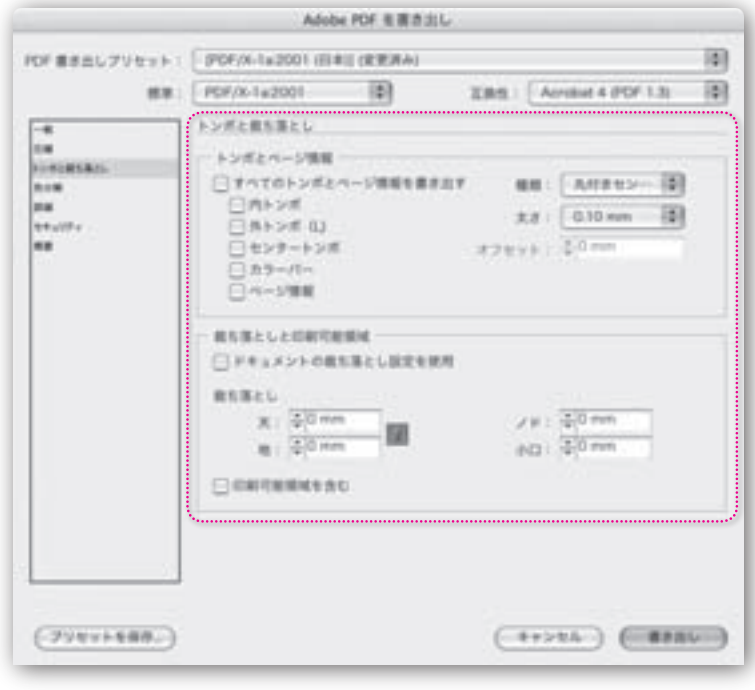

 $\mathsf{PDF}$  . The positive  $\mathsf{PDF}$ 

 $\begin{array}{|c|c|c|c|c|c|c|c|c|}\hline \multicolumn{1}{|c|}{\text{33}} & \multicolumn{1}{|c|}{\text{33}}\ \hline \end{array}$ 

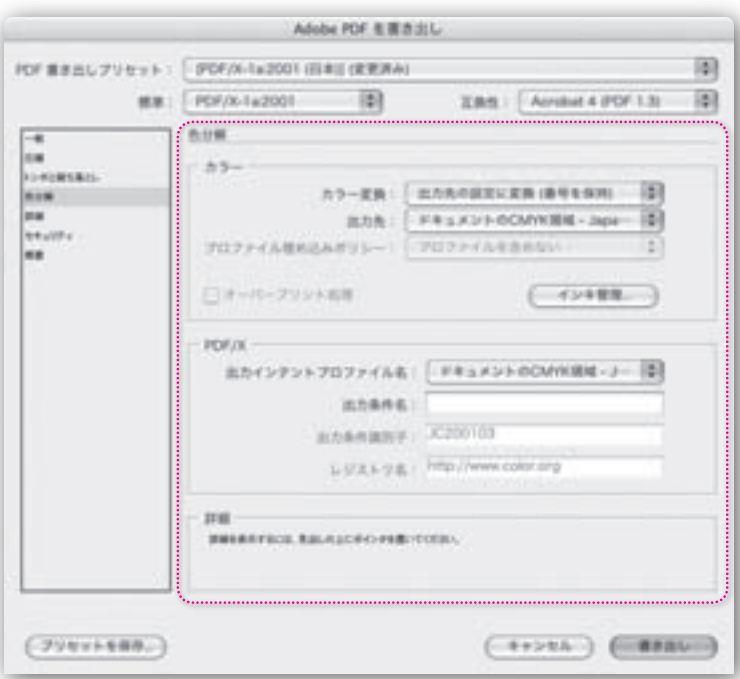

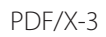

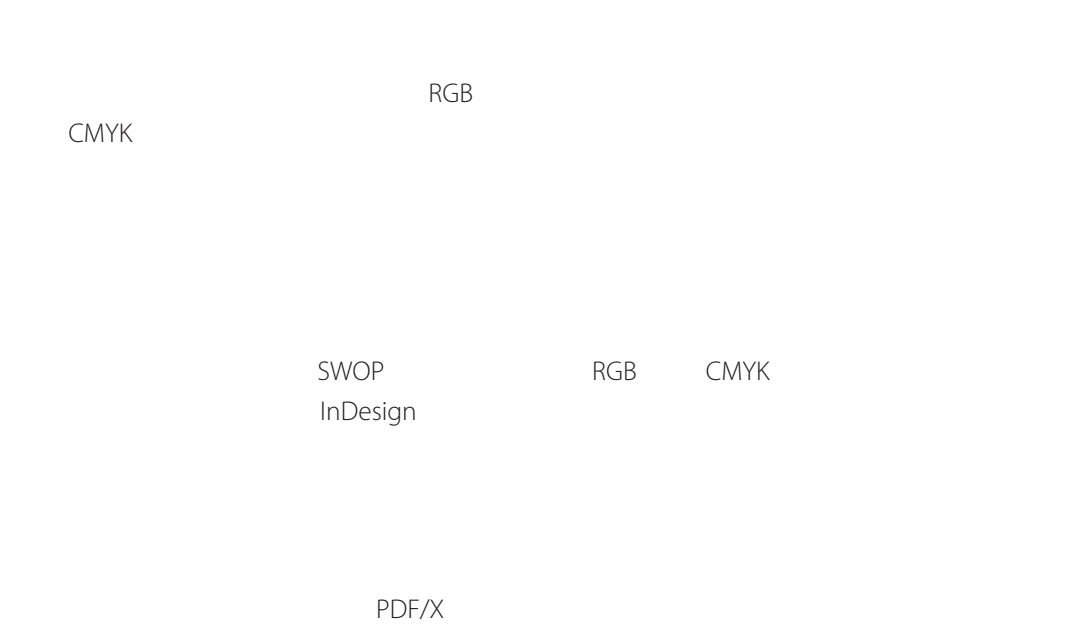

PDF

## **RGB CMYK**  $RGB$ CMYK TERMS AND THE RESERVE BETWEEN THE RESERVE BETWEEN A RESERVE BETWEEN A RESERVE BETWEEN A RESERVE BETWEEN A RGB

Acrobat Acrobat

Acrobat 4 PDF  $1.3$ 

Adobe PDF

## PDF/X Adobe PDF  $\mathsf{PDF}/\mathsf{X}$

**PDF/X セクション**

 $CMYK$ 

ーム<br>アレトリは PDF している。<br>トラットプリント<br>アリントアプリント PDF/X-3

Acrobat 7.0

レジストリー レジストリー VVeb<sub>R</sub> レジストリー ICC

Acrobat 7.0

URL PDF/X-3

 $\begin{array}{|c|c|c|c|c|c|c|c|c|}\n\hline\n351 & 03 & 35 \\
\hline\n361 & 0 & 35 & 35\n\end{array}$ 

 $\overline{OP}$ Example  $\overline{OP}$ Example  $\overline{OP}$ Example  $\overline{OP}$ Example  $\overline{OP}$ Example  $\overline{OP}$ Example  $\overline{OP}$ Example  $\overline{OP}$ Example  $\overline{OP}$ Example  $\overline{OP}$ Example  $\overline{OP}$ Example  $\overline{OP}$ Example  $\overline{OP}$ Example  $\overline{OP}$ Examp

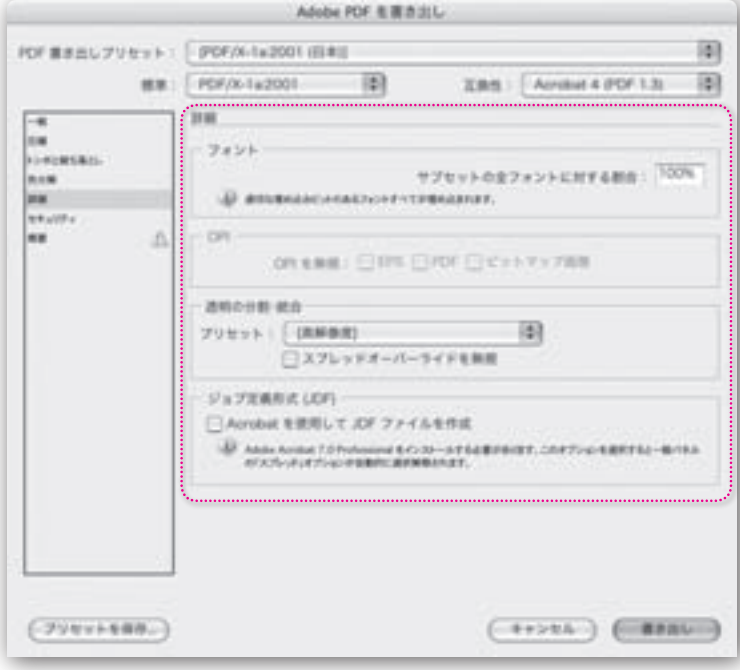

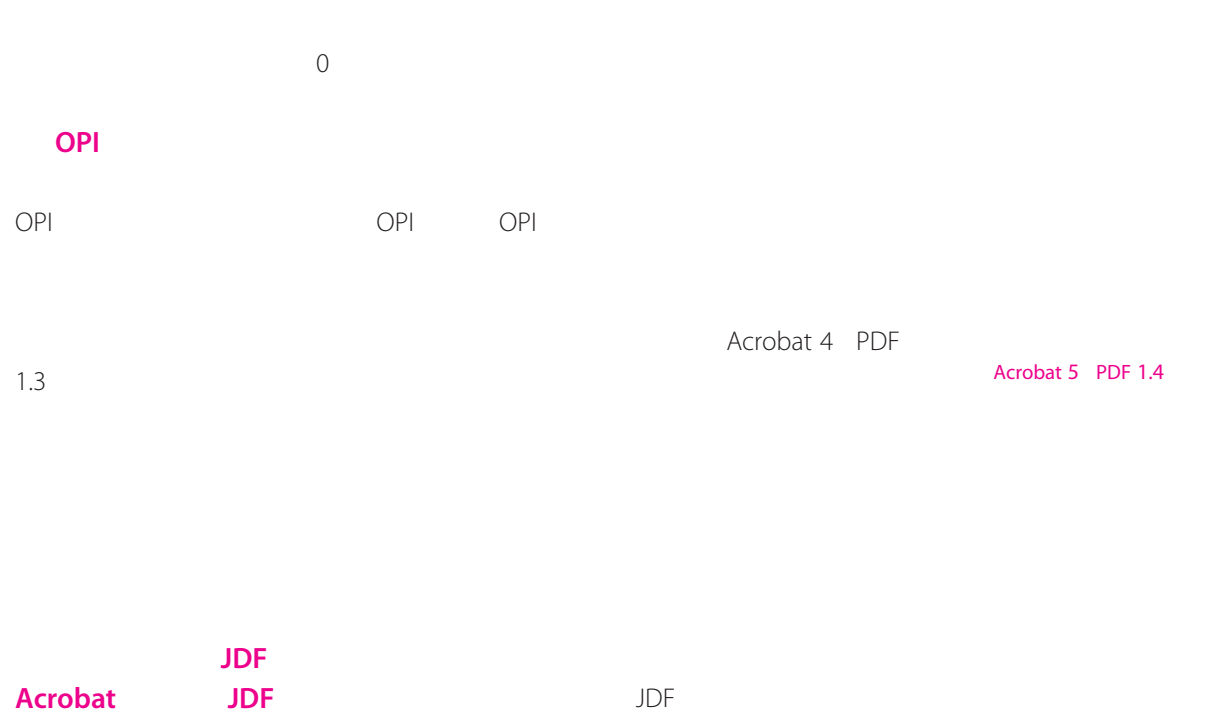

Acrobat 7.0 Professional JDF 3DF Acrobat

Acrobat 7.0 Professional

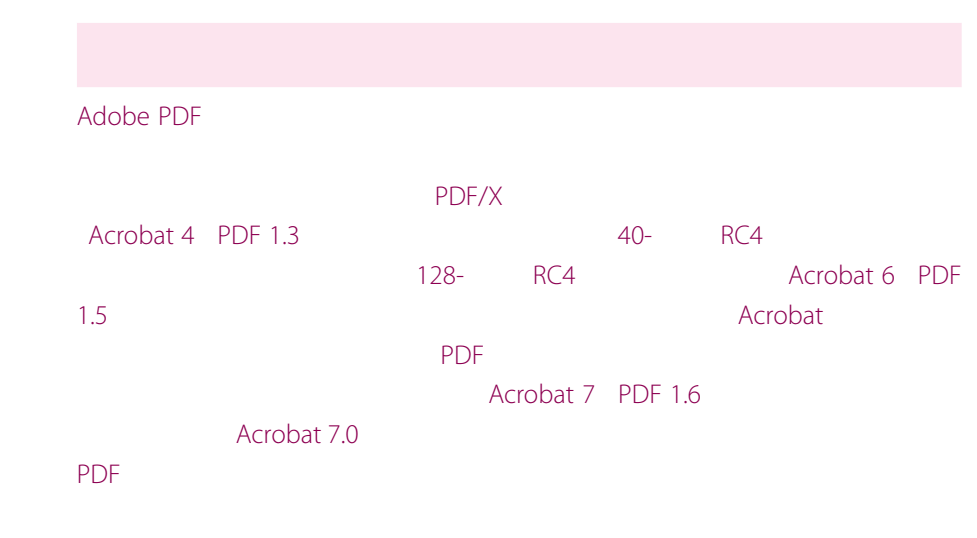

#### PDF/X

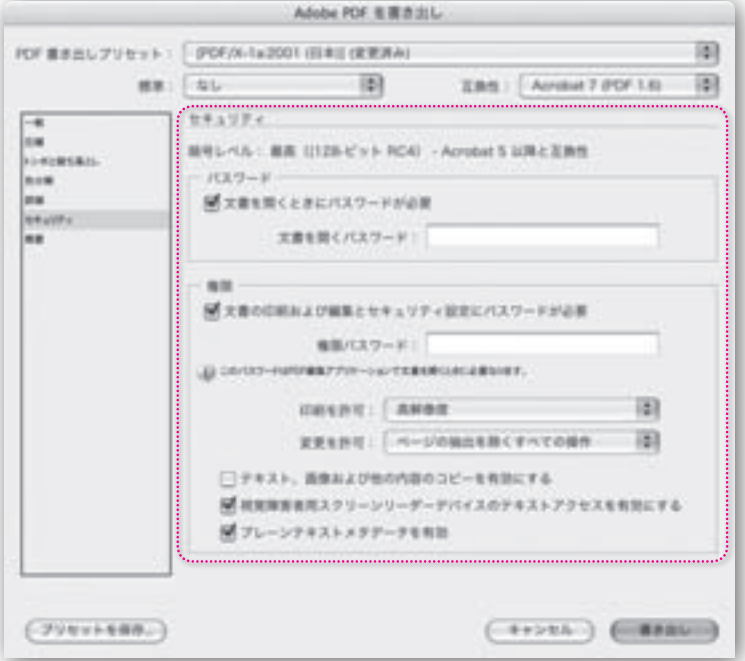

**マンワード マンワード マンファイルをおくり こくしん** 

*PDF* POF

**PDF** POT

**Adobe Acrobat** 

PDF

#### **Illustrator**

Photoshop InDesign

**PDF** トキュメント アクト

**150dpi** 150dpi

Acrobat 5 PDF 1.4

#### PostScript

**変更 許可** PDF ドキュメント 許可する編集操作 定義します

128-<br>RC4

128-<br>RC4

40-<br>RC4

**FDF マネストのコピーを行う** 

128-<br>RC4 **プレーンテキストメタデータを有効** PDF 内容のコピーと抽出 許可します このオプ Acrobat 5 PDF 1.4

Acrobat 6 PDF 1.5

PDF 40-<br>RC4

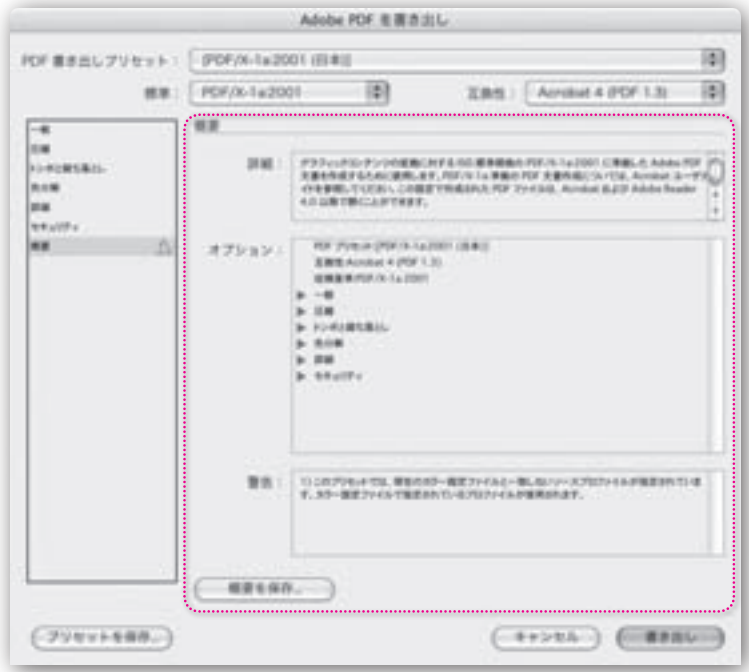

**PDF** Adobe

Option Mac OS Alt

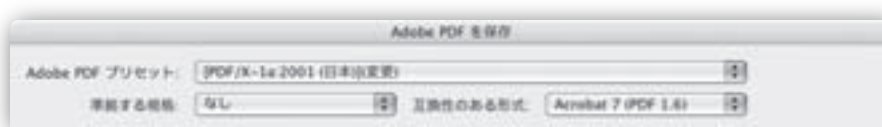

InDesign CS2 Page 29

 $\overline{A}$  **Adobe Illustrator CS2** 

#### $\overline{PDF}$

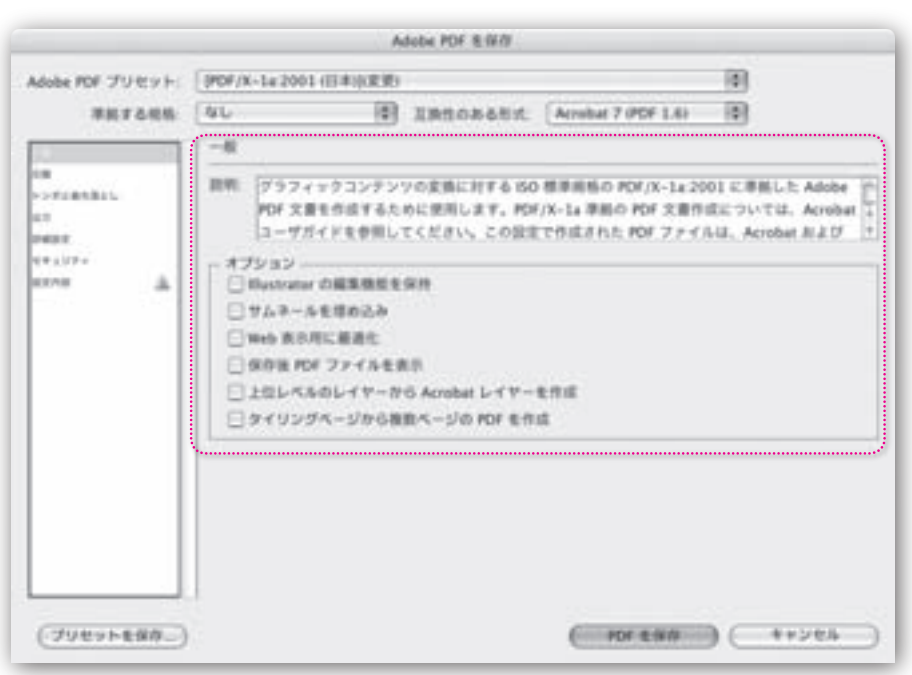

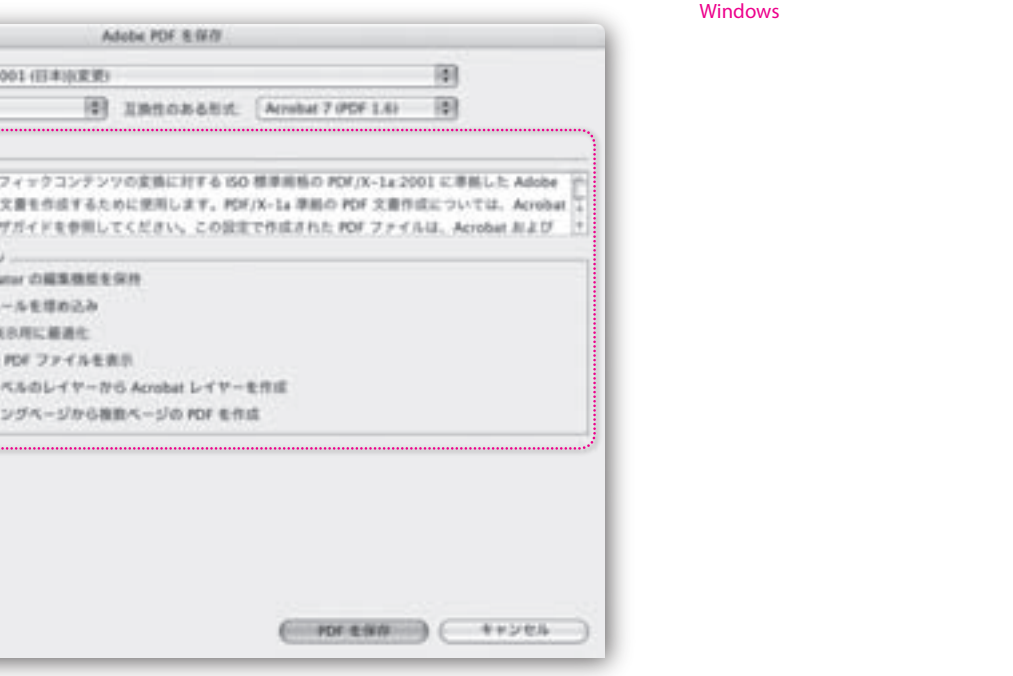

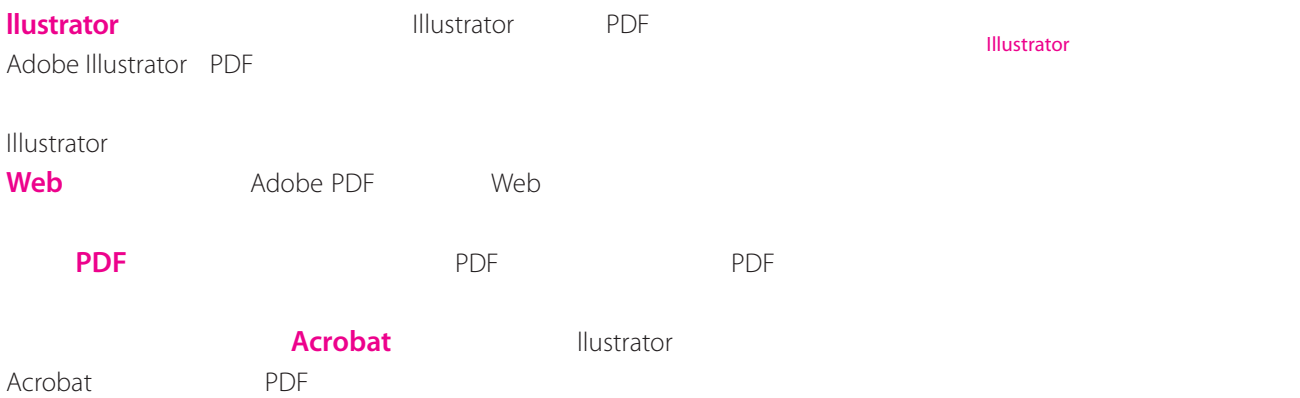

Adobe Acrobat 6 7

Acrobat 6 PDF 1.5 Acrobat 7 PDF 1.6

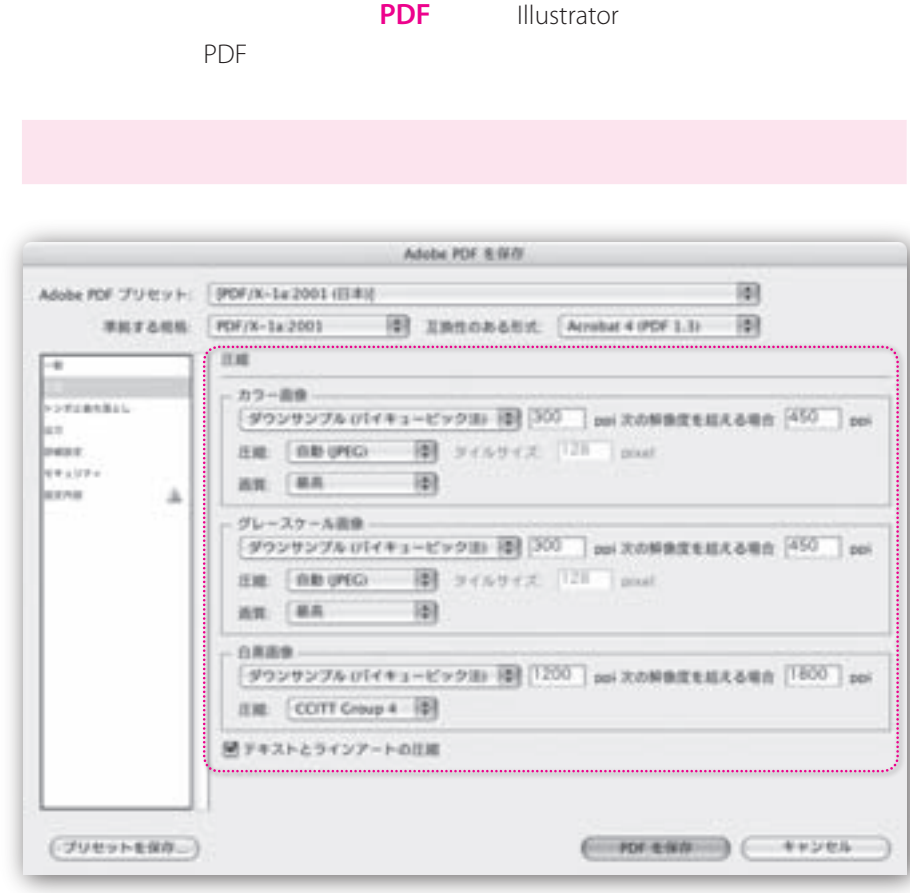

InDesign CS2 Page 31

Adobe PDF

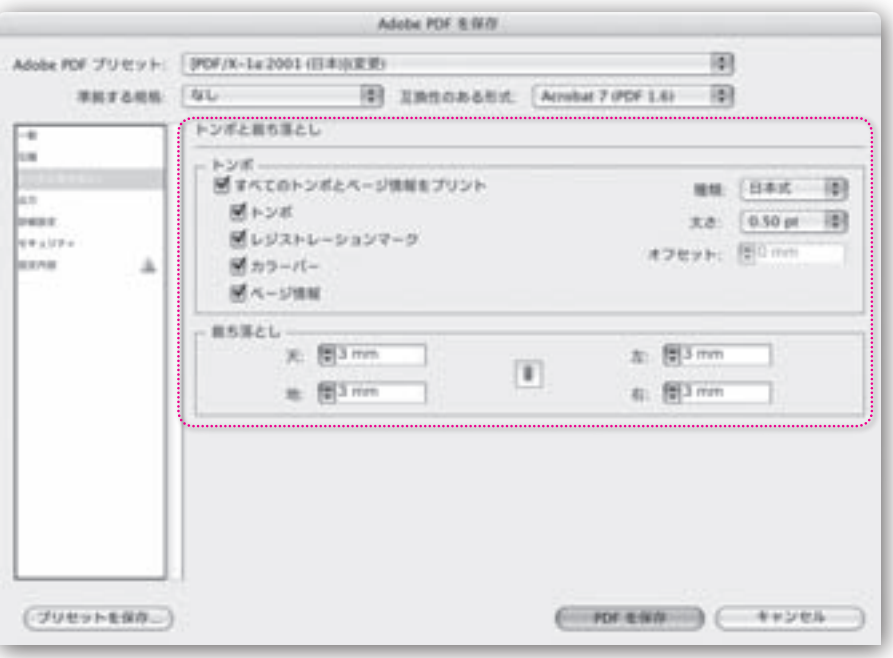

 $\overline{PDF}$ 

トンボング トランパング トランパング トランパング トランパング しゅうしょう しょうしゃ トランパング しゅうしょう しょうしょう しょうしょう しょうしょう

#### $PDF$

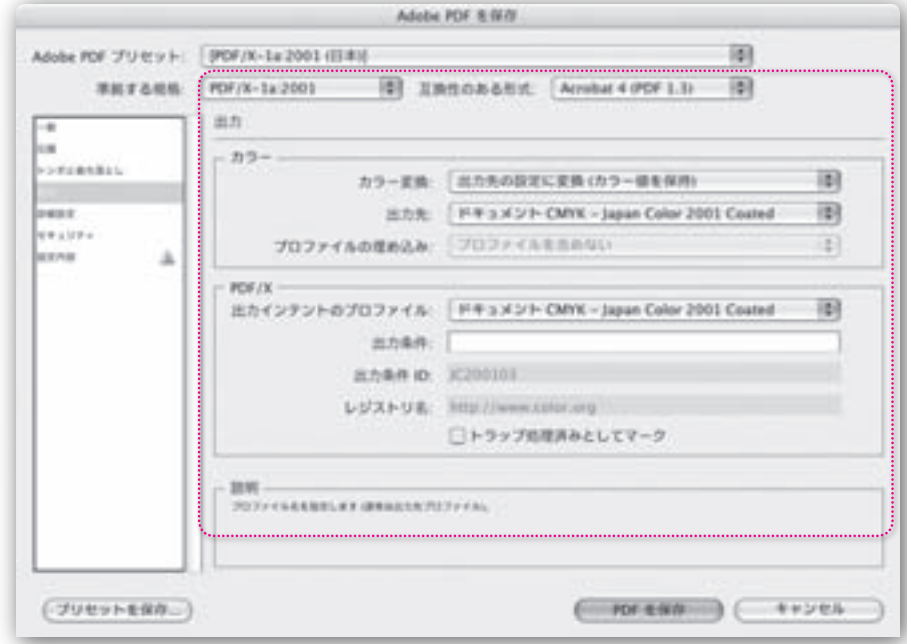

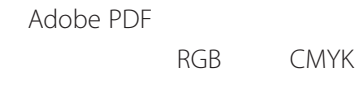

PDF/X-3

**SWOP RGB CMYK** 

Illustrator

 $PDF/X$ 

 $\begin{array}{|c|c|c|c|c|c|c|c|c|} \hline \multicolumn{1}{|c|}{\textbf{03}} & & \multicolumn{1}{|c|}{\textbf{43}} \\\hline \multicolumn{1}{|c|}{\textbf{03}} & & \multicolumn{1}{|c|}{\textbf{03}} & & \multicolumn{1}{|c|}{\textbf{03}} \\\hline \multicolumn{1}{|c|}{\textbf{03}} & & \multicolumn{1}{|c|}{\textbf{03}} & & \multicolumn{1}{|c|}{\textbf{03}} \\\hline \multicolumn{1}{|c|}{\textbf{03}} & & \multicolumn{1$ 

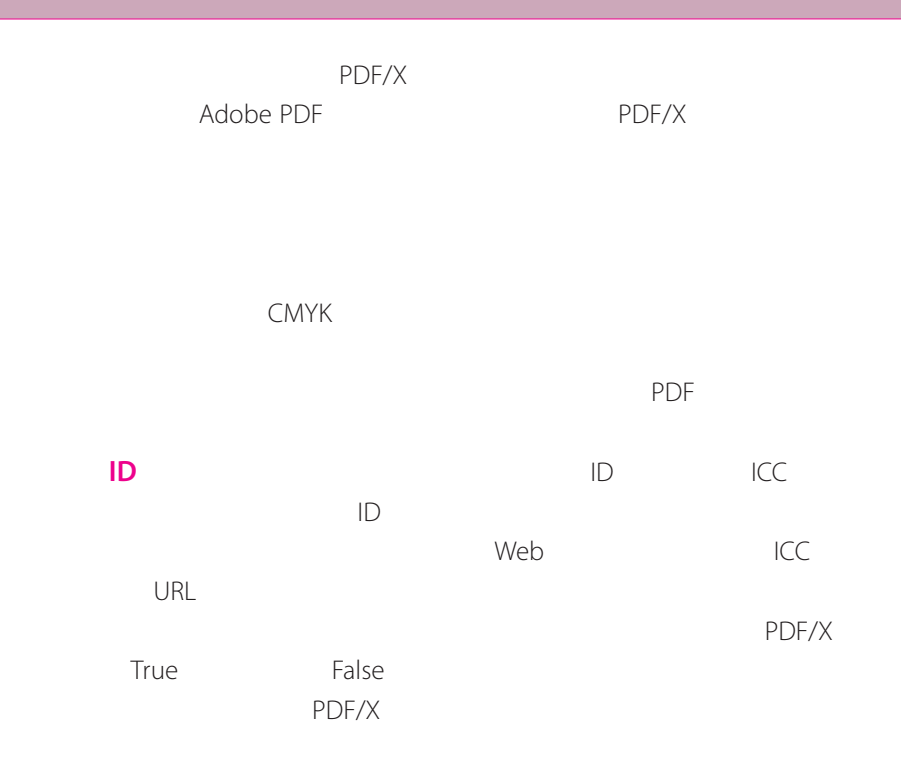

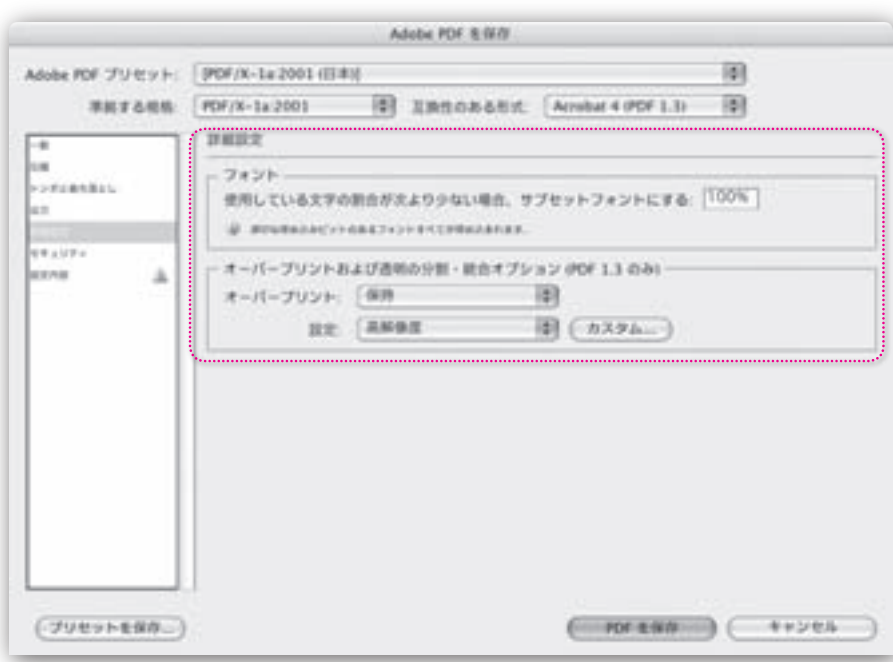

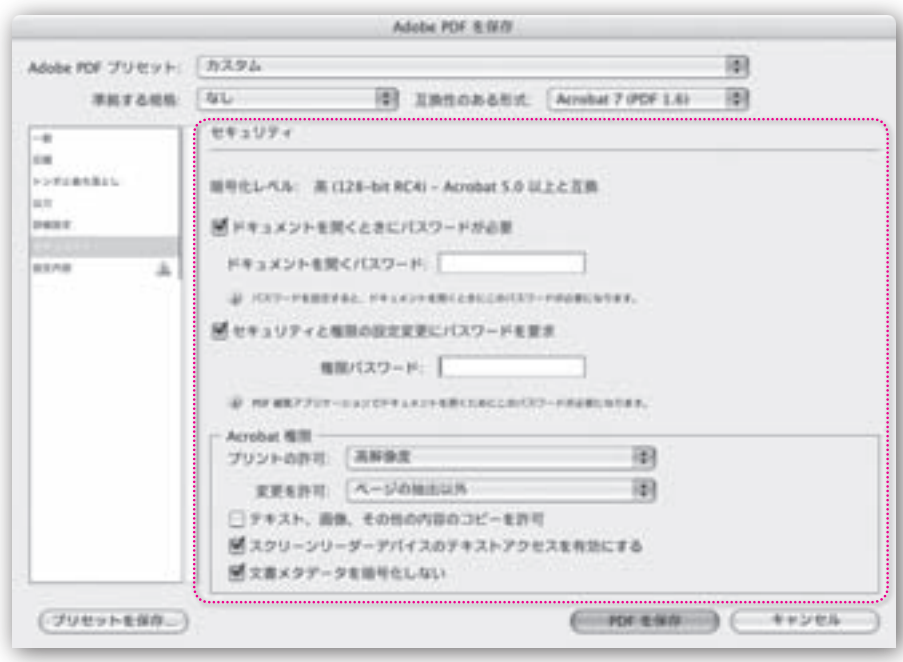

InDesign CS2 Page 35

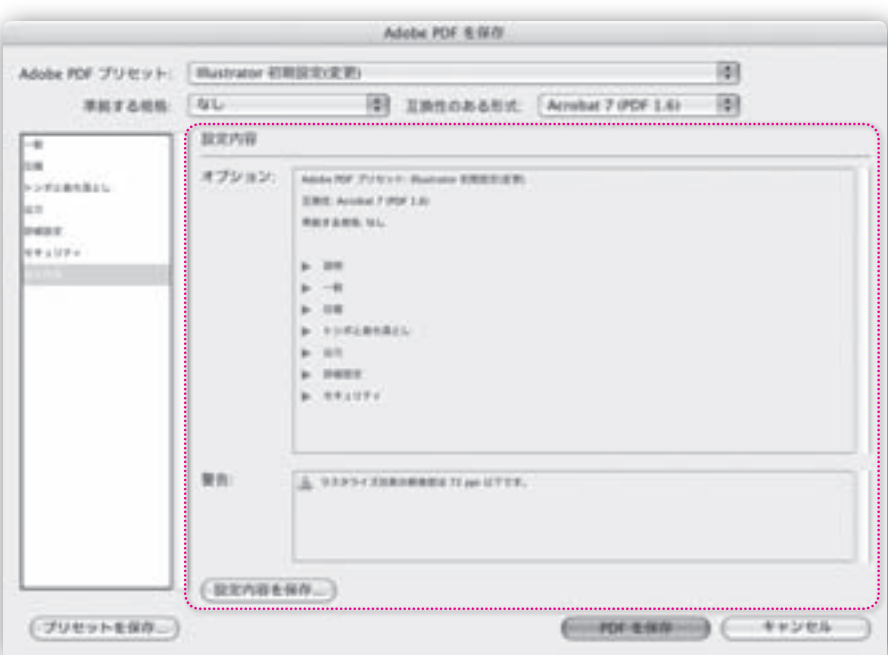

InDesign CS2 Page 35

 $\begin{array}{|c|c|c|c|c|c|c|c|c|} \hline \multicolumn{1}{|c|}{\textbf{03}} & & \multicolumn{1}{|c|}{\textbf{45}} \\\hline \multicolumn{1}{|c|}{\textbf{03}} & & \multicolumn{1}{|c|}{\textbf{03}} \\\hline \multicolumn{1}{|c|}{\textbf{03}} & & \multicolumn{1}{|c|}{\textbf{03}} \\\hline \multicolumn{1}{|c|}{\textbf{03}} & & \multicolumn{1}{|c|}{\textbf{03}} \\\hline \multicolumn{1}{|c|}{\textbf{03}} & & \multicolumn$ 

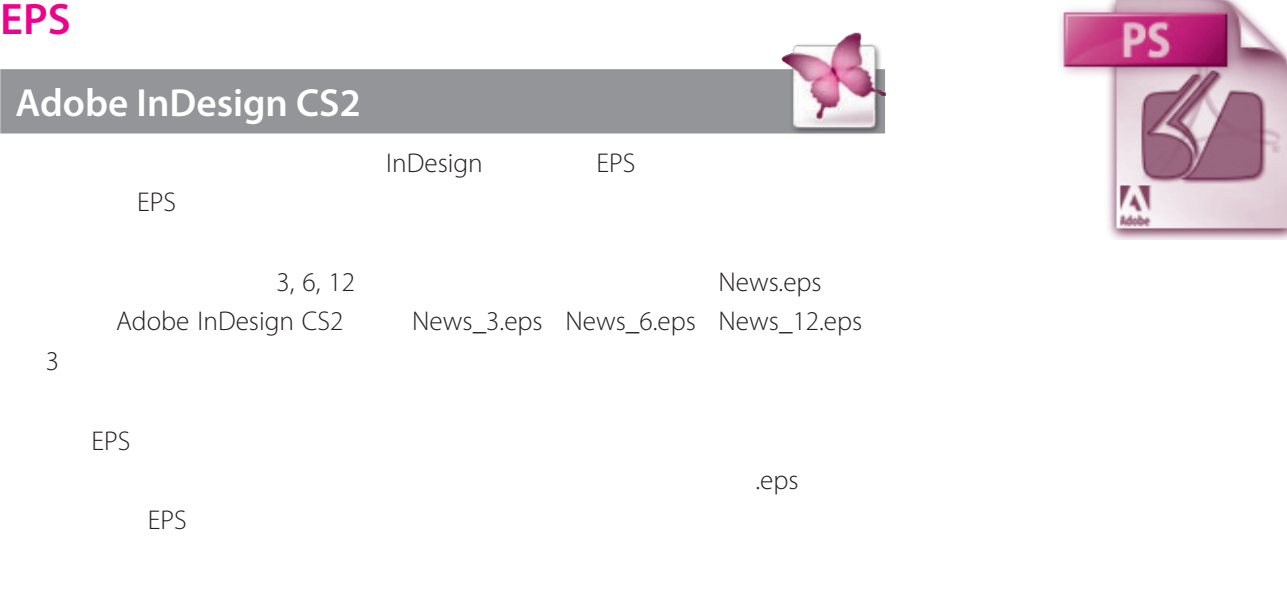

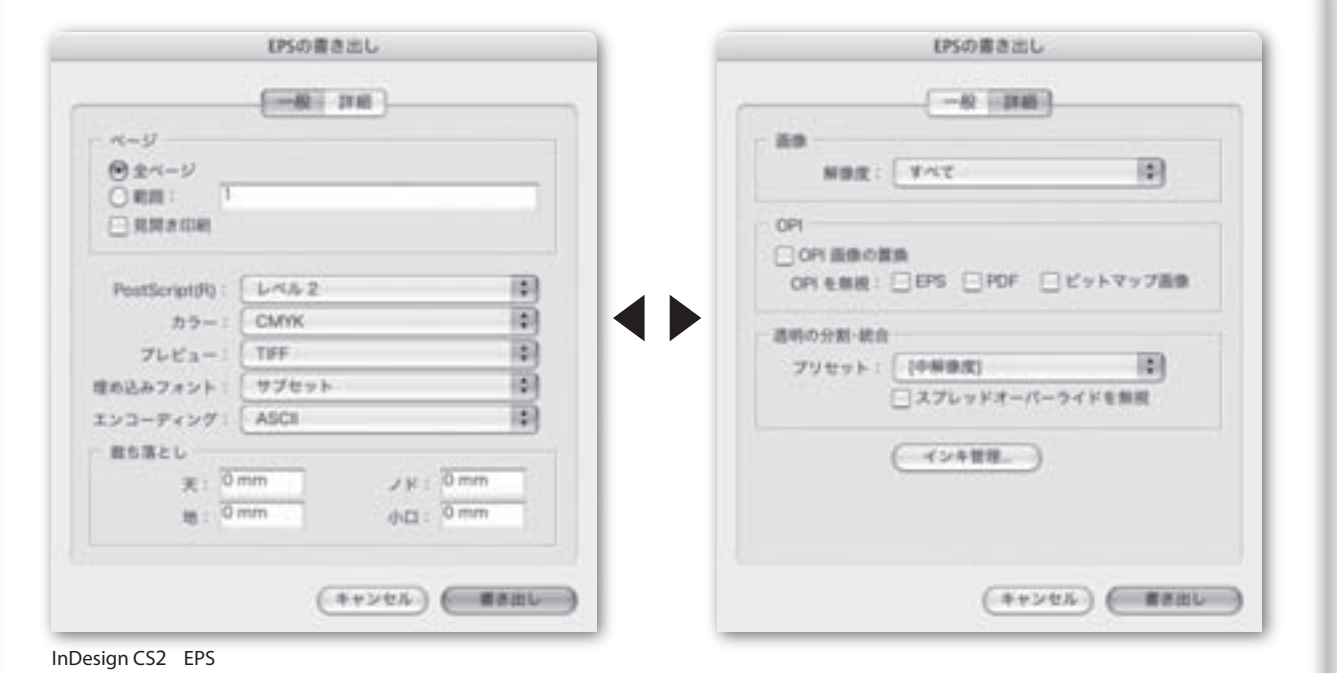

**InDesign CS2**

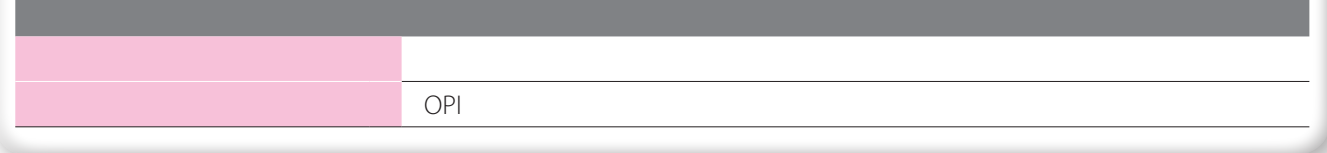

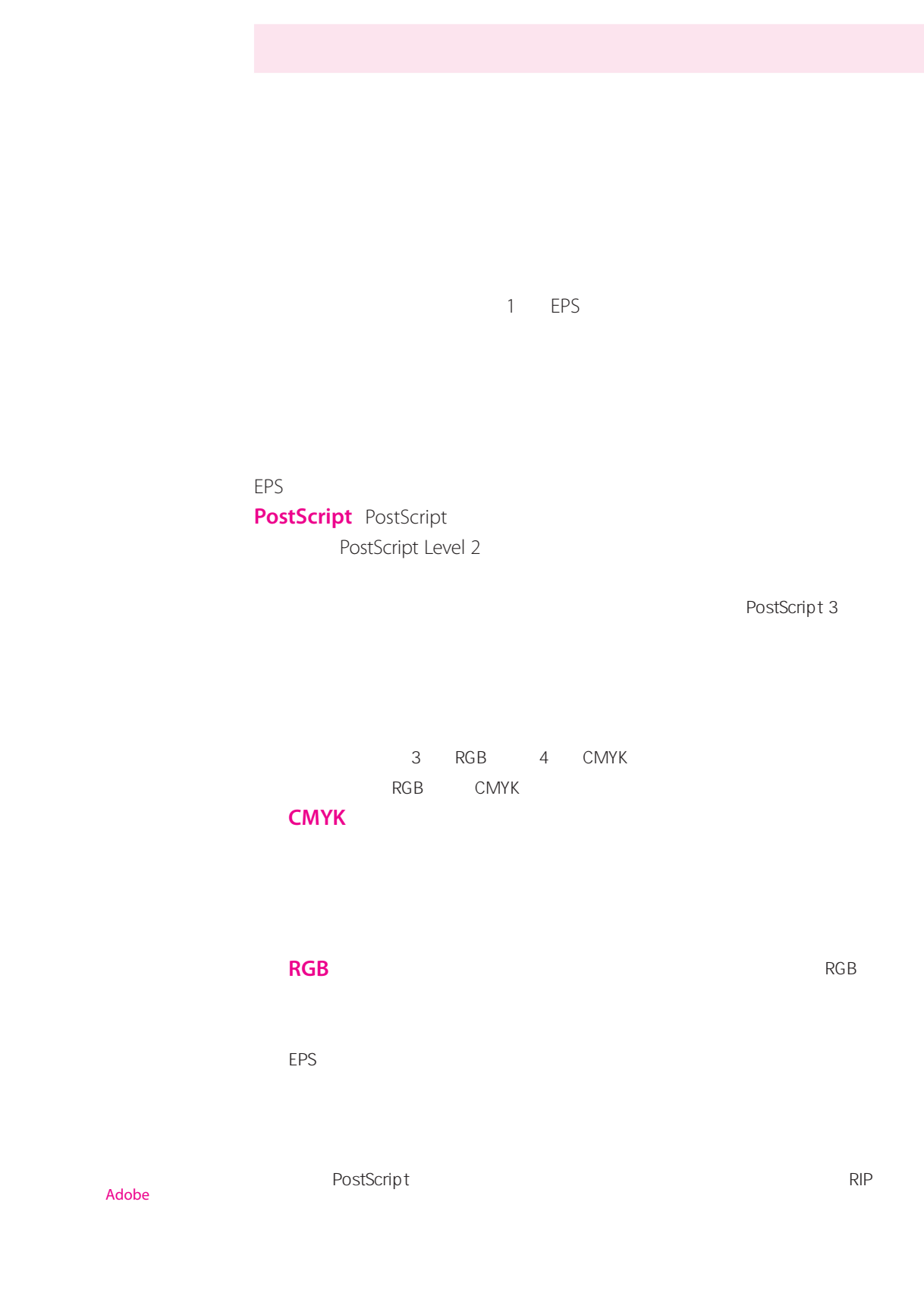

 $\overline{A}\overline{S}$ CII ASCII $\overline{A}\overline{S}$ CII

 $\begin{array}{|c|c|c|c|c|c|c|c|c|} \hline \multicolumn{1}{|c|}{47} \multicolumn{1}{|c|}{47} \hline \multicolumn{1}{|c|}{47} \multicolumn{1}{|c|}{47} \hline \multicolumn{1}{|c|}{47} \multicolumn{1}{|c|}{47} \multicolumn{1}{|c|}{47} \multicolumn{1}{|c|}{47} \multicolumn{1}{|c|}{47} \multicolumn{1}{|c|}{47} \multicolumn{1}{|c|}{47} \multicolumn{1}{|c|}{47} \multicolumn{1}{|c|}{47} \multicolumn$ 

 $\overline{A}$ SCII  $\overline{72}$  dpi and  $\overline{OP}$  dpi  $\mathsf{PDF}$ **OPI セクション OPI画像 置換** InDesignでは、出力時に、低解像度EPSプロキシのグラフィックを、 **OPI A** OPI

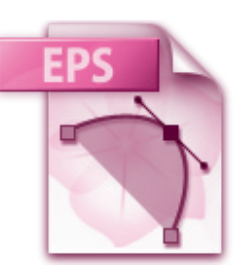

## **Adobe Illustrator CS2**

EPS Adobe Illustrator **Illustrator** EPS PostScript

EPS オプション パージョン: | Illustrator CS2 EPS | | |  $\sim$   $\alpha$ - プレビュー (キャンセル) 形式: Macintosh (8-bit カラー) Oak Oran 通明 -オーバープリント: [保持 | 0] RE AWBR  $|1|$   $(\pi 394...)$ フォント ■他のアプリケーション用にフォントを埋め込む ⇒ オプションー ■記載した画像を含む ■サムネールを作成 M CMYK PostScript を RGB ファイルに合む ■コンパチブルグラアーション&グラアーションメッシュプリント ビブリンタの初期設定装を使用 Adobe PostScript: [ L-K/L-2 | D] 開告 @ 9399 сдажевали 12 mi ктет. @ BALAZBOOKESSESSEGAL7x21-0ATF. ● 表明書分が表案れる範囲のオーバープリントは自然されません。 @ HR-MONEKAP-トワークがドキュメントにおまれています。

Illustrator CS2 EPS

#### **Illustrator CS2**

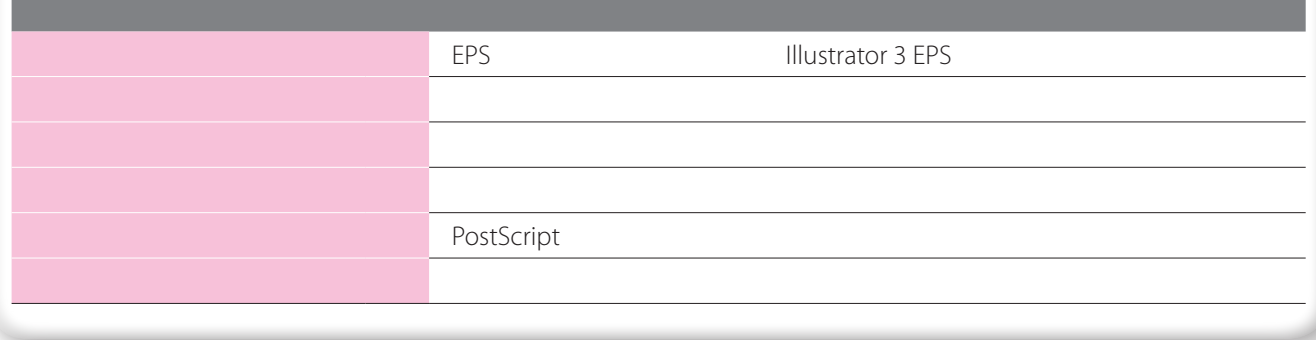

 $\begin{array}{|c|c|c|c|c|c|c|c|c|} \hline \multicolumn{1}{|c|}{\text{O3}} & & & \end{array}$ 

## Adobe Illustrator CS EPS

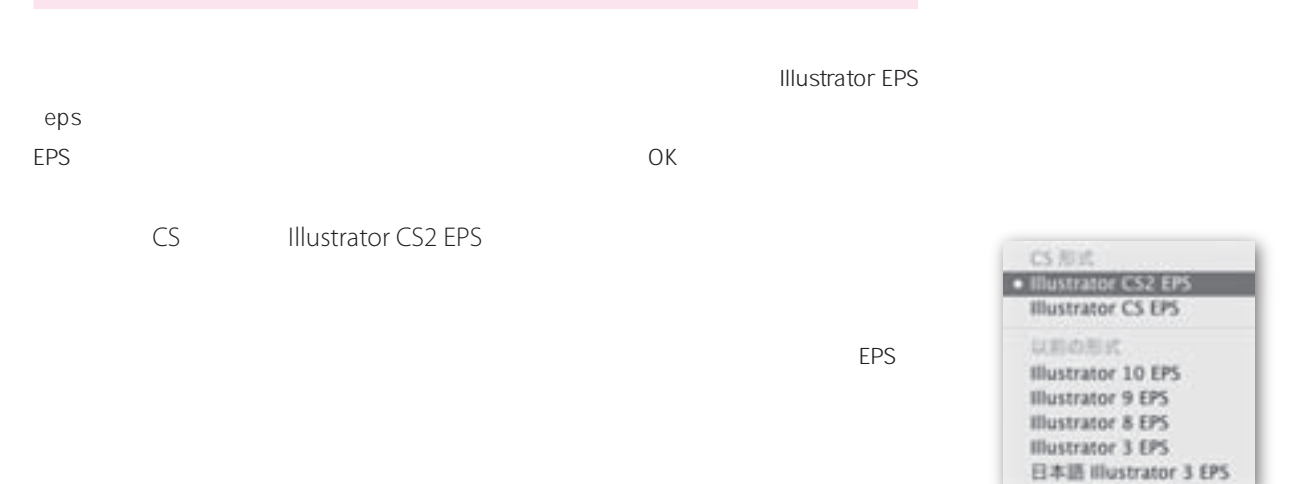

TIFF(8) EXECUTIVE SERVER SERVER SERVER SERVER SERVER SERVER SERVER SERVER SERVER SERVER SERVER SERVER SERVER S

InDesign

**Illustrator** 

**CMYK PostScript RGB** RGB

RGB

RGB<br>  $\overline{R}$ GB<br>  $\overline{R}$ 

PostScript **Subset Script Server Account Server Server Server Server Server Server Server Server Server Server** 

**Adobe PostScript** PostScript

PostScript Level 2 RGB CYMK CIE GIE PostScript 3 PostScript 3 Level 2 PostScript Level 2

PostScript 3

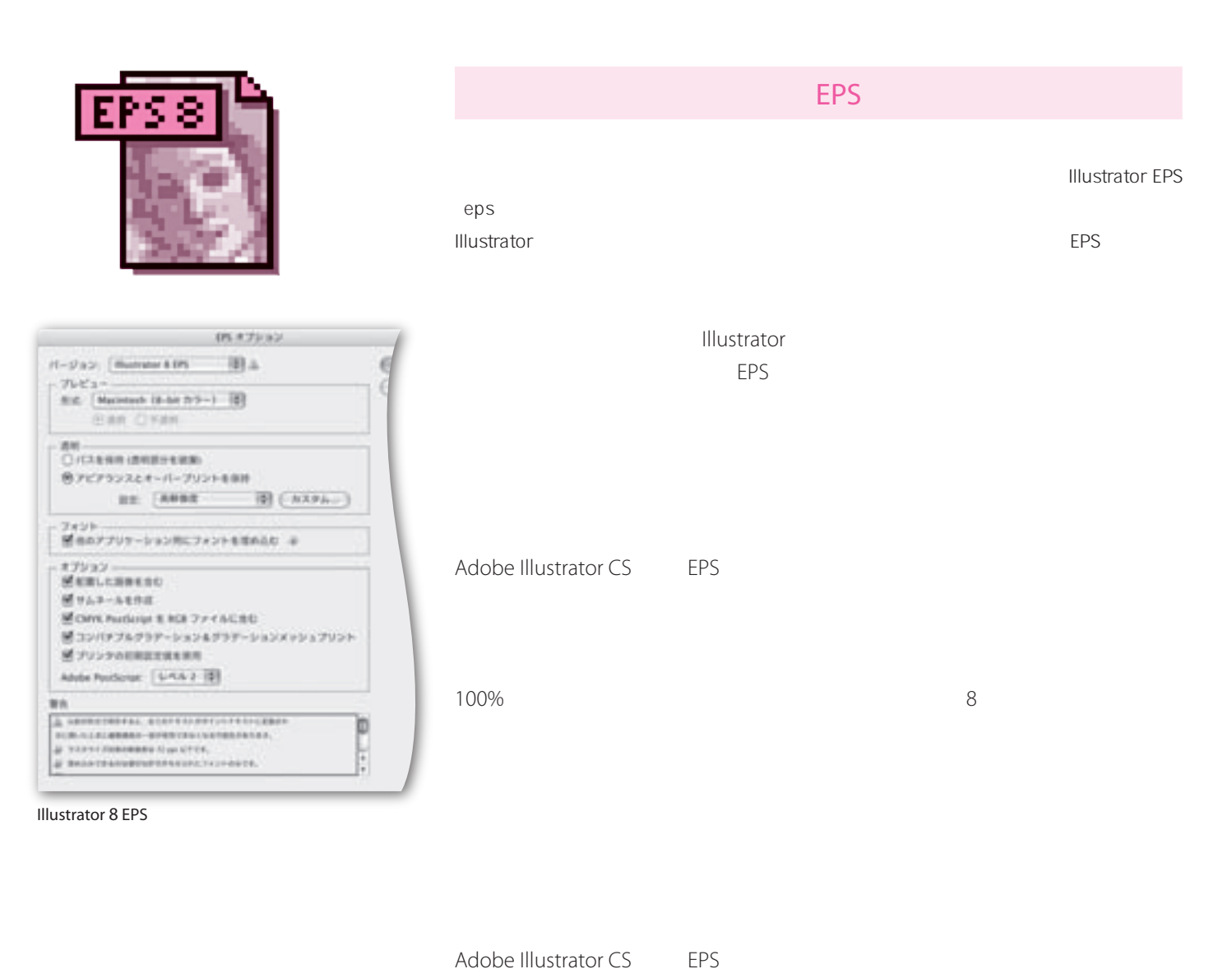

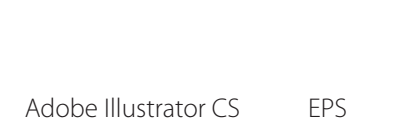

 $\begin{array}{|c|c|c|c|c|c|c|c|c|} \hline \multicolumn{1}{|c|}{51} & \multicolumn{1}{|c|}{03} & \multicolumn{1}{|c|}{51} \ \hline \end{array}$ 

**AICS** Adobe Illustrator Illustrator OK Illustrator オプション  $r(-y_{12})$ : (Illustrator CS2)  $(2)$  $6 - \infty$ フォント (キャンセル) 使用している文字の創合が次より少ない場合 3 サブセットにする: 100% オプション Minor 互換ファイルを作成 MENULEMERG Micc プロファイルを埋め込む ■圧縮を使用 选明一 ○パスを保持(透明部分を就業) ○アビアランスとオーバープリントを保持 プリセット 千井事度 1 (カスタム) 開告 @ эзээславовака пы ится. @ Benetsenuaturers.cnt/exterts. **Illustrator CS2** Illustrator CS2 EPS Illustrator 3 EPS フォント フォントの みを指定します

Adobe Illustrator CS Illustrator

Adobe Illustrator

Illustrator **XX UNIVERSITY OCCUPATION** 

Adobe Illustrator

Illustrator

Adobe Illustrator

 $\overline{PDF}$  PDF  $\overline{PDF}$ 

透明 透明効果 分割 統合などの設定 指定します

警告 各項目 関連した注意事項 一覧です

**Illustrator書類 .ai** 

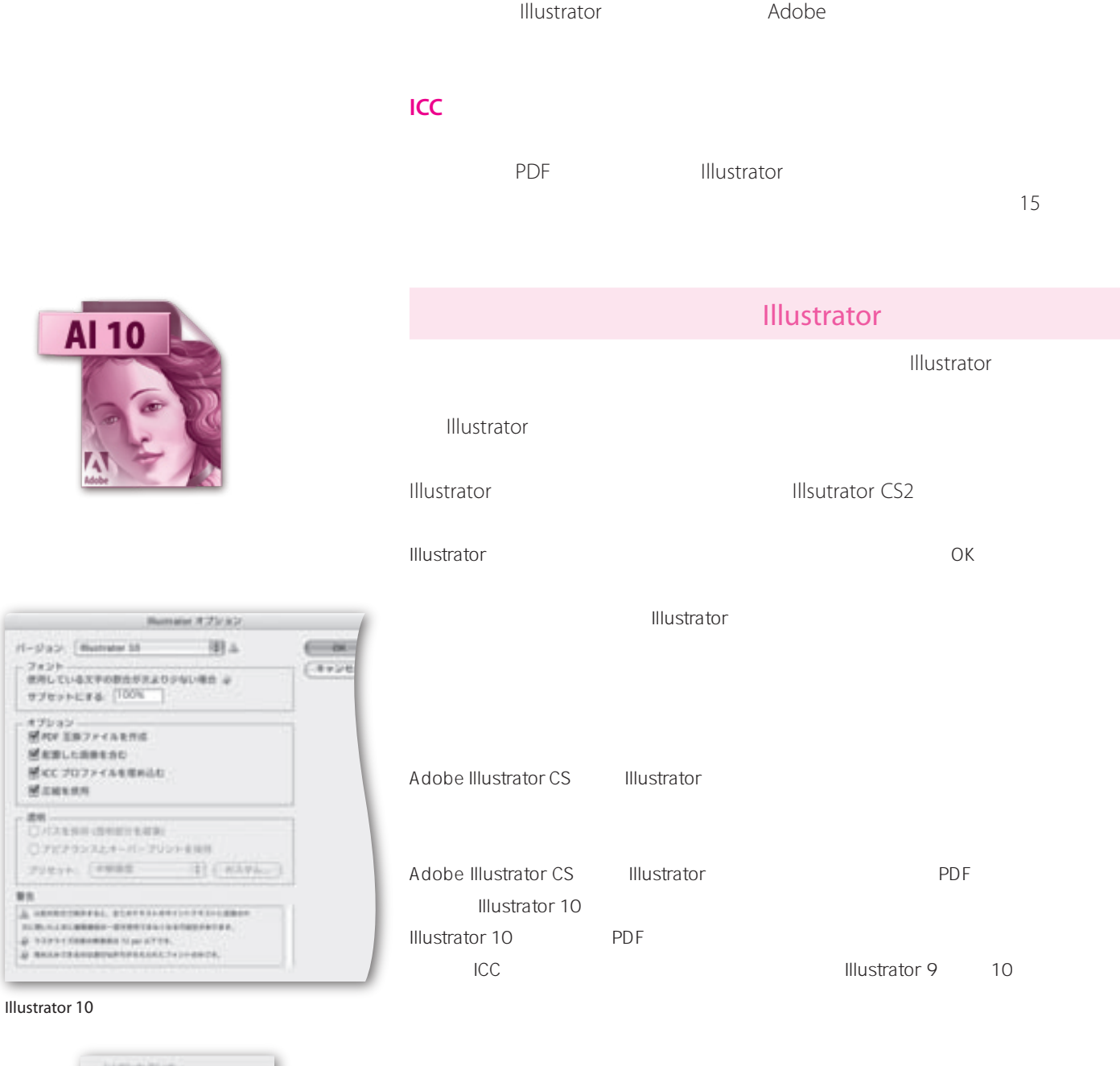

**PDF** Illustrator PDF

以前の形式 Illustrator 10 Illustrator 9 Illustrator 8 Illustrator 3 日本語 Illustrator 3

 $100\%$  $8$ 

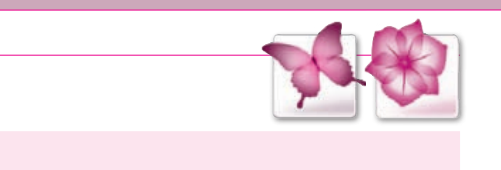

InDesign CS2 Illustrator CS2

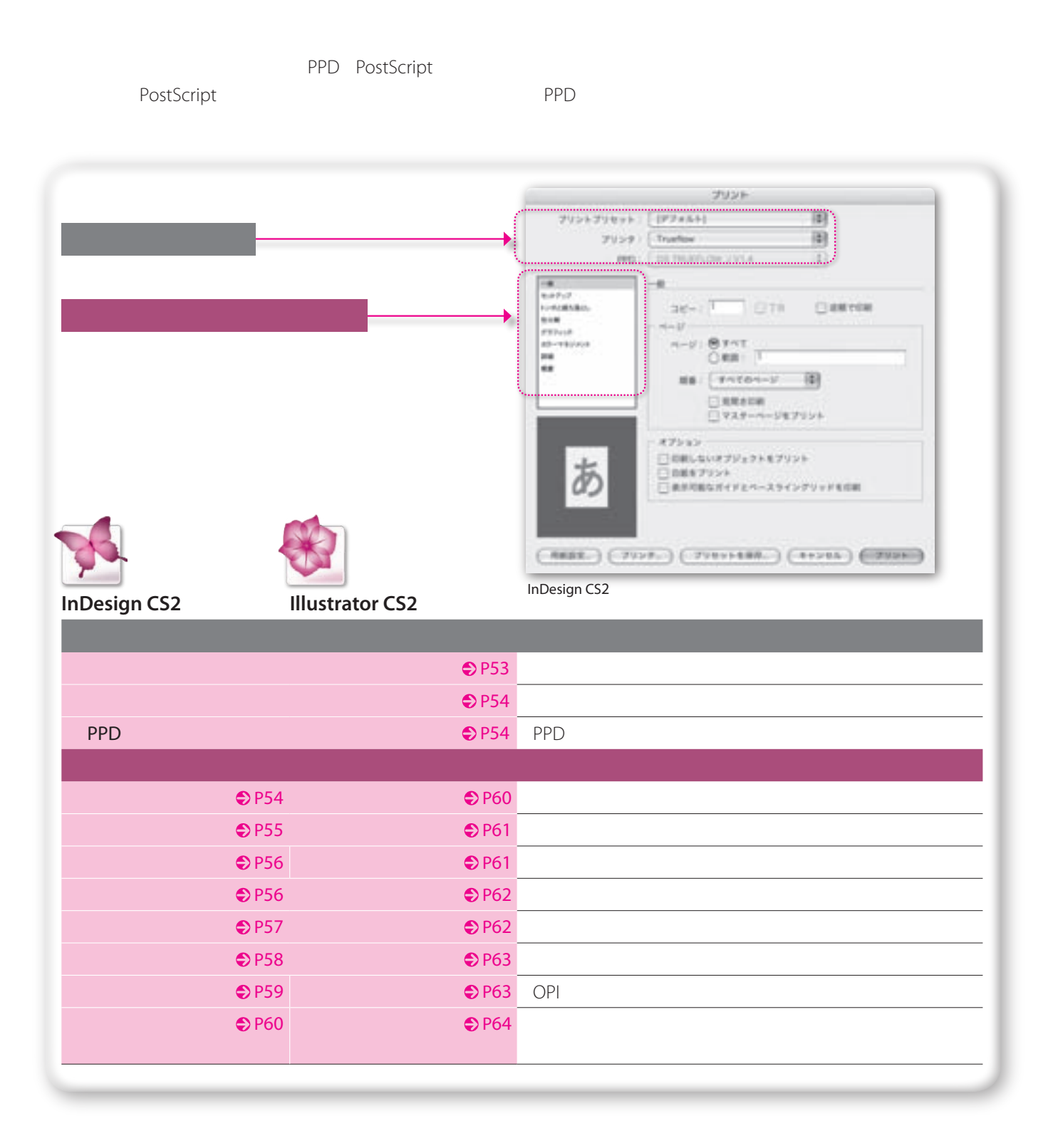

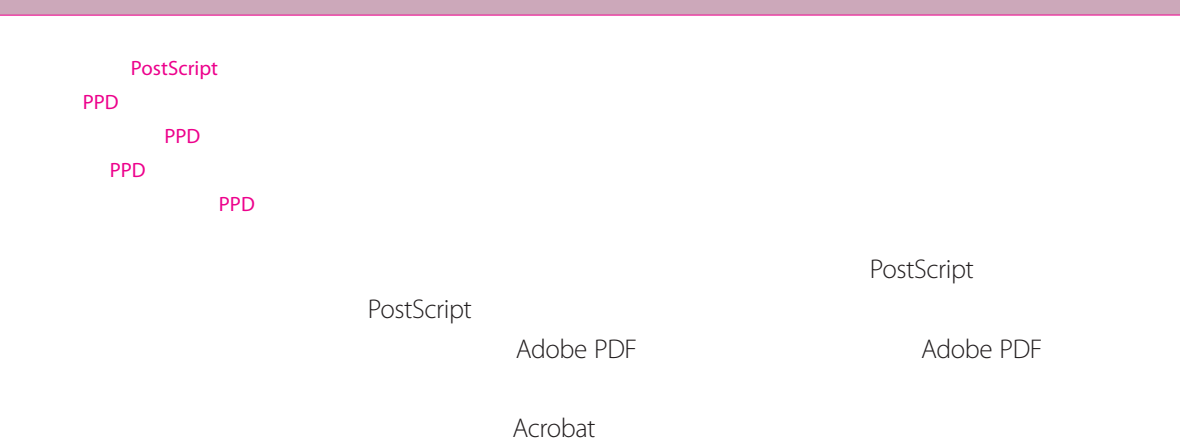

 $\overline{\mathsf{A}}$ dobe InDesign CS2

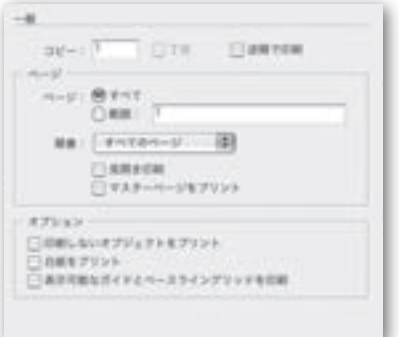

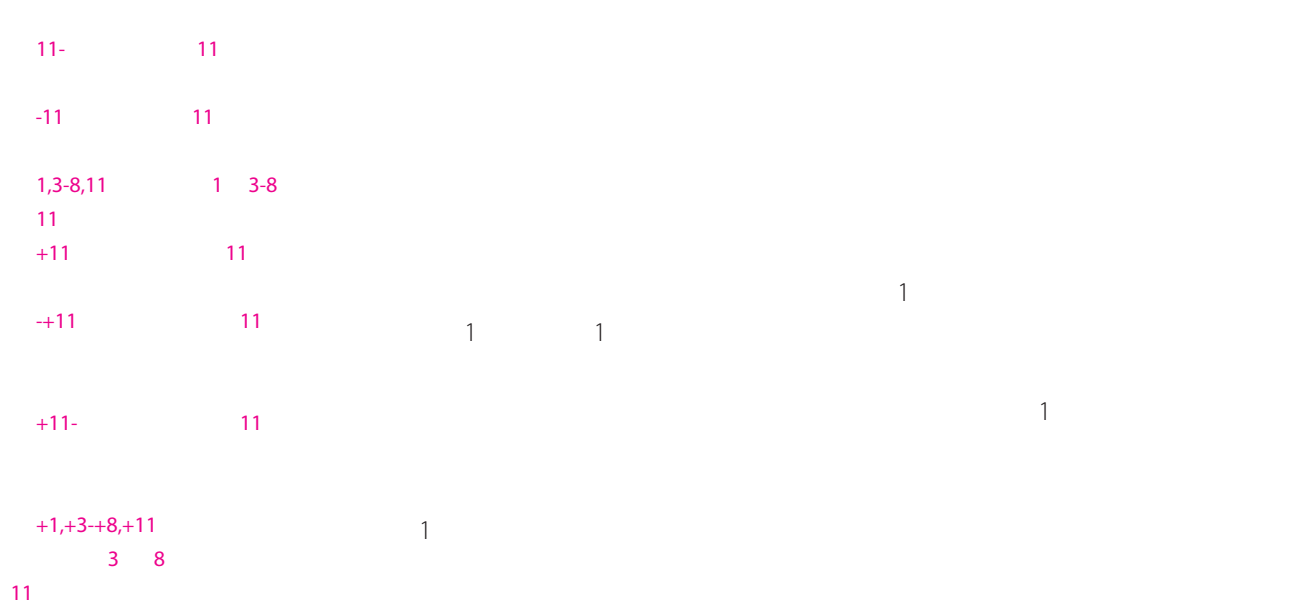

 $\begin{array}{|c|c|c|c|c|c|c|c|c|} \hline \multicolumn{1}{|c|}{\textbf{03}} & & \multicolumn{1}{|c|}{\textbf{55}} \ \hline \end{array}$ 

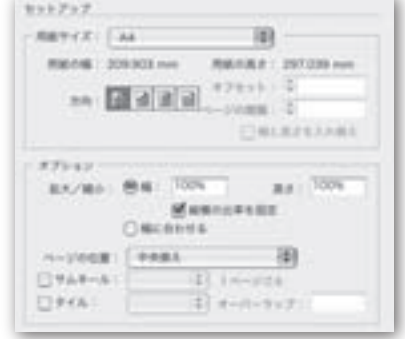

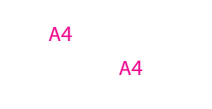

PPD PostScript

PostScript

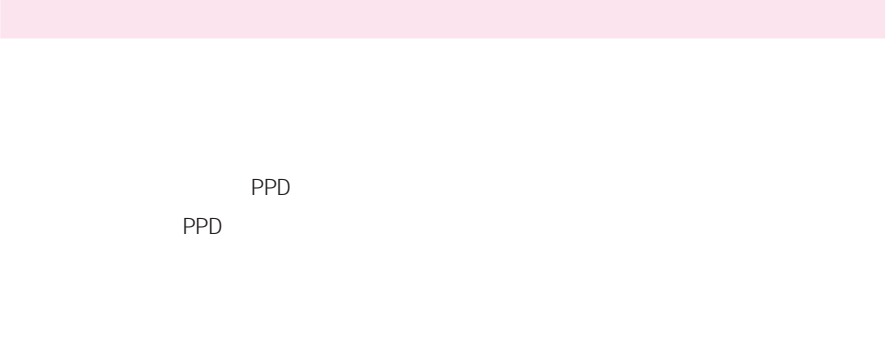

 $20$  $\sim$  20

1 1000%

100%

 $\mathsf{PPD}$ 

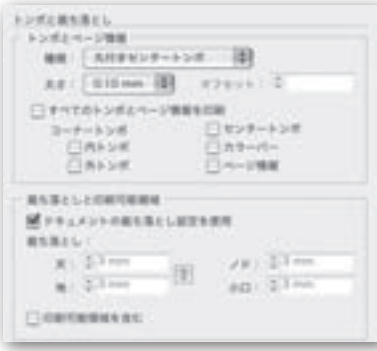

 $0.10$ mm

用する場合はL字型のラインになります。

には、「はなく」アイコン この設定を見ることを見ることをつけることをつけることをつけることをつけることをつけることをつけることをつけることをつけることをつける。

**CMYK 10%** 

 $\begin{tabular}{c|c|c} $X$&$\\ $X$&$\\ \hline $X$&$\\ $X$&$\\ \hline $X$&$\\ $X$&$\\ \hline $X$&$\\ \hline $X$&$\\ \hline $X$&$\\ \hline $X$&$\\ \hline $X$&$\\ \hline $X$&$\\ \hline $X$&$\\ \hline $X$&$\\ \hline $X$&$\\ \hline $X$&$\\ \hline $X$&$\\ \hline $X$&$\\ \hline $X$&$\\ \hline $X$&$\\ \hline $X$&$\\ \hline $X$&$\\ \hline $X$&$\\ \hline $X$&$\\ \hline $$ **BIN**  $\begin{array}{|c|c|} \hline 0 & 0 & 0 \\ \hline 0 & 0 & 0 & 0 \\ \hline 0 & 0 & 0 & 0 \\ \hline 0 & 0 & 0 & 0 \\ \hline \end{array}$  $148$ Tee:  $\frac{1}{2}$  .  $\begin{array}{ccccc} \pi\pi & \cdots & \pi & \square \pi \circ \pi \circ \pi \circ \pi \circ \pi \pi \pi \\ \pi\pi & \cdots & \square & \square \pi \circ \pi \pi \pi \dots \end{array}$ 

InDesign CS2

EPS PDF

 $\begin{array}{|c|c|c|c|c|c|c|c|c|} \hline \multicolumn{1}{|c|}{57} \multicolumn{1}{|c|}{57} \end{array}$ 

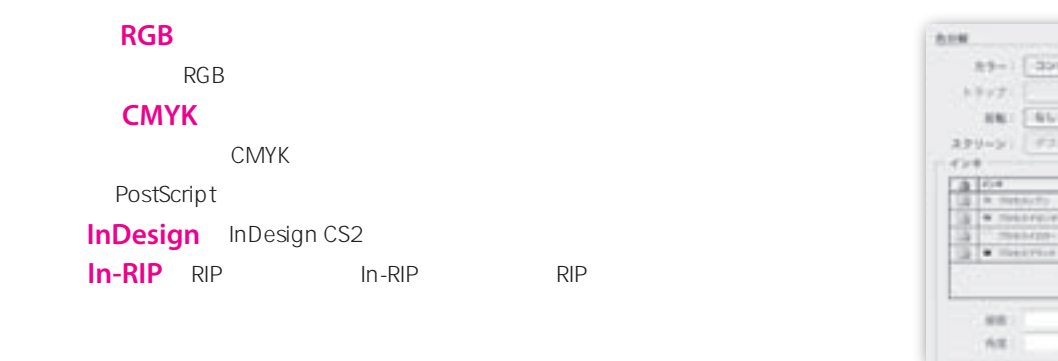

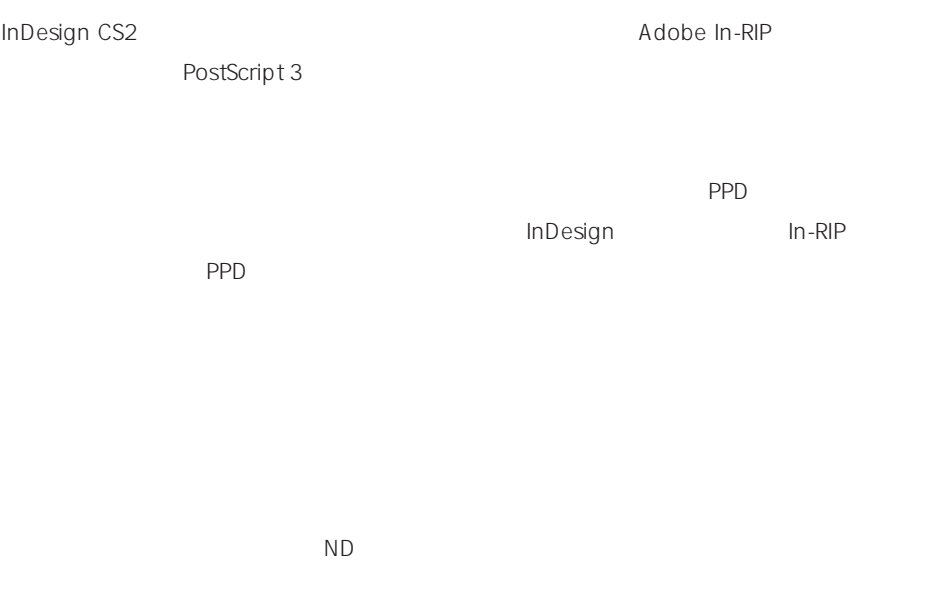

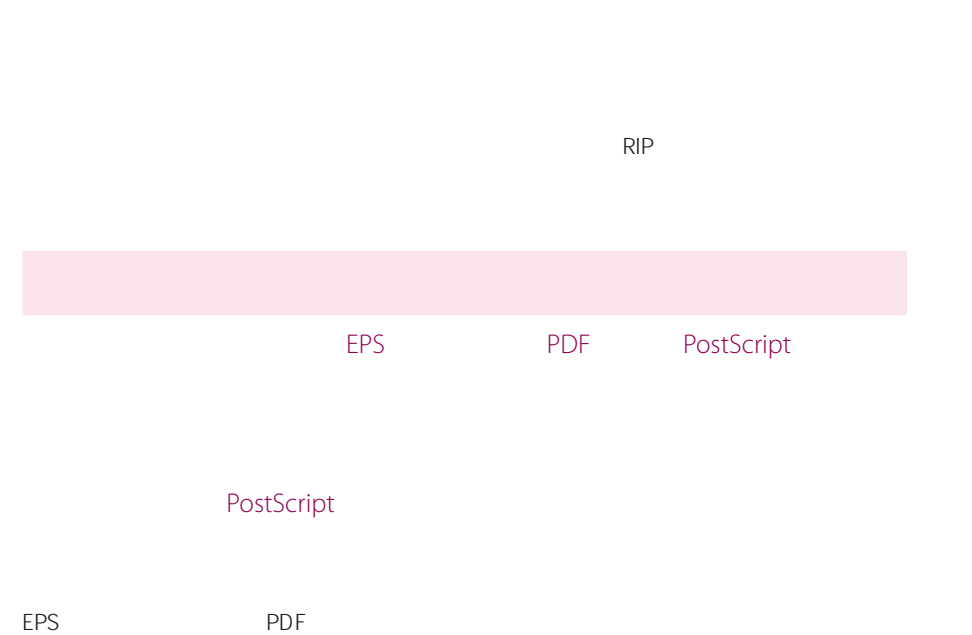

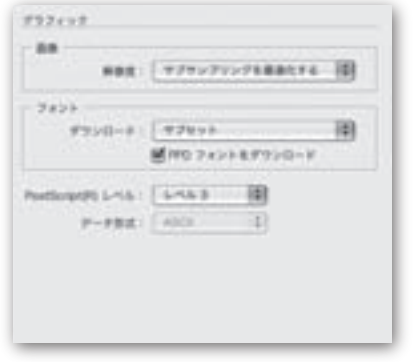

**EP-HOME BOPFANER** D 用二甲 測  $148$ 

 $\frac{(-1)^{n-1}}{(-1)^{n+1}}\sum_{i=1}^{n-1}\frac{(-1)^{i}}{i!}\sum_{i=1}^{n-1}\frac{(-1)^{i}}{i!}\binom{n}{i}$ 

 $\mu$ 

**PostScript** RIP

TrueType PostScript

TrueType

 $\mathsf{X}$ 

PostScript **PPD** RIP

 $PPD$ **PostScript Leapering**PostScript
<sub>PostScript</sub>

PostScript 定します。「ASCII」を選択すると、ASCIIテキストとして送信されます。ASCIIは、古い

 $\overline{A}$ SCII $\overline{A}$ 

 $\begin{array}{|c|c|c|c|c|c|c|c|c|} \hline \multicolumn{1}{|c|}{\textbf{03}} & & \multicolumn{1}{|c|}{\textbf{59}} \ \hline \end{array}$ 

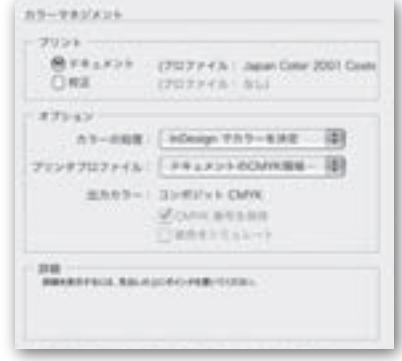

#### InDesign

#### **InDesign**

**PostScript** 

**CMYK番号 保持** このオプションをオフにすると すべてのカラー番号がカラー変換 <u>state that the TMYK that the TMYK</u>

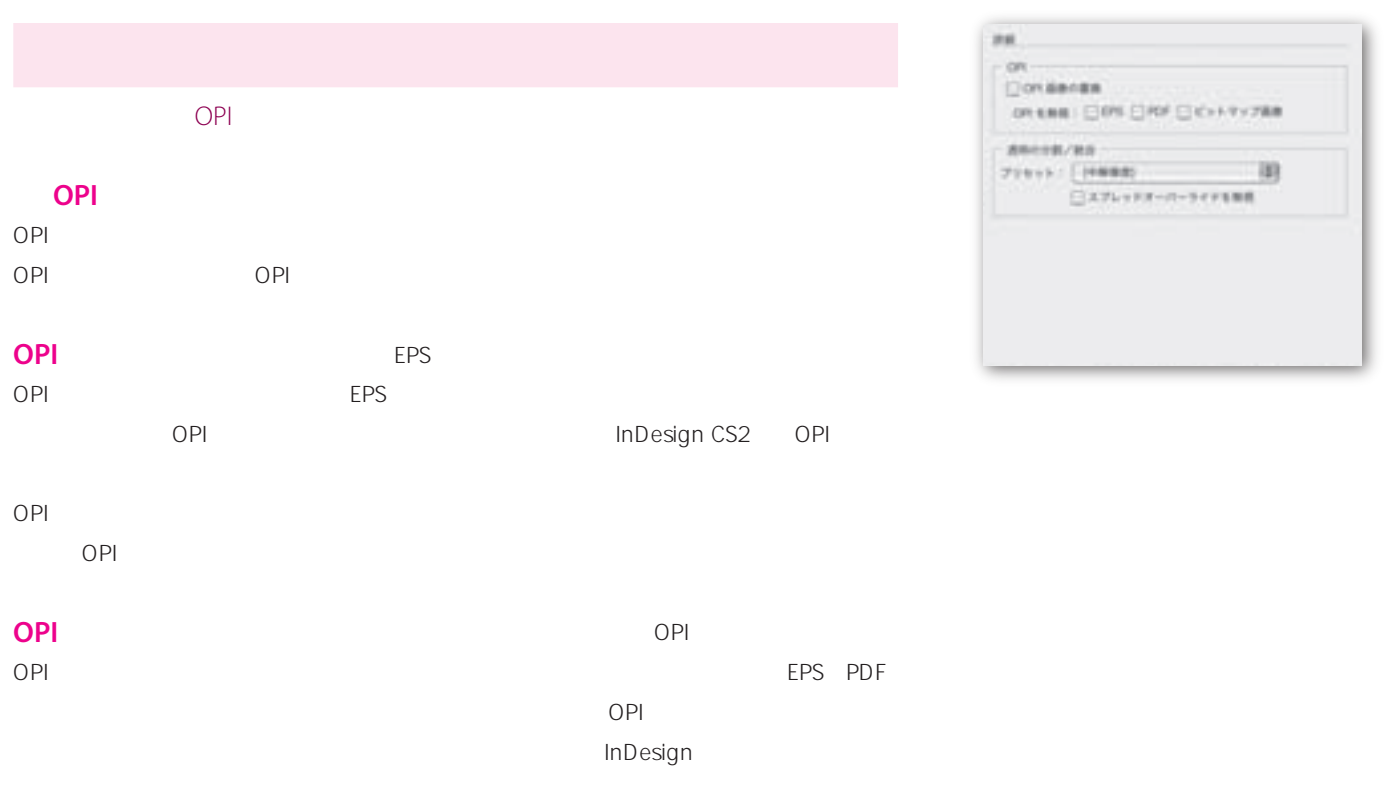

Web SVG

**PostScript** 

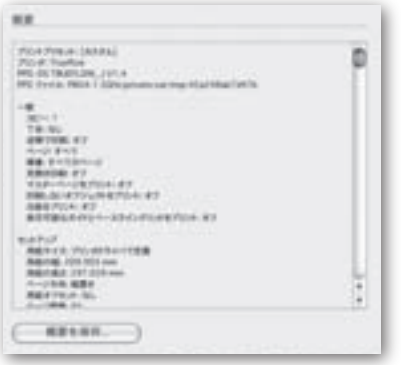

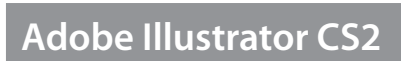

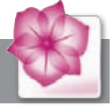

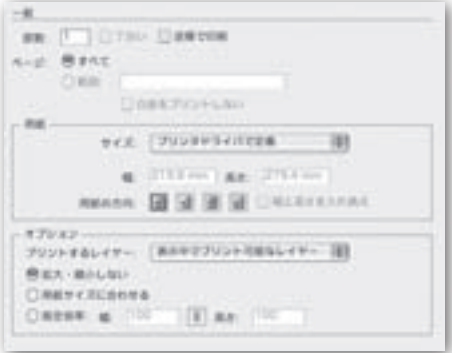

**1** 2

 $\sim$  1

**FREESELL** 

 $\begin{array}{lll} \text{supp} & & \text{if} & \text{if} & \text{if} \\ \text{supp} & \text{supp} & \text{if} & \text{if} & \text{if} \end{array}$ 

 $PPD$ 

**原点 X** X(水平)軸方向の原点を指定します。 **原点 Y** Y(垂直)軸方向の原点を指定します。

**1** 

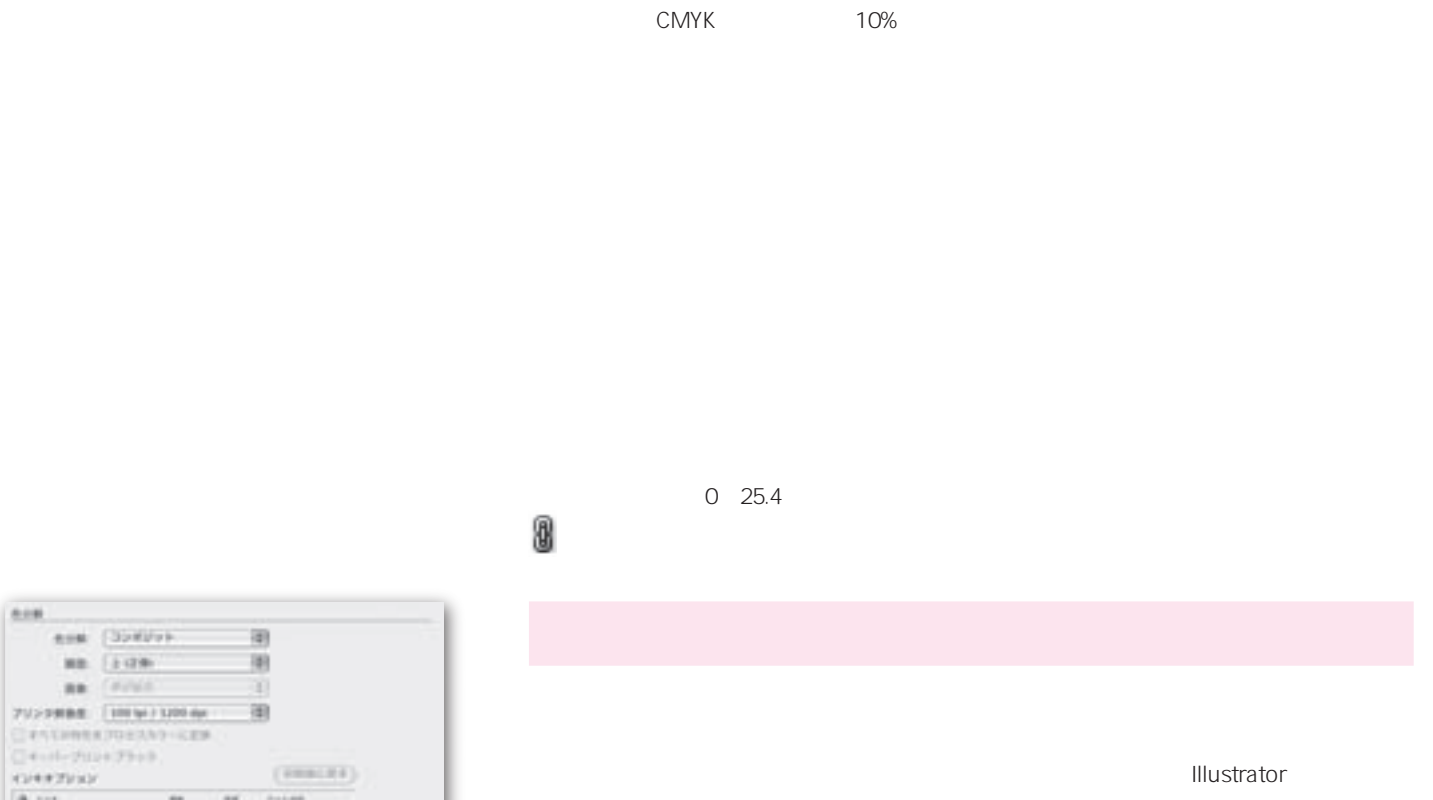

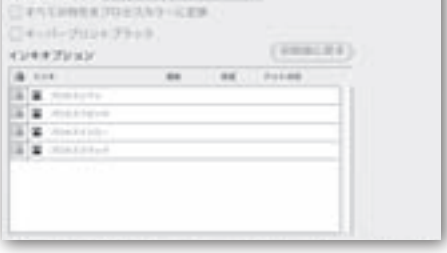

 $\begin{tabular}{|c|c|} \hline \textbf{m} & (1498) \\ \hline \textbf{m} & (4494) \\ \hline \end{tabular}$ 

(In-RIP) Adobe PostScript 3 PPD In-RIP

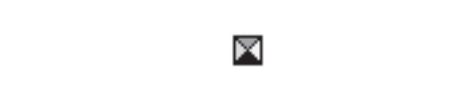

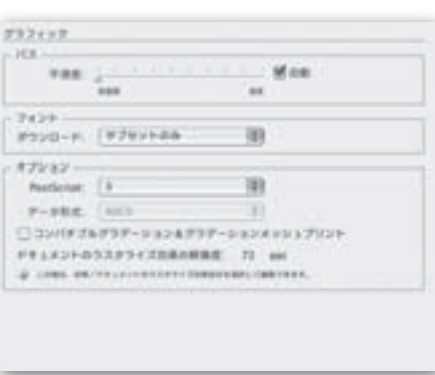

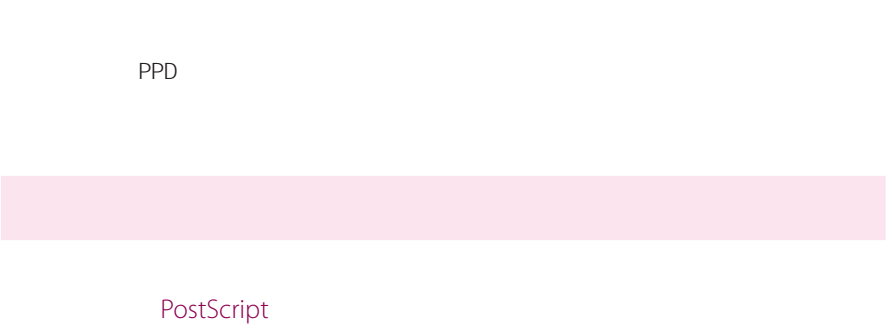

 $\begin{array}{|c|c|c|c|c|c|c|c|c|} \hline \multicolumn{1}{|c|}{\textbf{63}} & & \multicolumn{1}{|c|}{\textbf{63}} \\\hline \multicolumn{1}{|c|}{\textbf{63}} & & \multicolumn{1}{|c|}{\textbf{63}} \\\hline \multicolumn{1}{|c|}{\textbf{63}} & & \multicolumn{1}{|c|}{\textbf{63}} \\\hline \multicolumn{1}{|c|}{\textbf{63}} & & \multicolumn{1}{|c|}{\textbf{63}} \\\hline \multicolumn{1}{|c|}{\textbf{63}} & & \multicolumn$ 

InDesign CS2 **InDesign CS2 InDesign CS2** 

PostScript InDesign CS2 PostScript **InDesign CS2** 

 $JPEG$ 

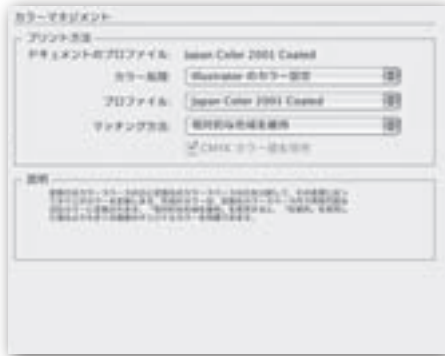

#### **Illustrator**

**PostScript** 

PostScript

**CMYKカラー 保持** CMYK出力 場合 このオプションをオフにすると すべての CMYK PDF **EPS** PDF EPS

PostScript PostScript

# nexx.  $\begin{tabular}{l|c|c|c|c|c|c|c} \hline \mbox{max} & $\mathcal{O}(10^{-3} \, \mathrm{J\,Mpc})$ \\ \hline \mbox{L\,C} & $\mathcal{O}(10^{-3} \, \mathrm{J\,M\,Mpc})$ \\ \hline \mbox{L\,C} & $\mathcal{O}(10^{-3} \, \mathrm{J\,M\,Mpc})$ \\ \hline \mbox{L\,C} & $\mathcal{O}(10^{-3} \, \mathrm{J\,M\,Mpc})$ \\ \hline \mbox{L\,C} & $\mathcal{O}(10^{-3} \, \mathrm{J\,M\,Mpc})$ \\ \hline \$

PostScript

InDesign

 $CS2$ 

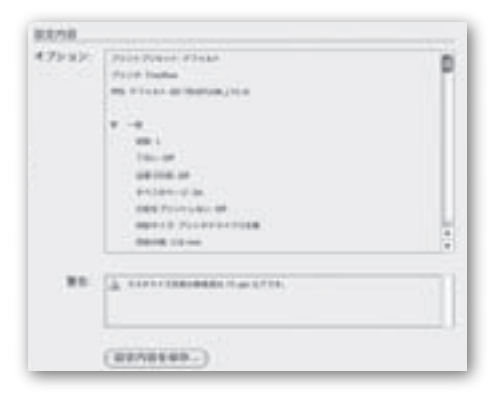

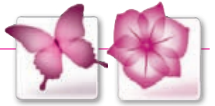

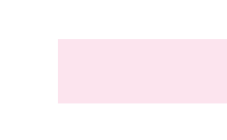

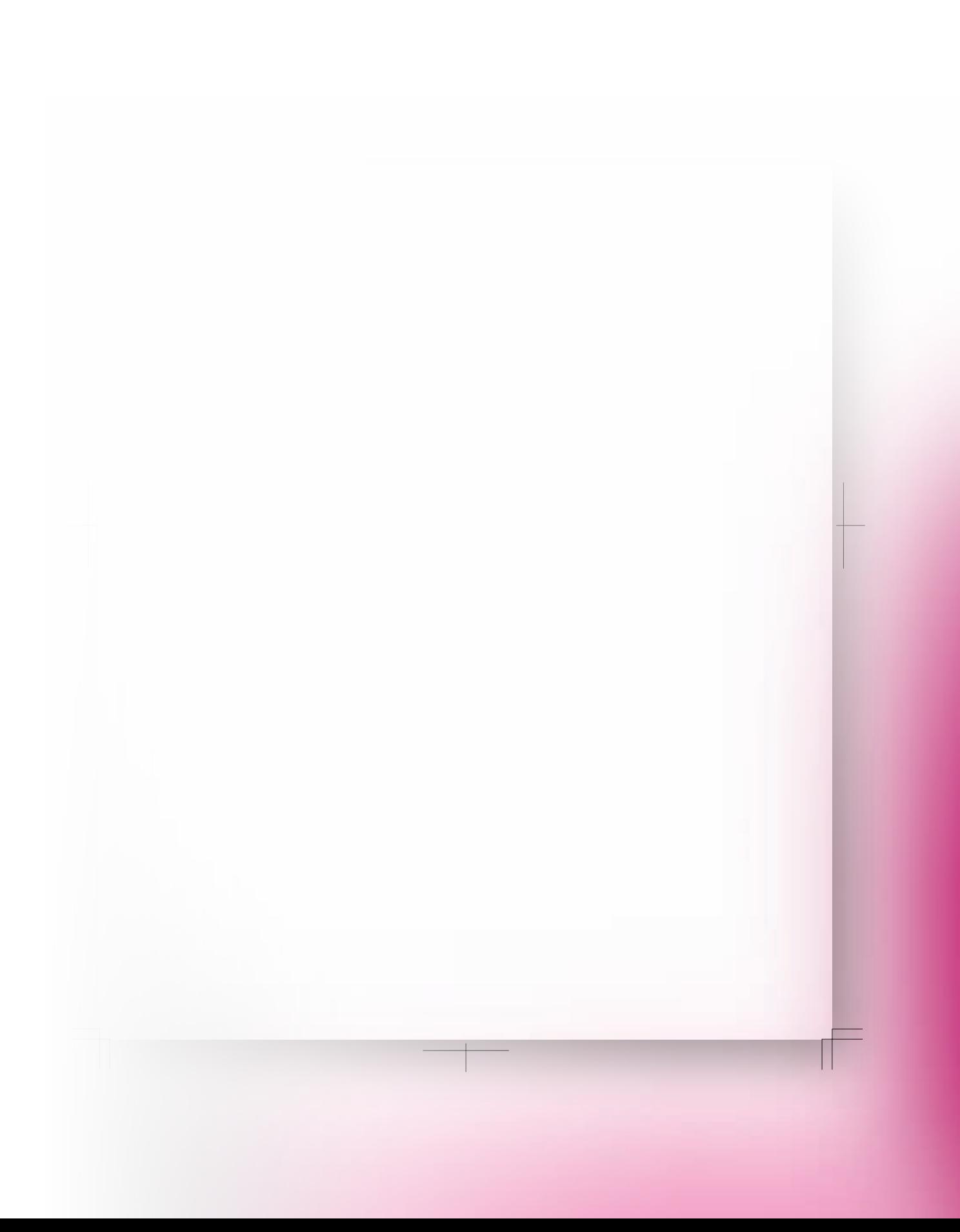

### **Adobe Creative Suite 2**

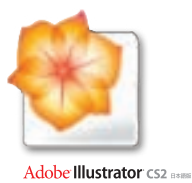

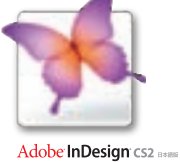

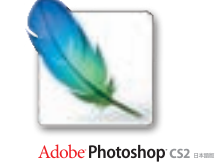

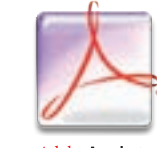

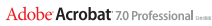

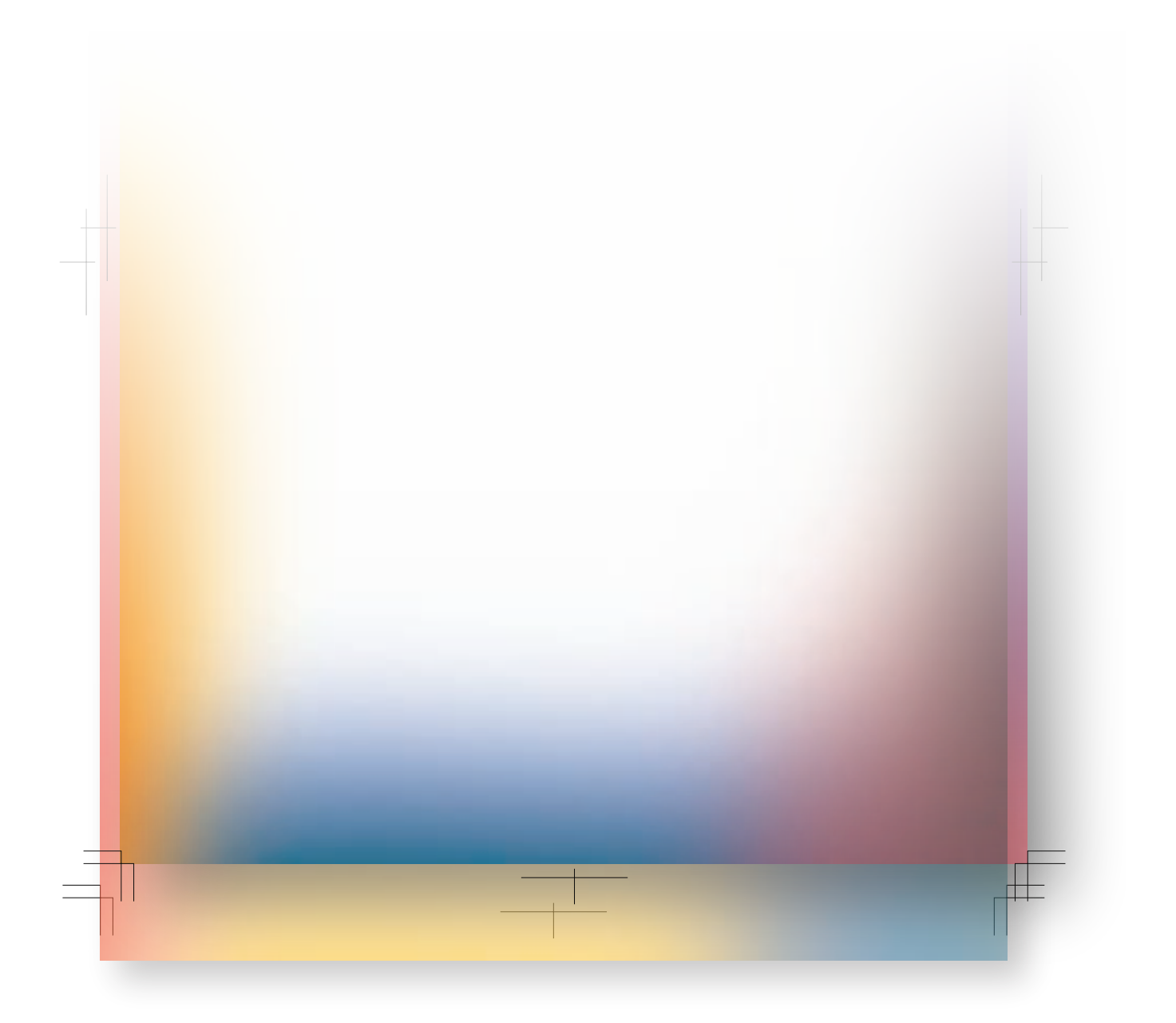

141-0032 1-11-2 **Www.adobe.co.jp** Adobe Systems Incorporated 345 Park Avenue, San Jose, CA 95110-2704 USA www.adobe.com

03-5350-0407 9 30 17 30

Acrobat Adobe Illustrator GoLive InDesign Photoshop PageMaker FrameMaker PostScript<br>Corporated Microsoft: Adobe Systems Incorporated Research 2012 - Adobe Systems Incorporated Presearch 2012 - Adobe Systems Incorporated OpenType Windows Microsoft Corporation + 2012 - 2013 - 2014 Windows + 2014 - 2014 Microsoft Corporation + 2014 Macintosh 米国およびその における Apple Computer, Inc. 登録商標です その すべてのブランド または製品名

e<br>©2005 Adobe Systems Incorporated. All rights reserved. Printed In Japan. ASJST507 6/05

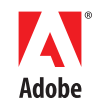